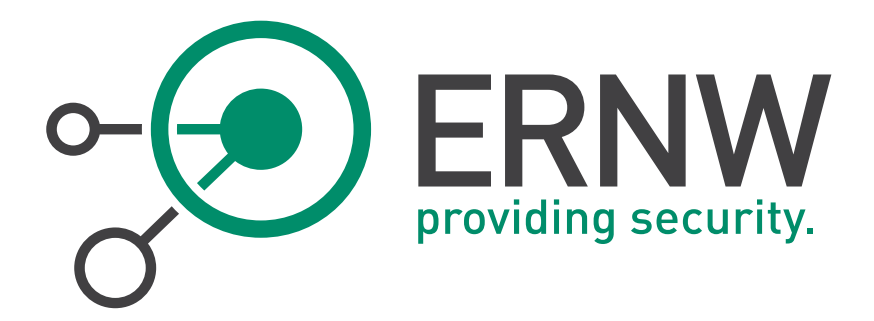

# Friedw art Kuhn

Digital unterschrieben von Friedwart Kuhn DN: c=DE, o=ERNW Enno Rey Netzwerke GmbH, cn=Friedwart Kuhn, givenName=Friedwart Nikodemus Michael, sn=Kuhn, serialNumber=DTRWM384 176041574922 Datum: 2014.12.11 15:48:28 +01'00'

## ERNW Newsletter 45 / December 2014

Penetration Testing Tools that (do not) Support IPv6

> ERNW Enno Rey Netzwerke GmbH Carl-Bosch-Str. 4

69115 Heidelberg

Tel. +49 6221 480390 Fax +49 6221 419008 www.ernw.de

Version: 1.1

Date: 12/11/2014

Author(s): Dr. Antonios Atlasis

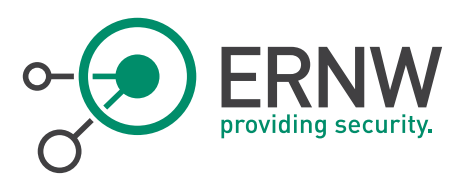

## **TABLE OF CONTENT**

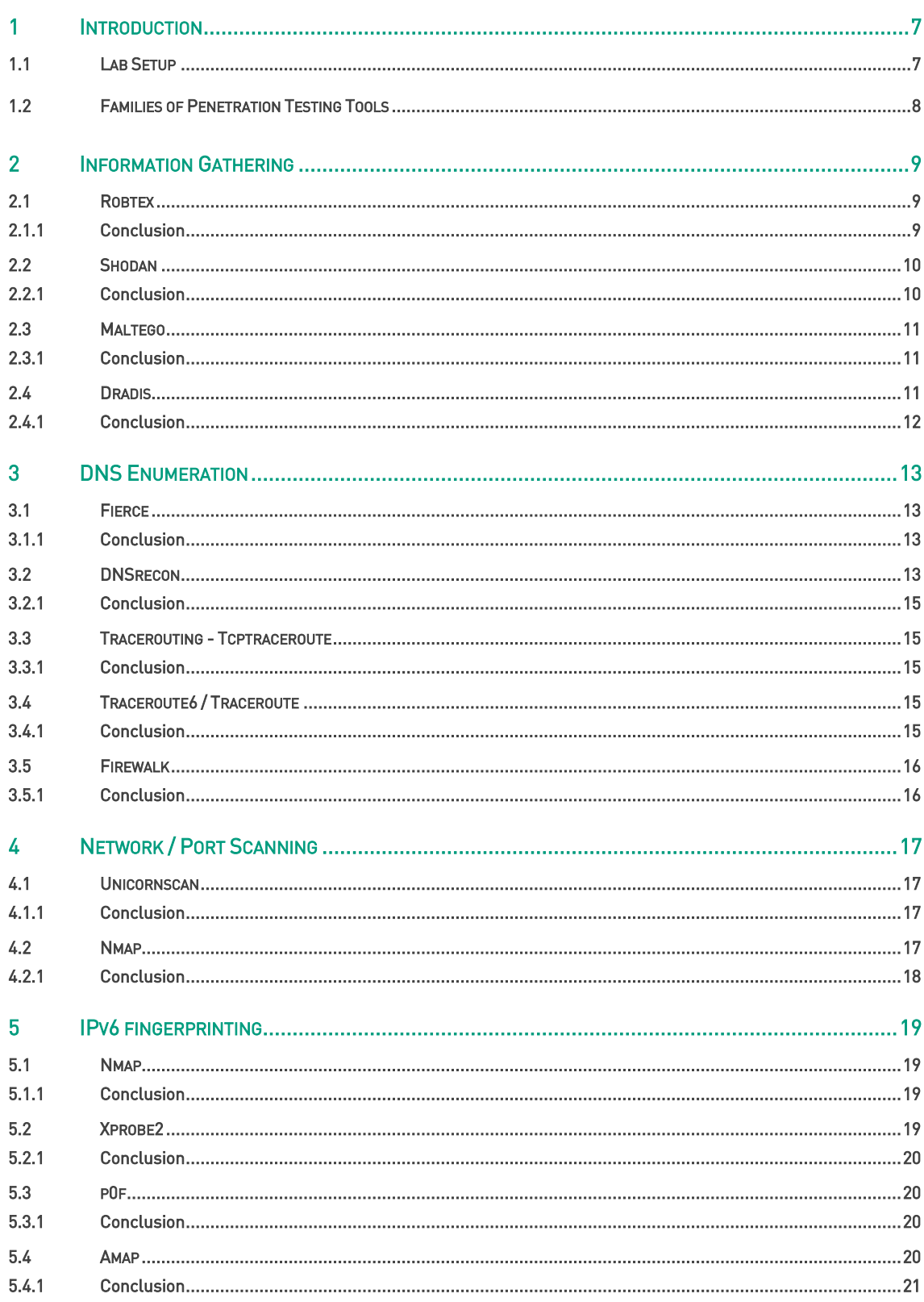

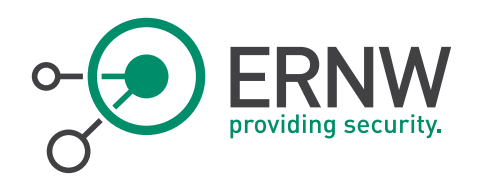

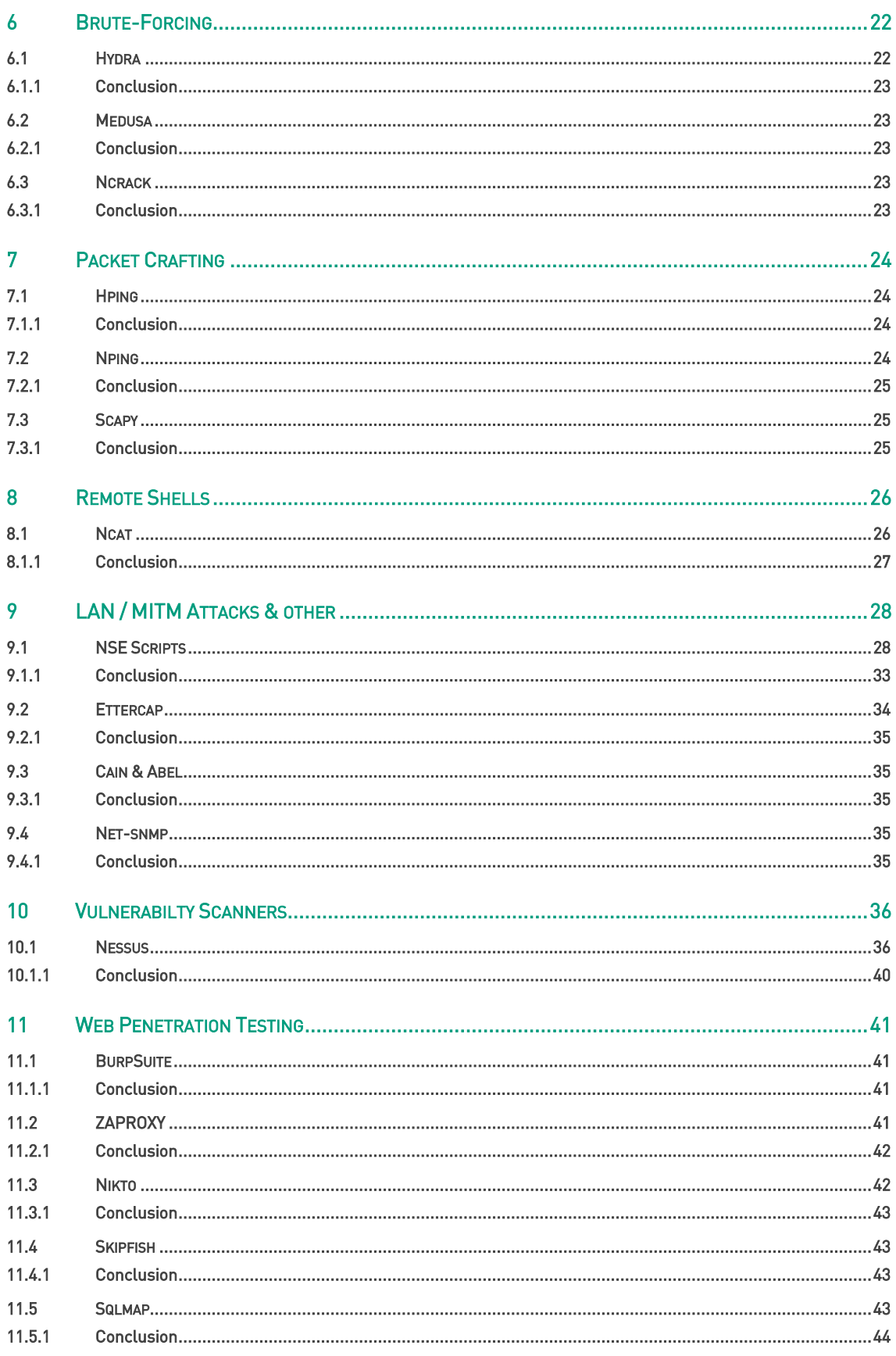

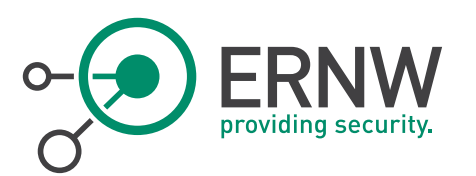

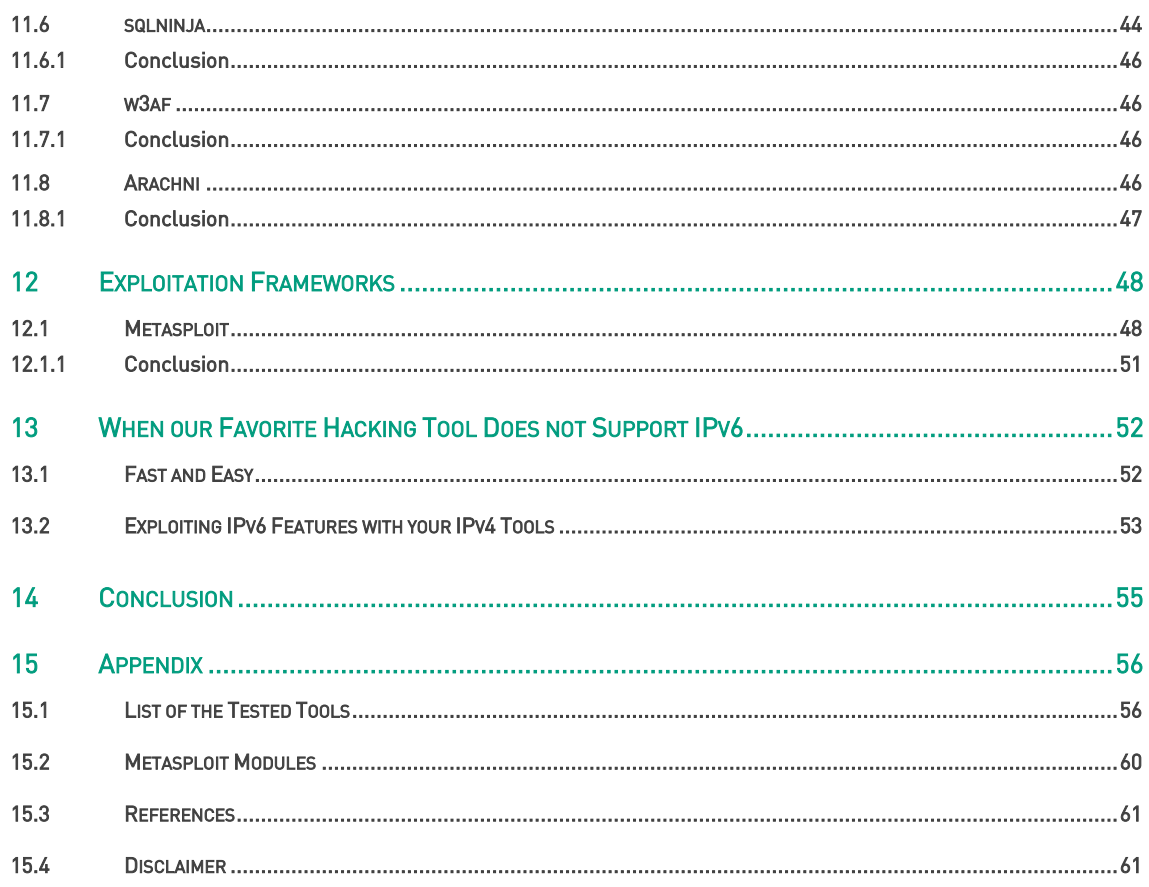

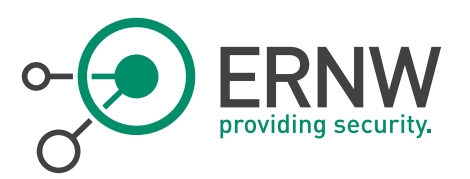

## **LIST OF FIGURES**

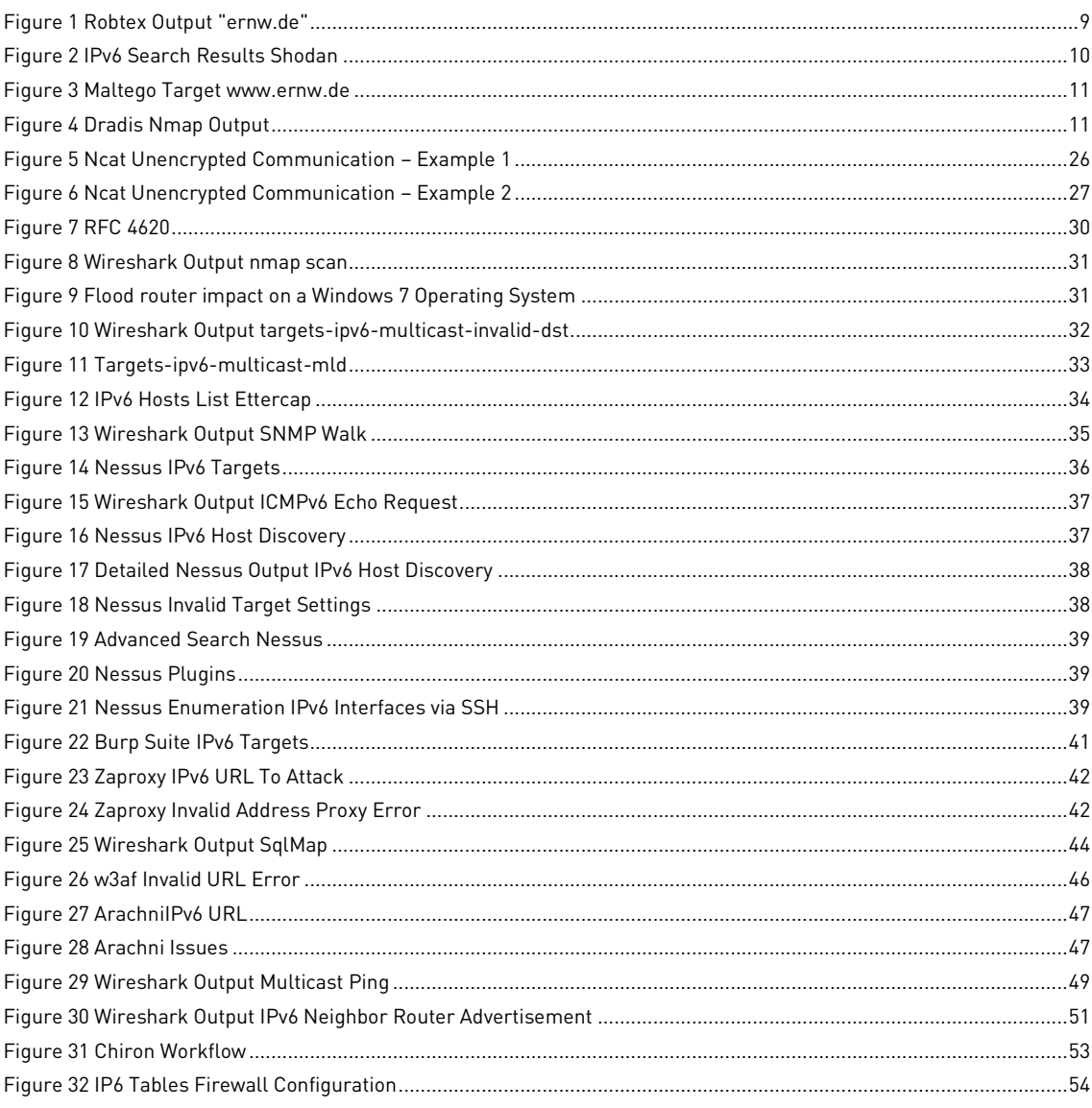

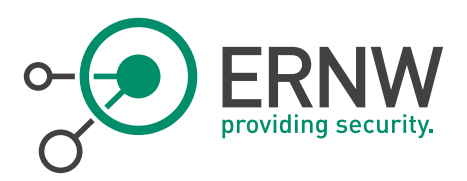

## **TABLE DIRECTORY**

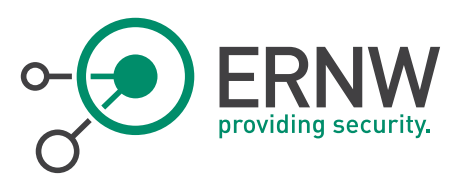

## <span id="page-6-0"></span>1 INTRODUCTION

The goal of this study was to:

- Find out which of our favorite penetration testing tools can be used natively using IPv6 as an underlying layer-3 protocol.
- $\blacksquare$  Find alternative solutions for the rest.

During our tests, only open-source or free versions of commercial tools were considered. Moreover, extensive (e.g. non network functionality-related) testing was not performed (it was out of the scope of this study); instead, just the extent of IPv6 support for each one of them was examined. Finally, by no means this is (or can be) an exhaustive list of penetration testing tools.

Out of the scope of this document were also IPv6-specific tools or frameworks, such as:

- $\blacksquare$  THC-IPV6<sup>1</sup>
- SI6 Networks' IPv6 Toolkit<sup>2</sup>
- Chiron<sup>3</sup>

During our tests, the following methodology was used:

- The tools were tested in a virtual IPv6 lab, using various operating systems as targets and using a Linux box as a router. The reason for doing so is because we did not want to mess with real targets. However, in some cases (DNS resolving, trace routing), real IPv6 "targets" were tested.
- The tools were tested just about whether they can operate over IPv6 natively and not about their effectiveness regarding penetration testing functionalities.
- Most tools were installed by using the latest available source code (since packages provided by several Linux distributions may not be the latest one). However, there are a very few exceptions to this rule (which are noted, per case).
- <span id="page-6-1"></span>The focus was on tools known from IPv4 and not on similar features covered from IPv6-specific tools.

#### 1.1 Lab Setup

l

During the tests, the following targets were used in a virtual environment deployed by using VirtualBox (for reasons of completeness, the corresponding IPv6 addresses are also displayed):

| <b>Operating System</b> | <b>IPv6 Address</b>                    |
|-------------------------|----------------------------------------|
| Fedora 20               | fdf3:f0c0:2567:7fe4:a00:27ff:fe74:ddaa |
| Centos 6.5              | fdf3:f0c0:2567:7fe4:a00:27ff:fed1:d17a |
| OpenBSD 5.5             | fdf3:f0c0:2567:7fe4:a00:27ff:fe6a:ca6a |
| FreeBSD 10              | fdf3:f0c0:2567:7fe4:a00:27ff:fefc:f99a |
| Windows 71              | fdf3:f0c0:2567:7fe4:c0c6:5389:f6e:99c0 |

<sup>1</sup> <https://www.thc.org/thc-ipv6/>

<sup>2</sup> <http://www.si6networks.com/tools/ipv6toolkit/>

<sup>3</sup> <http://www.secfu.net/tools-scripts/>

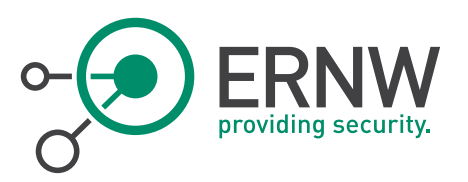

Kali Linux 1.0.8 fdf3:f0c0:2567:7fe4:a00:27ff:fedd:77f4

Fedora 20 host also served as an IPv6 router by using radvd<sup>4</sup>.

<span id="page-7-0"></span>When required (as for example in case where DNS resolving or tracerouting were tested) real IPv6 addresses/"targets" were used.

#### 1.2 Families of Penetration Testing Tools

During this study, tools from the following families were tested:

- **Information Collaboration**
- Reconnaissance port scanning
- Nmap IPv6-specific scripts
- **Fingerprinting**
- **Brute-Forcing**
- Remote Shells
- **Packet Crafting**
- **Vulnerability Scanning**
- **LAN attacks / MITM**
- **Web Penetration Testing**
- **Exploitation frameworks**

<sup>4</sup> http://www.litech.org/radvd/

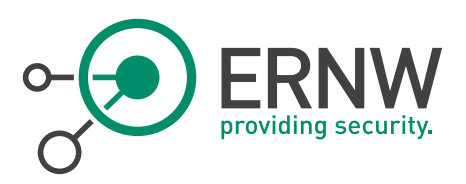

## <span id="page-8-0"></span>2 INFORMATION GATHERING

#### 2.1 Robtex

<span id="page-8-1"></span>Let's start by trying to check if Robtex<sup>5</sup> provides also IPv6-related information. For instance, by checking for ernw.de we get the results displayed in the next figure. As we can easily observe, IPv6 addresses are also included in the findings (circled in red)

| Base        | Record                                            | <b>Preference</b>      | <b>Name</b>    | <b>IP Number</b>              | <b>Reverse</b>                                                                                                    | <b>Routes</b>                                                                                                    | AS                                                  | Location             |
|-------------|---------------------------------------------------|------------------------|----------------|-------------------------------|----------------------------------------------------------------------------------------------------|----------------------------------------------------------------------------------------------------|-----------------------------------------------------|----------------------|
|             |                                                   |                        |                | 2003: 60: 4010: 1090::11      |                                                                                                    | 2003::/19<br>2003: : /23 DT/G European region optimized                                                                                                    |                                                     |                      |
| WWW.ERNW.DE |                                                   | WWW.ERNW.DE<br>ERNW.DE |                | 62.159.96.68                  | NG. ERNW. DE<br>WWW.ERNW.DE                                                                                                    | 62.156.0.0/14 Deutsche Telekom AG, Internet service<br>provider<br>ERNW-NET TSBS GmbH fuer Oberberg<br>OnlineInformationssysteme GmbH                                   |                                                     | Germany              |
|             |                                                   |                        |                |                               | ERNW, DE<br>2003::/19<br><b>IROOPERS, DE</b><br>2003: 60: 4010: 1090: : 13 ROOPERS. NET<br>2003: : /23 DTAG European region optimized<br>WWW.TROOPERS.NET |                                                                                                    | AS3320 DTAG Deutsche<br>Telekom AG                  |                      |
|             |                                                   |                        |                | 62.159.96.70                  |                                                                                                    | 62.156.0.0/14 Deutsche Telekom AG, Internet service<br>provider                                                                                                    |                                                     | Germany              |
|             |                                                   |                        |                | NS1.ERNW.DE 62.159.96.78      | MX1. ERNW. NET                                                                                                    | ERNW-NET TSBS GmbH fuer Oberberg<br>OnlineInformationssysteme GmbH                                                                                                    |                                                     |                      |
|             | <b>NS</b><br>(missing in zone)                    |                        |                | NS2.ERNW.DE 212.102.247.186   | MX2. ERNM, NET                                                                                                    | 212.102.224.0/19 Oberberg-Online Informationssysteme<br>GmbH<br>DE-OBERBERGONLINE-20000530 Oberberg-Online<br>Informationssysteme GmbH Provider Local Internet Registry | AS15415 OBIS Oberberg-Online<br>Informationssysteme | Oberberg,<br>Germany |
|             |                                                   |                        |                | 2003: 60: 4010: 1040::11      |                                                                                                    | 2003:1/19<br>2003: : /23 DZAG European region optimized                                                                                                    |                                                     |                      |
| ERNW.DE     | MX                                                | 10                     | MX1. ERNW. NET | 62.159.96.78                  | MX1. ERNW. NET                                                                                                    | 62.156.0.0/14 Deutsche Telekom AG, Internet service<br>provider<br>ERNW-NET TSBS GmbH fuer Oberberg<br>OnlineInformationssysteme GmbH                                   | AS3320 DTAG Deutsche<br>Telekom AG                  | Germany              |
|             |                                                   | 15                     |                | MX2.ERNW, NET 212.102.247.186 | MX2.ERNM.NET                                                                                                    | 212.102.224.0/19 Oberberg-Online Informationssysteme<br>GmbH<br>DE-OBERBERGONLINE-20000530 Oberberg-Online<br>Informationssysteme GmbH Provider Local Internet Registry | AS15415 OBIS Oberberg-Online<br>Informationssysteme | Oberberg,<br>Germany |
|             | NS.<br>(primary, but<br>missing in<br>delegation) |                        |                | NS1.ERNW.NET 62.159.96.78     | MX1.ERNW.NET                                                                                                    | 62.156.0.0/14 Deutsche Telekom AG, Internet service<br>provider<br>ERNW-NET TSBS GmbH fuer Oberberg<br>OnlineInformationssysteme GmbH                                   | <b>AS3320 DTAG Deutsche</b><br>Telekom AG           | Germany              |
|             | NS.                                               |                        |                |                               |                                                                                                    | 212.102.224.0/19 Oberberg-Online Informationssysteme<br>$P$ <sub>m</sub> $L1$                                                                                           | LOTEATE OBIC Obschase Oallas                        | Other with money     |

Figure 1 Robtex Output "ernw.de"

#### 2.1.1 Conclusion

<span id="page-8-2"></span>Robtext can be used (as seen in the figure above) for IPv6 reconnaissance purposes.

<sup>5</sup> [https://www.robtex.com](https://www.robtex.com/)

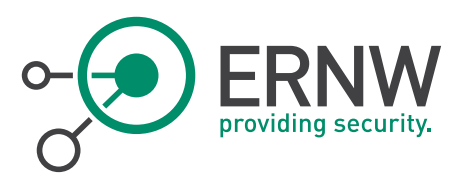

#### 2.2 Shodan

<span id="page-9-0"></span>Now, let's continue with Shodan<sup>6</sup> for searching about IPv6-related findings. An example output is displayed below:

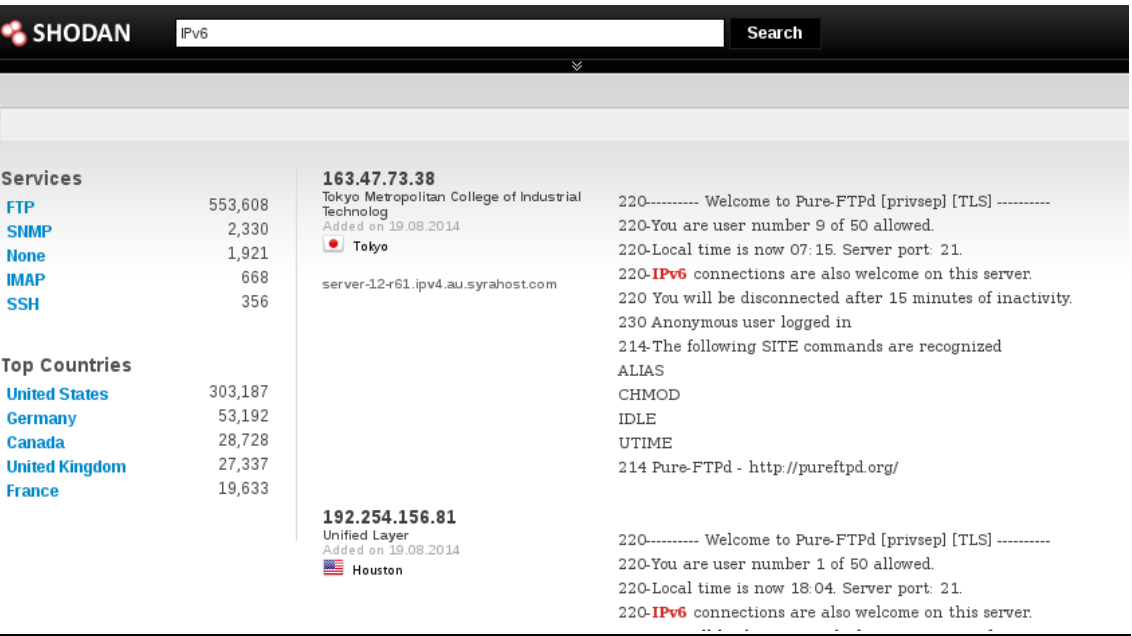

#### <span id="page-9-2"></span>Figure 2 IPv6 Search Results Shodan

As we can see, there are IPV6-related findings. However, they must be examined and analyzed carefully. For instance, the displayed choice is a FTP server which, according to its banner, welcomes also IPv6 connections, but when SSH servers were chosen, ftp servers were also displayed, just because they were configured to use port 22.

#### 2.2.1 Conclusion

<span id="page-9-1"></span>So, it seems that some information can be obtained regarding IPv6 from Shodan, but this info does not seem to be extracted in a very reliable and sophisticated way. Certainly, digging further is required.

<sup>6</sup> http://www.shodanhq.com

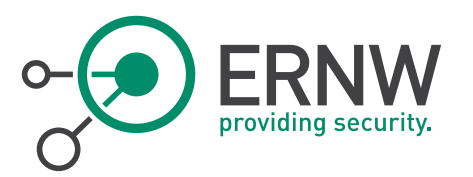

#### 2.3 Maltego

<span id="page-10-0"></span>For Maltego, an open source intelligence and forensics application, we used the community edition version 3.4.0. Again, let's search for our favorite "target", www.ernw.de. A sample output is displayed below:

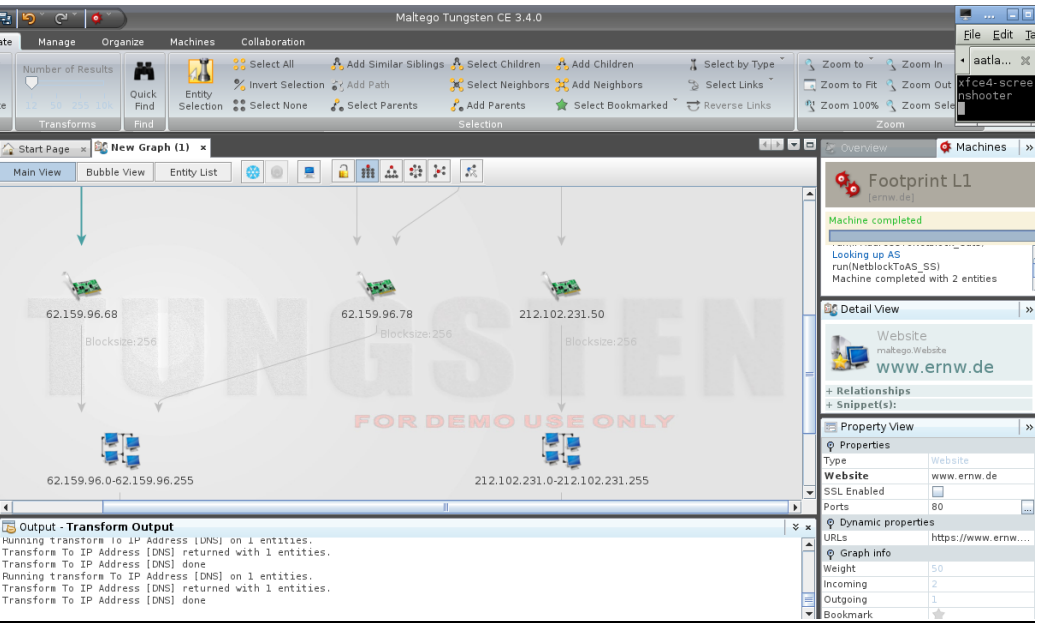

#### <span id="page-10-3"></span>Figure 3 Maltego Target www.ernw.de

As we can see, although we used the provided transformations for obtaining IP addresses, these results are just IPv4 addresses. We don't know if the commercial version offers some IPv6-specific transformations, but, at least the community one seems that does not offer such.

#### 2.3.1 Conclusion

<span id="page-10-2"></span><span id="page-10-1"></span>So, as far as IPv6 is concerned, it seems that Maltego is not an option.

#### 2.4 Dradis

Dradis is an open source framework to enable effective information sharing, especially during security assessments. The tested version was 2.9.0, running on Kali Linux 1.0.8.

<span id="page-10-4"></span>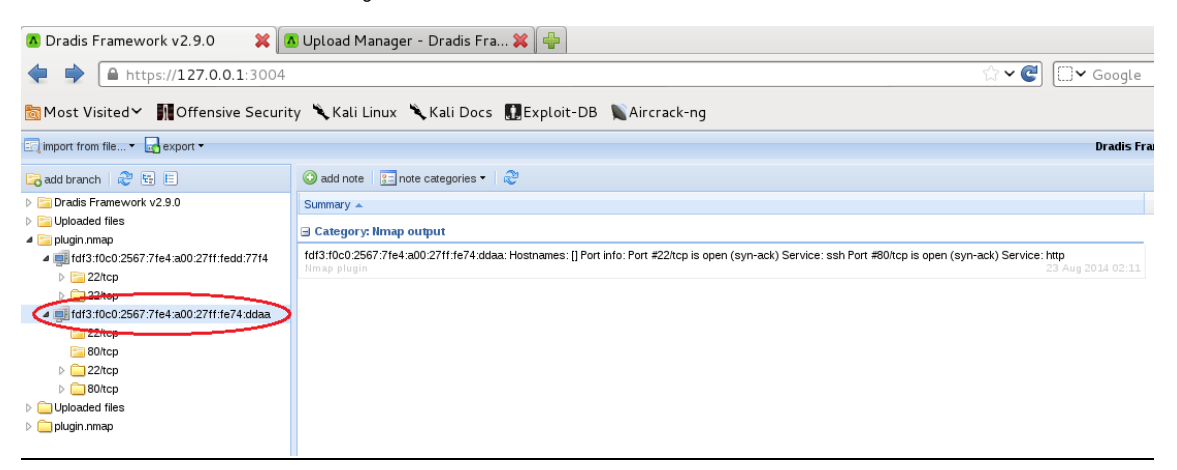

Figure 4 Dradis Nmap Output

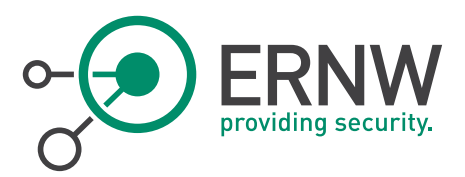

As we can see, we can import IPv6 addresses e.g. from nmap outputs for further collaboration. The same applies for burpsuite.

#### 2.4.1 Conclusion

<span id="page-11-0"></span>Dradis can be used for information collaboration in the IPv6 era.

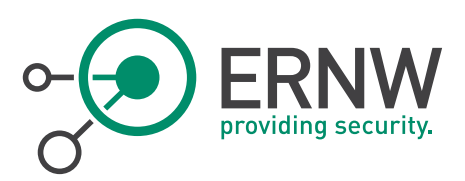

## <span id="page-12-0"></span>3 DNS ENUMERATION

#### 3.1 Fierce

<span id="page-12-1"></span>Regarding DNS enumeration, let's start with the "old" but classic fierce. A sample output search for ernw.de is displayed below:

*\$ perl fierce.pl -dns ernw.de*

*DNS Servers for ernw.de:*

*ns2.ernw.net*

*ns1.ernw.net*

*Trying zone transfer first...*

*Testing ns2.ernw.net*

*Request timed out or transfer not allowed.*

*Testing ns1.ernw.net*

*Request timed out or transfer not allowed.*

*Unsuccessful in zone transfer (it was worth a shot)*

*Okay, trying the good old fashioned way... brute force*

*Checking for wildcard DNS...*

*Nope. Good.*

*Now performing 2898 test(s)...*

*192.168.99.35 cms.ernw.de*

*172.31.13.10 crm.ernw.de*

*172.31.1.10 lists.ernw.de*

#### 3.1.1 Conclusion

<span id="page-12-3"></span><span id="page-12-2"></span>Based on the above output and taking into account that there are IPv6 addresses which are not displayed, we infer that IPv6 is not supported by fierce. Not surprising, since fierce is a quite "old" DNS recon script.

#### 3.2 DNSrecon

Now, let's try the same using DNSrecon, which is maintained and updated regularly. For the testing purposes, we cloned it from github. For using it, *python-netaddr.noarch* is required.

According to the readme file, since ##Version 0.6.1, ###Date: 1/14/12:

- **ID** IPv6 support for ranges in reverse look-up.
- Enhanced parsing of SPF records ranges to cover includes and IPv6.

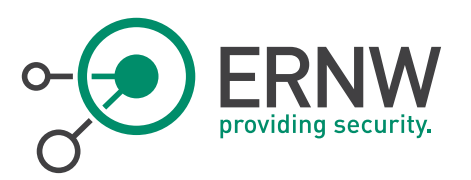

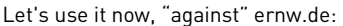

*./dnsrecon.py -d ernw.de --lifetime 15*

- *[\*] Performing General Enumeration of Domain: ernw.de*
- *[-] DNSSEC is not configured for ernw.de*
- *[\*] SOA ns1.ernw.net 62.159.96.78*
- *[\*] NS ns1.ernw.net 62.159.96.78*
- *[-] Recursion enabled on NS Server 62.159.96.78*
- *[\*] Bind Version for 62.159.96.78 9.6-ESV-R4*
- *[\*] NS ns2.ernw.net 212.102.247.186*
- *[-] Recursion enabled on NS Server 212.102.247.186*
- *[\*] Bind Version for 212.102.247.186 9.6-ESV-R4*
- *[\*] MX mx1.ernw.net 62.159.96.78*
- *[\*] MX mx2.ernw.net 212.102.247.186*
- *[\*] MX mx1.ernw.net 2003:60:4010:10a0::11*
- *[\*] A ernw.de 62.159.96.70*
- *[\*] AAAA ernw.de 2003:60:4010:1090::13*
- *[\*] TXT ernw.de v=spf1 a mx ptr include:ernw.net -all*
- *[\*] Enumerating SRV Records*
- *[-] No SRV Records Found for ernw.de*
- *[\*] 0 Records Found*

And digging further:

*\$ ./dnsrecon.py -r 2003:60:4010:1090::8-2003:60:4010:1090::13*

- *[\*] Reverse Look-up of a Range*
- *[\*] Performing Reverse Lookup from 2003:60:4010:1090::8 to 2003:60:4010:1090::13*
- *[\*] PTR www.ernw.de 2003:60:4010:1090::11*
- *[\*] PTR www.troopers.de 2003:60:4010:1090::12*
- *[\*] 2 Records Found*

*./dnsrecon.py -r 2003:60:4010:1090::0/120*

- *[\*] Reverse Look-up of a Range*
- *[\*] Performing Reverse Lookup from 2003:60:4010:1090:: to 2003:60:4010:1090::ff*
- *[\*] PTR www.troopers.de 2003:60:4010:1090::12*
- *[\*] PTR www.ng.troopers.de 2003:60:4010:1090::30*
- *[\*] PTR www.ng.insinuator.net 2003:60:4010:1090::30*
- *[\*] PTR www.ng.ernw.de 2003:60:4010:1090::30*
- *[\*] 4 Records Found*

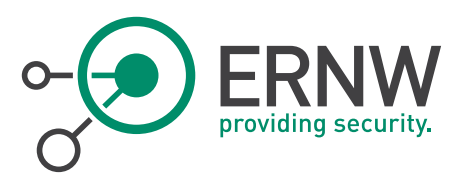

#### 3.2.1 Conclusion

<span id="page-14-1"></span><span id="page-14-0"></span>So, we can put DNSrecon in our quiver with the IPv6 penetration testing tools.

#### 3.3 Tracerouting - Tcptraceroute

Used system package (since it is a very basic one), there is no information regarding the version.

According to man pages:

-6 Explicitly force IPv6 tracerouting.

Test:

*tcptraceroute -6 www.google.com getopt: invalid option – '6'*

<span id="page-14-2"></span>NOTE: You get the same error if you use an IPv6 address instead of a hostname.

#### 3.3.1 Conclusion

<span id="page-14-3"></span>Although IPv6 is advertised, it doesn't seem to work.

#### 3.4 Traceroute6 / Traceroute

*traceroute6 www.google.com*

*traceroute to www.google.com (2a00:1450:4017:800::1012), 30 hops max, 80 byte packets*

- *1 2a02:2149:810b:7200:20d:b9ff:fe28:c214 (2a02:2149:810b:7200:20d:b9ff:fe28:c214) 0.491 ms 0.430 ms 0.588 ms*
- *2 bbras-llu-kln-15L500.forthnet.gr (2a02:2148:77:50:2::5) 36.209 ms 39.093 ms 39.939 ms*
- *3 te0-1-0-0.distr-kln-01.forthnet.gr (2a02:2148:2:32::22) 41.372 ms 42.096 ms 43.735 ms*
- *4 BE-2.core-kln-12.forthnet.gr (2a02:2148:2:9::11) 47.616 ms 48.299 ms 49.022 ms*
- *5 2a02:2148:2:6::22 (2a02:2148:2:6::22) 56.300 ms 61.197 ms 61.938 ms*

*6 2001:4860:1:1:0:4d9:0:1 (2001:4860:1:1:0:4d9:0:1) 68.665 ms 50.945 ms 51.564 ms*

*7 2001:4860:0:1::617 (2001:4860:0:1::617) 53.609 ms 50.496 ms 51.813 ms*

*8 2a00:1450:8000:24::3 (2a00:1450:8000:24::3) 52.440 ms 2a00:1450:4017:800::e (2a00:1450:4017:800::e) 50.945 ms 2a00:1450:8000:24::5 (2a00:1450:8000:24::5) 55.465 ms*

*traceroute6 --tcp -p 80 www.google.com*

*traceroute to www.google.com (2a00:1450:4017:800::1014), 30 hops max, 80 byte packets*

*1 2a02:2149:8601:1c00:20d:b9ff:fe28:c214 (2a02:2149:8601:1c00:20d:b9ff:fe28:c214) 0.492 ms 0.428 ms 0.586 ms*

- *2 bbras-llu-kln-12L500.forthnet.gr (2a02:2148:77:50:2::17) 40.596 ms 40.582 ms 41.146 ms*
- *3 te0-1-0-5.distr-kln-01.forthnet.gr (2a02:2148:2:65::22) 42.024 ms 42.799 ms 43.429 ms*
- *4 BE-2.core-kln-12.forthnet.gr (2a02:2148:2:9::11) 48.154 ms 49.484 ms 51.188 ms*
- *5 2a02:2148:2:6::22 (2a02:2148:2:6::22) 56.648 ms 59.024 ms 60.485 ms*
- *6 2001:4860:1:1:0:4d9:0:1 (2001:4860:1:1:0:4d9:0:1) 69.821 ms 51.040 ms 51.654 ms*
- *7 2001:4860:0:1::617 (2001:4860:0:1::617) 50.795 ms 46.540 ms 51.746 ms*

<span id="page-14-4"></span>*8 sof01s01-in-x14.1e100.net (2a00:1450:4017:800::1014) 49.381 ms 46.101 ms 48.100 ms*

#### 3.4.1 Conclusion

IPv6 is supported. No advanced features though (i.e. support of IPv6 Extension headers).

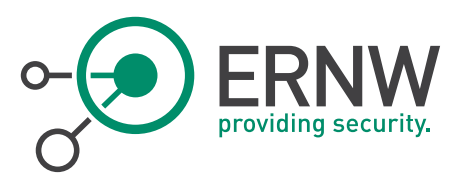

#### 3.5 Firewalk

<span id="page-15-0"></span>Firewalk<sup>7</sup> is an active reconnaissance network security tool that attempts to determine what layer 4 protocols a given IP forwarding device will pass. Tested was version 5.

#### Test:

firewalk -i p10p1 2003:0:4702:c402::2 2003:60:4010:11b0::12

Firewalk 5.0 [gateway ACL scanner]

fw\_init\_network(): target gateway and metric cannot be the same

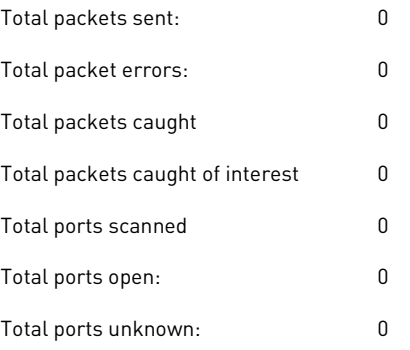

#### 3.5.1 Conclusion

l

<span id="page-15-1"></span>IPv6 is not supported by firewalk.

<sup>7</sup> <http://packetfactory.openwall.net/projects/firewalk/>

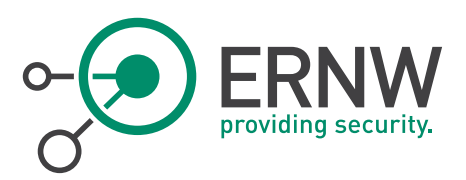

## <span id="page-16-0"></span>4 NETWORK / PORT SCANNING

#### 4.1 Unicornscan

<span id="page-16-1"></span>Unicornscan<sup>8</sup> would be useful for IPv6 network/port scanning due to its very fast performance. Unicornscan version 0.4.7 was tested.

#### Tests:

*[root@localhost ~]# unicornscan -i vboxnet0 -Ir 160 -E fdf3:f0c0:2567:7fe4:a00:27ff:fe74:ddaa Main [Error cidr.c:263] dns lookup fails for `fdf3': Unknown host Main [Error getconfig.c:434] cant add workunit for argument `fdf3:f0c0:2567:7fe4:a00:27ff:fe74:ddaa': dont understand address `f0c0:2567:7fe4:a00:27ff:fe74:ddaa' what host(s) should i scan?, ive got nothing to do*

#### 4.1.1 Conclusion

<span id="page-16-3"></span><span id="page-16-2"></span>IPv6 is not supported by Unicornscan.

#### 4.2 Nmap

Nmap<sup>9</sup> ("Network Mapper") is a free and open source (*[license](http://nmap.org/data/COPYING)*) utility for network discovery and security auditing. Nmap version 6.46 and 6.47 were tested.

#### Parameters:

-6, --IPv6 Use IP version 6.

#### Tests

- -sn performs neighbor solicitation, it does not send an ICMPv6 Echo Request, as it as the case in IPv4. Example:
	- ¬ *nmap -sn -6 fdf3:f0c0:2567:7fe4:a00:27ff:fe74:ddaa*
- You can define a subnet:
	- ¬ *nmap -sn -6 fdf3:f0c0:2567:7fe4:a00:27ff:fed1:d17a/126*
- If you want to define a set of targets, you can/must use an input file:
	- ¬ *nmap -sn -6 -iL IPv6\_targets.txt*

 $\overline{a}$ 

<sup>8</sup> http://www.unicornscan.org/

<sup>9</sup> http://nmap.org/

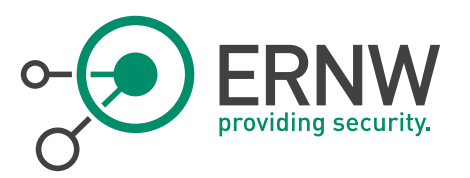

*Starting Nmap 6.46 ( http://nmap.org ) at 2014-05-31 13:43 EEST Nmap scan report for fdf3:f0c0:2567:7fe4:a00:27ff:fe74:ddaa Host is up (0.00087s latency).*

*MAC Address: 08:00:27:74:DD:AA (Cadmus Computer Systems) Nmap scan report for fdf3:f0c0:2567:7fe4:a00:27ff:fed1:d17a Host is up (0.00037s latency).*

*MAC Address: 08:00:27:D1:D1:7A (Cadmus Computer Systems) Nmap scan report for fdf3:f0c0:2567:7fe4:a00:27ff:fe6a:ca6a Host is up (0.00083s latency).*

*MAC Address: 08:00:27:6A:CA:6A (Cadmus Computer Systems) Nmap scan report for fdf3:f0c0:2567:7fe4:a00:27ff:fefc:f99a Host is up (0.00031s latency).*

*MAC Address: 08:00:27:FC:F9:9A (Cadmus Computer Systems) Nmap scan report for fdf3:f0c0:2567:7fe4:c0c6:5389:f6e:99c0 Host is up (0.0029s latency).*

*MAC Address: 08:00:27:8E:96:84 (Cadmus Computer Systems) Nmap scan report for fdf3:f0c0:2567:7fe4:7874:48a6:2a9d:6a73 Host is up (0.0018s latency).*

*MAC Address: 08:00:27:4D:30:2F (Cadmus Computer Systems) Nmap done: 6 IP addresses (6 hosts up) scanned in 0.41 seconds*

Generic (default) port scanning:

*nmap -6 -iL IPv6\_targets.txt Starting Nmap 6.46 ( http://nmap.org ) at 2014-05-31 13:45 EEST Nmap scan report for fdf3:f0c0:2567:7fe4:a00:27ff:fe74:ddaa ...<snipped for brevity> 49159/tcp open unknown 49160/tcp open unknown MAC Address: 08:00:27:8E:96:84 (Cadmus Computer Systems) Nmap scan report for fdf3:f0c0:2567:7fe4:7874:48a6:2a9d:6a73 Host is up (0.0013s latency). All 1000 scanned ports on fdf3:f0c0:2567:7fe4:7874:48a6:2a9d:6a73 are filtered MAC Address: 08:00:27:4D:30:2F (Cadmus Computer Systems) Nmap done: 6 IP addresses (6 hosts up) scanned in 202.44 seconds 10*

■ You CANNOT define a range of IPv6 addresses, i.e.:

*./nmap -sn -6 fdf3:f0c0:2567:7fe4:a00:27ff:fe74:ddaa-ddbb*

You receive a "Failed to resolve "fdf3:f0c0:2567:7fe4:a00:27ff:fe74:ddaa-ddbb" error message.

■ You CANNOT define a list of IPv6 addresses, i.e.:

*nmap -sn -6 fdf3:f0c0:2567:7fe4:a00:27ff:fe74:ddaa,fdf3:f0c0:2567:7fe4:a00:27ff:fed1:d17a*

<span id="page-17-0"></span>You receive a corresponding "Failed to resolve" message.

#### 4.2.1 Conclusion

l

Regarding network scanning:

- You CANNOT define a range of IPv6 addresses.
- You CANNOT define a list of IPv6 addresses.

<sup>&</sup>lt;sup>10</sup>The same port scanning (TCP SYN scan against 6 targets and 1000 ports per target) took about 156 sec in the default configuration).

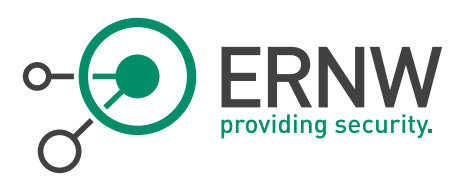

## <span id="page-18-0"></span>5 IPV6 FINGERPRINTING

#### 5.1 Nmap

<span id="page-18-1"></span>From<http://nmap.org/book/osdetect-ipv6-methods.html>: "Nmap has a similar but separate OS detection engine specialized for IPv6. At a high level, the technique is the same: send probes, collect responses, and match the set of responses against a database. The differences are in the specific probes used, and in the way they are matched.

*IPv6 OS detection is used just like IPv4. Just use the -6 and -O options together. For example, nmap -6 -O <target>."*

Nmap 6.47 released [366 new OS fingerprints.](http://nmap.org/download.html)

#### Test:

Our targets are:

- **Fedora**
- Kali
- Windows 7
- OpenBSD 5.5
- FreeBSD 10
- Centos 6.5.

*nmap -6 -iL IPv6\_targets.txt -O*

#### Results:

Only Windows was detected.

Running: Microsoft Windows Vista|7|2008

OS CPE: cpe:/o:microsoft:windows\_vista::sp2 cpe:/o:microsoft:windows\_7::sp1 cpe:/o:microsoft:windows\_server\_2008:r2:sp1 cpe:/o:microsoft:windows\_8

OS details: Microsoft Windows Vista SP2 or Windows 7 SP1 or Windows Server 2008 R2 SP1 or Windows 8 Consumer Preview

In all the other cases:

*No OS matches for host (If you know what OS is running on it, se[e http://nmap.org/submit/.](http://nmap.org/submit/)*

<span id="page-18-2"></span>If we repeat the tests using IPv4, all the OS families are detected (Linux, FreeBSD, OpenBSD, and Windows)

#### 5.1.1 Conclusion

<span id="page-18-3"></span>Although IPv6 fingerprinting is supported under IPv6, it is not that effective yet.

#### 5.2 Xprobe2

Xprobe2, used to perform fingerprinting remote TCP/IP stacks was tested in version 0.3.

#### Test:

*xprobe2 fdf3:f0c0:2567:7fe4:a00:27ff:fe74:ddaa Xprobe2 v.0.3 Copyright (c) 2002-2005 fyodor@o0o.nu, ofir@sys-security.com, meder@o0o.nu*

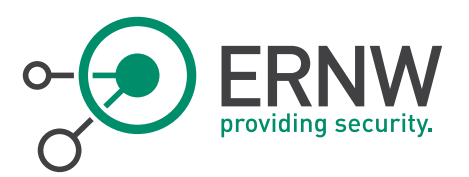

*[+] Target is fdf3:f0c0:2567:7fe4:a00:27ff:fe74:ddaa Can not resolve fdf3:f0c0:2567:7fe4:a00:27ff:fe74:ddaa: Unknown host*

<span id="page-19-0"></span>*Same for xprobe2 [fdf3:f0c0:2567:7fe4:a00:27ff:fe74:ddaa]*

#### 5.2.1 Conclusion

<span id="page-19-1"></span>IPv6 is not supported by Xprobe2.

#### 5.3 p0f

p0f<sup>11</sup>, a tool that utilizes an array of sophisticated, purely passive traffic fingerprinting mechanisms was tested in version 3.07b.

#### Tests:

I launched nmap using nmap -sn -6 -iL IPv6\_targets.txt to generate some traffic.

<span id="page-19-2"></span>Used command: /p0f -f p0f.fp -r nmap-O-IPv6.pcap -o results.txt

#### 5.3.1 Conclusion

- It recognizes IPv6 traffic.
- It seems to recognize Linux (as Linux 2.2.x-3.x) and Windows hosts (as "Windows 7 or 8"), but not BSD hosts.
- <span id="page-19-3"></span>■ More testing on this field is required though using normal traffic, but, definitely, IPv6 fingerprinting is supported. The only question is how effective it really is.

#### 5.4 Amap

Amap<sup>12</sup> is an innovative tool to perform application protocol detection. Tested version was 5.4.

IPv6 is supported. You can use IPv6 by either using the -6 switch, or by using amap6 directly.

#### Example:

 $\overline{a}$ 

*amap6 fdf3:f0c0:2567:7fe4:a00:27ff:fe74:ddaa 22 -bqv Using trigger file /usr/local/etc/appdefs.trig ... loaded 30 triggers Using response file /usr/local/etc/appdefs.resp ... loaded 346 responses Using trigger file /usr/local/etc/appdefs.rpc ... loaded 450 triggers amap v5.4 (www.thc.org/thc-amap) started at 2014-05-31 18:29:38 - APPLICATION MAPPING mode Total amount of tasks to perform in plain connect mode: 23 Waiting for timeout on 23 connections ... Protocol on [fdf3:f0c0:2567:7fe4:a00:27ff:fe74:ddaa]:22/tcp matches ssh - banner: SSH-2.0-OpenSSH\_6.4\r\nProtocol mismatch.\n Protocol on [fdf3:f0c0:2567:7fe4:a00:27ff:fe74:ddaa]:22/tcp matches ssh-openssh - banner: SSH-2.0-OpenSSH\_6.4\r\nProtocol mismatch.\n amap v5.4 finished at 2014-05-31 18:29:44*

Second test: Used as an input file in an Nmap machine readable outputfile to read ports from. This file was produced for our targets using nmap -oM option.

<sup>11</sup> [http://lcamtuf.coredump.cx/p0f3](http://lcamtuf.coredump.cx/p0f3/)

<sup>12</sup> https://www.thc.org/thc-amap

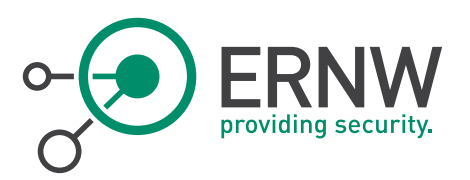

#### Result:

<span id="page-20-0"></span>Amap -6 or amap6 were not able to use this file properly (e.g. Warning: Could not connect (unreachable) to [[fdf3:f0c0:2567:7fe4:a00:27ff:fe74:ddaa]]:22/tcp, disabling port (EUNKN)).

#### 5.4.1 Conclusion

There shouldn't be any problem by using amap/amap6 with IPv6 when you use just a single address as an input. Its detection performance does not depend on layer-3 and hence, it should be the same as using IPv4. However, its creator, Marc Heuse, recommended amap just for UDP IPv6 scans only. Otherwise, it is considered outdated. Moreover, when you try to read the addresses/ports from an nmap machine readable output file (produced using nmap -oM), this is not performed properly and the service fingerprint fails.

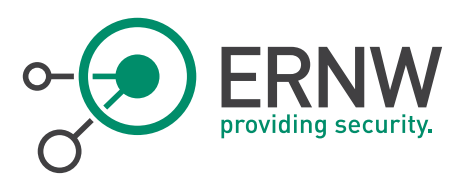

## <span id="page-21-0"></span>6 BRUTE-FORCING

#### 6.1 Hydra

<span id="page-21-1"></span>Hydra<sup>13</sup> is a very fast network logon cracker that supports many different services. Hydra was tested in version 8.1-dev.

#### Parameters:

-6 prefer IPv6 addresses

#### Examples:

Simple usage:

*hydra -6 fdf3:f0c0:2567:7fe4:a00:27ff:fe74:ddaa -l root -p mypassword ssh*

*Hydra v8.1-dev (c) 2014 by van Hauser/THC & David Maciejak - Please do not use in military or secret service organizations, or for illegal purposes.*

*Hydra (http://www.thc.org/thc-hydra) starting at 2014-06-18 13:01:17 [WARNING] Many SSH configurations limit the number of parallel tasks, it is recommended to reduce the tasks: use -t 4 [DATA] max 1 task per 1 server, overall 1 tasks, 1 login try (l:1/p:1), ~1 try per task [DATA] attacking service ssh on port 22 [22][ssh] host: fdf3:f0c0:2567:7fe4:a00:27ff:fe74:ddaa login: root password: mypassword 1 of 1 target successfully completed, 1 valid password found Hydra (http://www.thc.org/thc-hydra) finished at 2014-06-18 13:01:17*

Read the targets from a file:

*hydra -6 -M /root/IPv6\_targets.txt -l root -p atlas930 ssh*

*Hydra v8.1-dev (c) 2014 by van Hauser/THC & David Maciejak - Please do not use in military or secret service organizations, or for illegal purposes. Hydra (http://www.thc.org/thc-hydra) starting at 2014-06-18 13:02:58 [WARNING] Many SSH configurations limit the number of parallel tasks, it is recommended to reduce the tasks: use -t 4 [DATA] max 1 task per 6 servers, overall 6 tasks, 1 login try (l:1/p:1), ~1 try per task [DATA] attacking service ssh on port 22 [ERROR] could not resolve address: fdf3 [ERROR] could not resolve address: f0c0 [ERROR] could not resolve address: 7fe4 [ERROR] could not resolve address: a00 [ERROR] could not resolve address: 27ff [ERROR] unknown address string size! [ERROR] unknown address string size! [ERROR] could not connect to ssh://(null):22 [ERROR] unknown address string size! [ERROR] unknown address string size! [ERROR] could not connect to ssh://(null):2567 [ERROR] could not connect to ssh://0.0.10.7:7 [ERROR] unknown address string size! [ERROR] unknown address string size! [ERROR] could not connect to ssh://(null):22 [ERROR] unknown address string size! [ERROR] unknown address string size! [ERROR] could not connect to ssh://(null):27 [ERROR] unknown address string size!*

<sup>13</sup> Website[: https://www.thc.org/thc-hydra](https://www.thc.org/thc-hydra/)

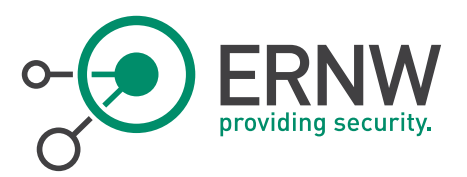

*[ERROR] could not connect to ssh://(null):22 0 of 6 targets completed, 0 valid passwords found [ERROR] 6 targets did not resolve or could not be connected Hydra (http://www.thc.org/thc-hydra) finished at 2014-06-18 13:02:59*

#### 6.1.1 Conclusion

<span id="page-22-1"></span><span id="page-22-0"></span>Hydra partially supports IPv6. You can define a single IPv6 target using -6, but you cannot define a list of targets in a file using -M. No options for adding IPv6 Extension headers or other IPv6-related capabilities (e.g. for evading purposes).

#### 6.2 Medusa

Medusa<sup>14</sup> is intended to be a speedy, massively parallel, modular, login brute-forcer. Version 2.1.1 was tested.

There is no option/parameter to enable IPv6.

#### Test:

<span id="page-22-2"></span>*medusa -h fdf3:f0c0:2567:7fe4:a00:27ff:fe74:ddaa -u root -p pass -M ssh Medusa v2.1.1 [http://www.foofus.net] (C) JoMo-Kun / Foofus Networks <jmk@foofus.net> NOTICE: ssh.mod: failed to connect, port 22 was not open on fdf3:f0c0:2567:7fe4:a00:27ff:fe74:ddaa*

#### 6.2.1 Conclusion

<span id="page-22-3"></span>IPv6 is not supported by medusa.

#### 6.3 Ncrack

Ncrack<sup>15</sup> is a high-speed network authentication cracking tool. Tested version was 0.4ALPHA

#### Parameters:

-6 Enable IPv6 scanning

*Warning: This option was just added and it is currently experimental, so please notify us for any problems and bugs related to it.*

*The command syntax is the same as usual except that you also add the -6 option. Of course, you must use IPv6 syntax if you specify an address rather than a hostname. An address might look like 3ffe:7501:4819:2000:210:f3ff:fe03:14d0, so hostnames are recommended. The output looks the same as usual, with the IPv6 address on the "Discovered credentials" line being the only IPv6 give away.*

<span id="page-22-4"></span>*In reality it doesn't seem to work (an "invalid port number" error message is displayed).*

#### 6.3.1 Conclusion

 $\overline{a}$ 

Although it is claimed to be supported, at least experimentally, IPv6 does not seem to work.

<sup>14</sup> Website[: http://foofus.net/goons/jmk/medusa/medusa.html](http://foofus.net/goons/jmk/medusa/medusa.html)

<sup>15</sup> http://nmap.org/ncrack/

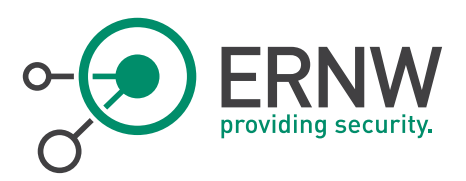

## <span id="page-23-0"></span>7 PACKET CRAFTING

#### 7.1 Hping

<span id="page-23-1"></span>Hping<sup>16</sup> assembles and sends custom ICMP, UDP, or TCP packets and then displays any replies. The tested version was 20051105-20.

*hping 3.0.0-alpha-1 (\$Id: release.h,v 1.4 2004/04/09 23:38:56 antirez Exp \$)*

<span id="page-23-2"></span>*hping fdf3:f0c0:2567:7fe4:a00:27ff:fe74:ddaa Unable to resolve 'fdf3:f0c0:2567:7fe4:a00:27ff:fe74:ddaa*

#### 7.1.1 Conclusion

<span id="page-23-3"></span>No support for IPv6.

#### 7.2 Nping

From the man pages: "Nping<sup>17</sup> is an open-source tool for network packet generation, response analysis and response time measurement. Nping allows users to generate network packets of a wide range of protocols, letting them tune virtually any field of the protocol headers. While Nping can be used as a simple ping utility to detect active hosts, it can also be used as a raw packet generator for network stack stress tests, ARP poisoning, Denial of Service attacks, route tracing, and other purposes." The test version was 0.6.46 & 0.6.47.

#### Parameters:

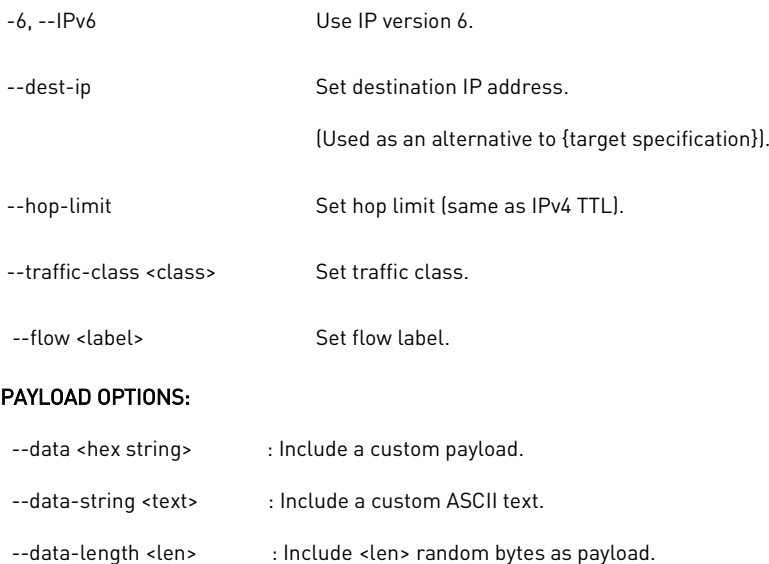

 $\overline{a}$ 

<sup>16</sup> http://sectools.org/tool/hping/

<sup>17</sup> http://nmap.org/nping/

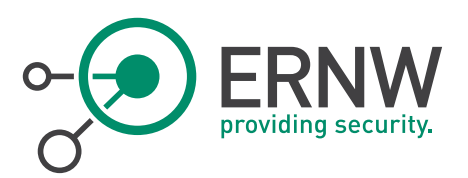

#### Test:

*nping -6 --dest-ip fdf3:f0c0:2567:7fe4:a00:27ff:fe74:ddaa --tcp-connect -p 22*

#### Result:

*nping -6 --dest-ip fdf3:f0c0:2567:7fe4:a00:27ff:fe74:ddaa --tcp-connect -p 22 Starting Nping 0.6.46 ( http://nmap.org/nping ) at 2014-05-31 21:13 EEST SENT (0.0024s) Starting TCP Handshake > fdf3:f0c0:2567:7fe4:a00:27ff:fe74:ddaa:22 RECV (0.0029s) Handshake with fdf3:f0c0:2567:7fe4:a00:27ff:fe74:ddaa:22 completed SENT (1.0041s) Starting TCP Handshake > fdf3:f0c0:2567:7fe4:a00:27ff:fe74:ddaa:22 RECV (1.0051s) Handshake with fdf3:f0c0:2567:7fe4:a00:27ff:fe74:ddaa:22 completed SENT (2.0057s) Starting TCP Handshake > fdf3:f0c0:2567:7fe4:a00:27ff:fe74:ddaa:22 RECV (2.0063s) Handshake with fdf3:f0c0:2567:7fe4:a00:27ff:fe74:ddaa:22 completed SENT (3.0075s) Starting TCP Handshake > fdf3:f0c0:2567:7fe4:a00:27ff:fe74:ddaa:22 RECV (3.0080s) Handshake with fdf3:f0c0:2567:7fe4:a00:27ff:fe74:ddaa:22 completed SENT (4.0090s) Starting TCP Handshake > fdf3:f0c0:2567:7fe4:a00:27ff:fe74:ddaa:22 RECV (4.0094s) Handshake with fdf3:f0c0:2567:7fe4:a00:27ff:fe74:ddaa:22 completed Max rtt: 1.035ms | Min rtt: 0.454ms | Avg rtt: 0.640ms TCP connection attempts: 5 | Successful connections: 5 | Failed: 0 (0.00%) Nping done: 1 IP address pinged in 4.01 seconds*

However, when trying to use a comma-separated list, an error is generated. Moreover, subnets (e.g. /64) are not allowed, as well there is no option to read the IPv6 addresses from an input file.

<span id="page-24-0"></span>No support for IPv6 Extension headers either.

#### 7.2.1 Conclusion

<span id="page-24-1"></span>Very limited (basic) IPv6 support. If arbitrary packet crafting is required, the use of Scapy is highly recommended, because it is much more flexible.

#### 7.3 Scapy

<span id="page-24-2"></span>Scapy<sup>18</sup> is a powerful interactive packet manipulation program.

#### 7.3.1 Conclusion

l

Very good support of IPv6, not all the latest IPv6 Extension headers or protocols are supported though (e.g. MLDv2).

<sup>18</sup> http://www.secdev.org/projects/scapy/

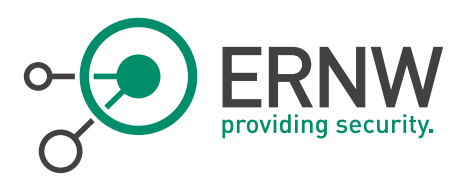

## <span id="page-25-0"></span>8 REMOTE SHELLS

#### 8.1 Ncat

<span id="page-25-1"></span>Ncat<sup>19</sup> is a feature-packed networking utility which reads and writes data across networks from the command line. Tested version was 6.47.

#### Parameters:

-6, --IPv6 Use IP version 6.

IPv6 is supported.

#### Examples:

Listen mode: ncat -6 -l

Connect mode: ncat -6 fdf3:f0c0:2567:7fe4:800:27ff:fe00:0

Default port: 31337

It provides you a typical non-interactive shell.

Transferring a file:

*\$ ncat -l -6 > test.txt*

*\$ ncat -6 fdf3:f0c0:2567:7fe4:800:27ff:fe00:0 < test.txt*

Or, to exec commands remotely:

*\$ ncat -l -6 -e /bin/sh*

An example output of Ncat unencrypted communication:

| Time<br>No.                                                   | Source                                                                                                    | Destination                                                                                                    | Protocol Length Info |  |  |  |                                                      |
|---------------------------------------------------------------|----------------------------------------------------------------------------------------------------|----------------------------------------------------------------------------------------------------|----------------------|--|--|--|------------------------------------------------------|
| 7 3.667145000                                                 | Kali.1.0.8                                                                                                    | fdf3:f0c0:2567:7fe4:800:27ff:fe00:0                                                                               | <b>TCP</b>           |  |  |  | 94 55281 > 31337 [SYN] Seg=0 Win=28800 Len=0 MSS=144 |
| 8 3.667217000                                                 | fdf3:f0c0:2567:7fe4:800:27ff:fe00:0                                                                                                    | Kali.1.0.8                                                                                                    | <b>TCP</b>           |  |  |  | 94 31337 > 55281 [SYN, ACK] Seg=0 Ack=1 Win=28560 Le |
| 9 3,667465000                                                 | Kali.1.0.8                                                                                                    | fdf3:f0c0:2567:7fe4:800:27ff:fe00:0                                                                               | TCP                  |  |  |  | 86 55281 > 31337 [ACK] Seg=1 Ack=1 Win=29696 Len=0 T |
|                                                               | 103.667703000 Kali.1.0.8                                                                                                    | fdf3:f0c0:2567:7fe4:800:27ff:fe00:0                                                                               | TCP                  |  |  |  | 99 55281 > 31337 [PSH, ACK] Sea=1 Ack=1 Win=29696 Le |
| 11 3.667729000                                                | fdf3:f0c0:2567:7fe4:800:27ff:fe00:0                                                                                                    | Kali.1.0.8                                                                                                    | TCP                  |  |  |  | 86 31337 > 55281 [ACK] Seg=1 Ack=14 Win=28672 Len=0  |
| 12 3.667895000                                                | Kali.1.0.8                                                                                                    | fdf3:f0c0:2567:7fe4:800:27ff:fe00:0                                                                               | <b>TCP</b>           |  |  |  | 86 55281 > 31337 [FIN, ACK] Seg=14 Ack=1 Win=29696 L |
| 13 3.667935000                                                | fdf3:f0c0:2567:7fe4:800:27ff:fe00:0                                                                                                    | Kali.1.0.8                                                                                                    | <b>TCP</b>           |  |  |  | 86 31337 > 55281 [FIN, ACK] Seg=1 Ack=15 Win=28672 L |
|                                                               | 14 3.668037000 Kali.1.0.8                                                                                                    | fdf3:f0c0:2567:7fe4:800:27ff:fe00:0                                                                               | TCP                  |  |  |  | 86 55281 > 31337 [ACK] Seg=15 Ack=2 Win=29696 Len=0  |
|                                                               |                                                                                                    |                                                                                                    |                      |  |  |  |                                                      |
|                                                               |                                                                                                    |                                                                                                    |                      |  |  |  |                                                      |
| Sequence number: 1<br>D [SEQ/ACK analysis]<br>Data (13 bytes) | (relative sequence number)<br>(relative sequence number)]<br>[Next sequence number: 14<br>(relative ack number)<br>Acknowledgment number: 1<br>Header length: 32 bytes<br>P Flags: 0x018 (PSH, ACK)<br>Window size value: 29<br>[Calculated window size: 29696]<br>[Window size scaling factor: 1024]<br>D Checksum: 0x1984 [correct]<br>D Options: (12 bytes), No-Operation (NOP), No-Operation (NOP), Timestamps<br>Arta: 7465/374696eo720406361740a |                                                                                                    |                      |  |  |  |                                                      |
|                                                               | Text: testing Ncat\n                                                                                                    |                                                                                                    |                      |  |  |  |                                                      |
| 0020<br>0030<br>0040<br>0050<br>0060<br>61 74 0a              | 27 ff fe dd 77 f4 fd f3 f0 c0 25 67 7f e4 08 00<br>27 ff fe 00 00 00 d7 f1 7a 69 0f a5 1f d5 64 c7<br>Of 73 80 18 00 1d 19 84 00 00 01 01 08 0a 00 05<br>e2 79 00 1a 13 4c 74 65 73 74 69 6e 67 20 4e 63<br>at.                                                                                                    | $1.1.1$ W. $1.1.1$ $1.89.1.1.1$<br>tuuluu zillud.<br>. 6.<br>.yLte sting No<br><b>CLOSE</b><br>otton Olego Iboott |                      |  |  |  |                                                      |

<span id="page-25-2"></span>Figure 5 Ncat Unencrypted Communication – Example 1

However, ncat supports many handy features, and one of them is to use SSL for encrypting the communication channel (using the switch –ssl).

<sup>19</sup> http://nmap.org/ncat/

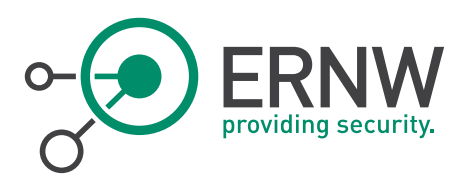

#### Another example output of Ncat encrypted communication is displayed below:

| Eile Edit View Go Capture Analyze Statistics Telephony Tools Internals Help |                                                                                                    |                                          |            |                      |                                                       |  |  |  |  |
|-----------------------------------------------------------------------------|----------------------------------------------------------------------------------------------------|------------------------------------------|------------|----------------------|-------------------------------------------------------|--|--|--|--|
| $\odot$<br>$\bigcirc$                                                       | $\blacksquare$ $\blacksquare$ $\blacks$ | 8 8 8 T M Y D T 6<br>$\vert \cdot \vert$ |            |                      |                                                       |  |  |  |  |
| Filter: ipv6 and tcp                                                        |                                                                                                    | * Expression Clear Apply Save            |            |                      |                                                       |  |  |  |  |
| No. Time                                                                    | Source                                                                                                    | Destination                              |            | Protocol Length Info |                                                       |  |  |  |  |
| 13 18.929502000 Kali.1.0.8                                                  |                                                                                                    | fdf3:f0c0:2567:7fe4:800:27ff:fe00:0      | <b>TCP</b> |                      | 94 55282 > 31337 [SYN] Seg=0 Win=28800 Len=0 MSS=144  |  |  |  |  |
|                                                                             | 14 18.929587000 fdf3:f0c0:2567:7fe4:800:27ff:fe00:0                                                                                                    | Kali.1.0.8                               | <b>TCP</b> |                      | 94 31337 > 55282 [SYN, ACK] Seq=0 Ack=1 Win=28560 L   |  |  |  |  |
| 15 18.929852000 Kali.1.0.8                                                  |                                                                                                    | fdf3:f0c0:2567:7fe4:800:27ff:fe00:0      | <b>TCP</b> |                      | 86 55282 > 31337 [ACK] Seg=1 Ack=1 Win=29696 Len=0 T  |  |  |  |  |
| 16 18.930184000 Kali.1.0.8                                                  |                                                                                                    | fdf3:f0c0:2567:7fe4:800:27ff:fe00:0      | <b>TCP</b> |                      | 428 55282 > 31337 [PSH, ACK] Seq=1 Ack=1 Win=29696 Le |  |  |  |  |
|                                                                             | 17 18.930212000 fdf3:f0c0:2567:7fe4:800:27ff:fe00:0                                                                                                    | Kali.1.0.8                               | TCP        |                      | 86 31337 > 55282 [ACK] Seg=1 Ack=343 Win=29696 Len=0  |  |  |  |  |
|                                                                             | 18 18.930469000 fdf3:f0c0:2567:7fe4:800:27ff:fe00:0                                                                                                    | Kali.1.0.8                               | TCP        |                      | 694 31337 > 55282 [PSH, ACK] Seq=1 Ack=343 Win=29696  |  |  |  |  |
| 19 18,930607000 Kali.1.0.8                                                  |                                                                                                    | fdf3:f0c0:2567:7fe4:800:27ff:fe00:0      | TCP        |                      | 86 55282 > 31337 [ACK] Seg=343 Ack=609 Win=30720 Ler  |  |  |  |  |
| 20 18.931284000 Kali.1.0.8                                                  |                                                                                                    | fdf3:f0c0:2567:7fe4:800:27ff:fe00:0      | TCP        |                      | 276 55282 > 31337 [PSH, ACK] Seq=343 Ack=609 Win=3072 |  |  |  |  |
|                                                                             | 21 18.932718000 fdf3:f0c0:2567:7fe4:800:27ff:fe00:0                                                                                                    | Kali.1.0.8                               | <b>TCP</b> |                      | 344 31337 > 55282 [PSH, ACK] Seg=609 Ack=533 Win=3072 |  |  |  |  |
| 22 18.933287000 Kali.1.0.8                                                  |                                                                                                    | fdf3:f0c0:2567:7fe4:800:27ff:fe00:0      | TCP        |                      | 128 55282 > 31337 [PSH, ACK] Seq=533 Ack=867 Win=3174 |  |  |  |  |
| 23 18.933422000 Kali.1.0.8                                                  |                                                                                                    | fdf3:f0c0:2567:7fe4:800:27ff:fe00:0      | <b>TCP</b> |                      | 86 55282 > 31337 [FIN, ACK] Seq=575 Ack=867 Win=3174  |  |  |  |  |
|                                                                             | 24 18.933469000 fdf3:f0c0:2567:7fe4:800:27ff:fe00:0                                                                                                    | Kali.1.0.8                               | TCP        |                      | 117 31337 > 55282 [PSH, ACK] Seg=867 Ack=576 Win=3072 |  |  |  |  |
|                                                                             | 25 18.933509000 fdf3:f0c0:2567:7fe4:800:27ff:fe00:0                                                                                                    | Kali.1.0.8                               | <b>TCP</b> |                      | 86 31337 > 55282 [FIN, ACK] Seg=898 Ack=576 Win=3072  |  |  |  |  |
| 28 18.934609000 Kali.1.0.8                                                  |                                                                                                    | fdf3:f0c0:2567:7fe4:800:27ff:fe00:0      | TCP        |                      | 86 55282 > 31337 [ACK] Seg=576 Ack=899 Win=30720 Ler  |  |  |  |  |
|                                                                             |                                                                                                    |                                          |            |                      |                                                       |  |  |  |  |
|                                                                             |                                                                                                    |                                          |            |                      |                                                       |  |  |  |  |
|                                                                             | <b>FUBLUALEU WINGOW SIZE, ZSUSUT</b>                                                                                                    |                                          |            |                      |                                                       |  |  |  |  |
|                                                                             | [Window size scaling factor: 1024]                                                                                                    |                                          |            |                      |                                                       |  |  |  |  |
| D Checksum: 0x5e49 [correct]                                                |                                                                                                    |                                          |            |                      |                                                       |  |  |  |  |
|                                                                             | P Options: (12 bytes), No-Operation (NOP), No-Operation (NOP), Timestamps                                                                                                    |                                          |            |                      |                                                       |  |  |  |  |
| D [SEQ/ACK analysis]                                                        |                                                                                                    |                                          |            |                      |                                                       |  |  |  |  |
| $\nabla$ Data (342 bytes)                                                   |                                                                                                    |                                          |            |                      |                                                       |  |  |  |  |
|                                                                             | Data: 16030101510100014d030353feeae2b69d4a3488f1256ff9                                                                                                    |                                          |            |                      |                                                       |  |  |  |  |
| Text: \vx @ 002\001\0010\001                                                |                                                                                                    |                                          |            |                      |                                                       |  |  |  |  |
| [Length: 342]                                                               |                                                                                                    |                                          |            |                      |                                                       |  |  |  |  |
|                                                                             |                                                                                                    |                                          |            |                      |                                                       |  |  |  |  |
|                                                                             |                                                                                                    |                                          |            |                      |                                                       |  |  |  |  |
| 0140<br>0150                                                                | 04 03 00 01 02 00 0a 00 34 00 32 00 0e 00 0d 00<br>19 00 0b 00 0c 00 18 00 09 00 0a 00 16 00 17 00                                                                                                    |                                          |            |                      |                                                       |  |  |  |  |
| 0160                                                                        | 08 00 06 00 07 00 14 00 15 00 04 00 05 00 12 00                                                                                                    |                                          |            |                      |                                                       |  |  |  |  |
| 0170                                                                        | 13 00 01 00 02 00 03 00 0f 00 10 00 11 00 23 00                                                                                                    |                                          |            |                      |                                                       |  |  |  |  |
| 0180                                                                        | 00 00 0d 00 22 00 20 06<br>01                                                                                                    |                                          |            |                      |                                                       |  |  |  |  |
| $0190 -$                                                                    | 02.05.03.04.01.04.02.04                                                                                                    |                                          |            |                      |                                                       |  |  |  |  |

<span id="page-26-1"></span><span id="page-26-0"></span>Figure 6 Ncat Unencrypted Communication – Example 2

#### 8.1.1 Conclusion

Ncat works without problems, using IPv6. It also supports some handy features, like SSL encryption, even over IPv6.

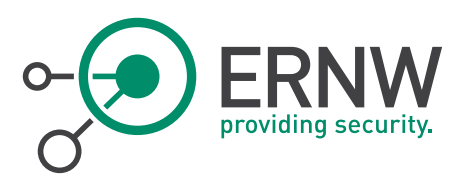

## <span id="page-27-0"></span>9 LAN / MITM ATTACKS & OTHER

## 9.1 NSE Scripts

<span id="page-27-1"></span>Nmap Scripting Engine (NSE)<sup>20</sup> scripts provide different options, introduced below. Let's start with the IPv6-specific NSE scripts provided by nmap.

#### Script location:

/usr/local/share/nmap/scripts/

#### Information obtained from:

<http://nmap.org/nsedoc/>

#### NSE Scripts specific for IPv6

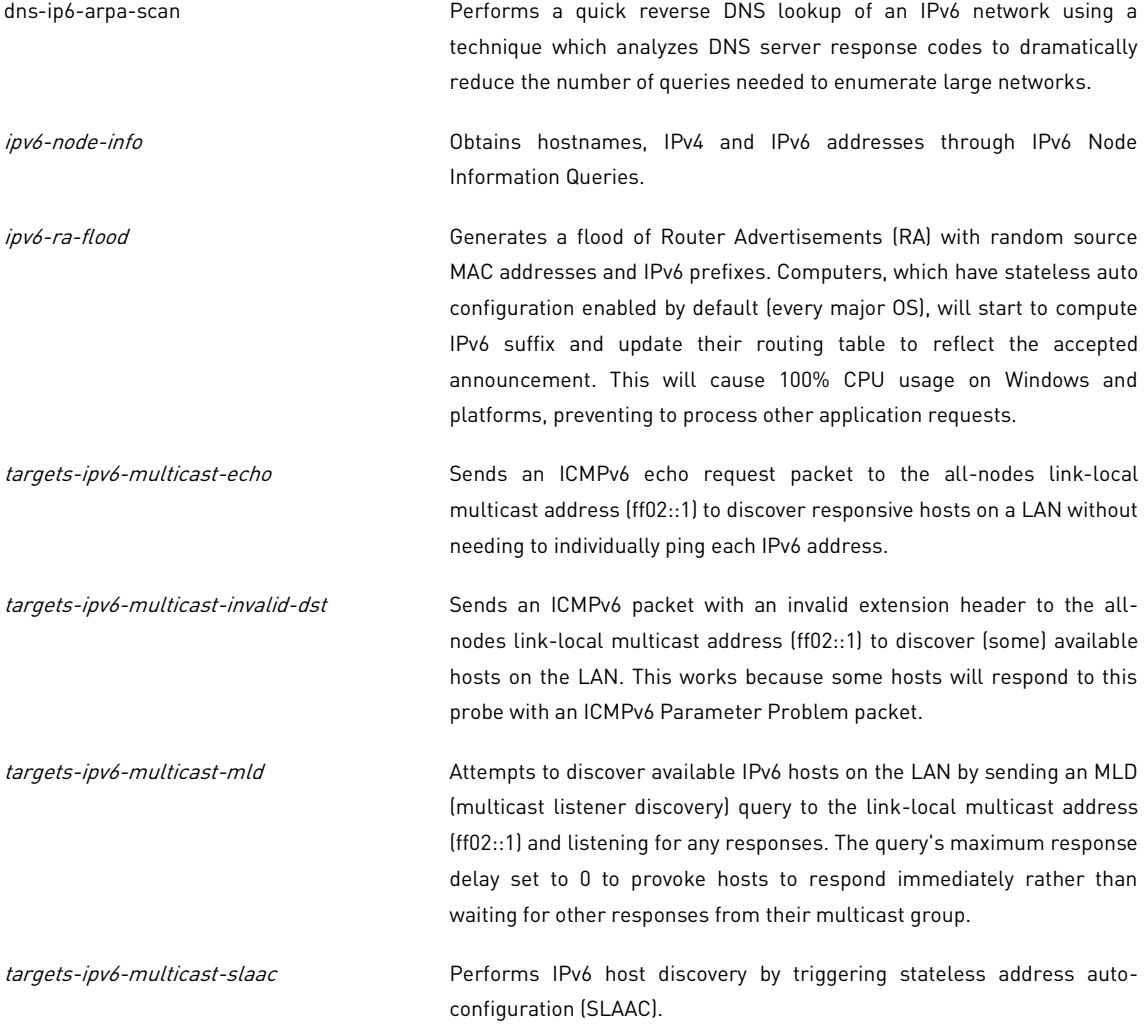

<sup>20</sup> http://nmap.org/book/nse-scripts.html

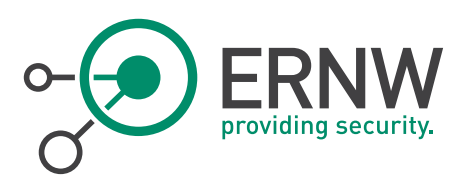

[dhcp6](http://nmap.org/nsedoc/lib/dhcp6.html) Minimalistic DHCP6 (Dynamic Host Configuration Protocol for IPv6) implementation supporting basic DHCP6 Solicit requests The library is structured around the following classes: DHCP6.Option - DHCP6 options encoders (for requests) and decoders (for responses). ■ DHCP6.Request - DHCP6 request encoder and decoder. ■ DHCP6.Response - DHCP6 response encoder and decoder. Helper - The helper class, primary script interface. [broadcast-dhcp6-discover](http://nmap.org/nsedoc/scripts/broadcast-dhcp6-discover.html) Sends a DHCPv6 request (Solicit) to the DHCPv6 multicast address, parses the response, then extracts and prints the address along with any options returned by the server. NSE scripts that also provide information regarding IPv6:

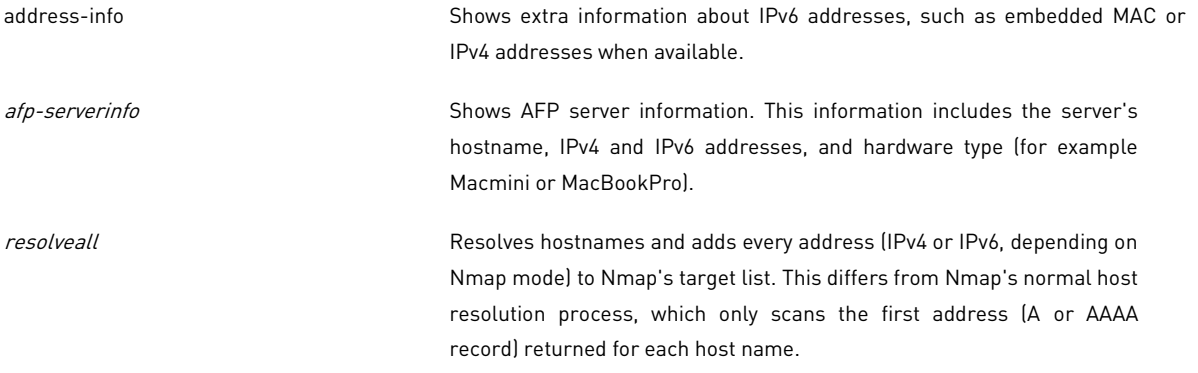

Let's see some tests.

#### Tests:

■ [IPv6-node-info](http://nmap.org/nsedoc/scripts/ipv6-node-info.html)

Obtains hostnames, IPv4 and IPv6 addresses through IPv6 Node Information Queries. IPv6 Node Information Queries are defined in RFC 4620<sup>21</sup>.

l <sup>21</sup> https://tools.ietf.org/html/rfc4620

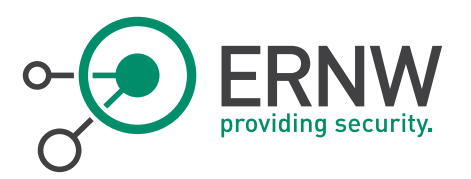

Crawford & Haberman 88 RFC 4620

## Experimental

IPv6 Node Information Queries

[Page 1] August 2006

#### 1. Introduction

This document specifies a mechanism for discovering information about names and addresses. The applicability of these mechanisms is<br>Currently limited to diagnostic and debugging tools and network<br>management (e.g. node discovery). In the global internet, the<br>Domain Name System (DNS) [1][2] is information and this specification is not intended to supplant or supersede it. In fact, in a well-supported network, the names and addresses dealt with by this mechanism will be the same ones, with the same relationships, as those listed in the DNS.

This new Node Information protocol provides facilities that are not found in the DNS, for example, discovering relationships between addresses without reference to names. The functions that do overlap with the DNS may be usefut in servertess environments, for debugging, or in regard to link-local and unique-local addresses [3] that often will not be listed in the DNS.

<span id="page-29-0"></span>Figure 7 RFC 4620

There are three useful types of queries:

qtype=2: Node Name

qtype=3: Node Addresses

qtype=4: IPv4 Addresses

#### Command example:

*nmap -6 fdf3:f0c0:2567:7fe4:a00:27ff:fed1:d17a --script ipv6-node-info --script-args='interface=vboxnet0' -sn*

And this is the information obtained by an OpenBSD system (we displayed it as a Wireshark output).

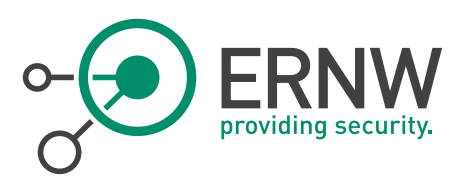

| Filter: (pv6)                                      |                                                                       | . Expression Clear Apply Save                     |                      |  |                                                                       |                                                            |                          |  |  |
|----------------------------------------------------|-----------------------------------------------------------------------|---------------------------------------------------|----------------------|--|-----------------------------------------------------------------------|------------------------------------------------------------|--------------------------|--|--|
| Time.                                              | Source                                                                | Destination                                       | Protocol Length Info |  |                                                                       |                                                            |                          |  |  |
| 2.454450000                                        | 10131100012567171041800127111100010                                   | Coenesco.5                                        | ICH-V6               |  |                                                                       | 86 Node Information Query (Query subject = IPv6 addresses) |                          |  |  |
| 2.454599000                                        | fdf3:f0c0:2567:7fe4:800:27ff:fe00:0                                   | OpenBSD5.5                                        | ICMPv6               |  |                                                                       | 86 Node Information Query (Query subject = IPv6 addresses) |                          |  |  |
| 2.454728000                                        | fdf3:f0c0:2567:7fe4:800:27ff:fe00:0                                   | OpenBSD5.5                                        | ICMPv6               |  |                                                                       | 86 Node Information Query (Query subject = IPv6 addresses) |                          |  |  |
| 2.455145000                                        | OpenBSD5.5                                                            | fdf3: f0c0: 2567: 7fe4:800 IOPv6                  |                      |  | 96 Node Information Reply (Successful)                                |                                                            |                          |  |  |
| 2.455183000<br>---------                           | OpenBSD5.5<br>see even mens dime<br>$1 - 1 - 1$                       | fdf3:f0c0:2567:7fe4:800 IONN6<br>diam in the main | ----                 |  | 94 Node Information Reply (Successful)<br>mean that the seat the seat | <b>The Continued of the Continued State</b>                |                          |  |  |
|                                                    |                                                                       |                                                   |                      |  |                                                                       |                                                            | $-0.01$ $-0.01$ $-0.001$ |  |  |
|                                                    | v Internet Control Message Protocol v6                                |                                                   |                      |  |                                                                       |                                                            |                          |  |  |
|                                                    | Type: Node Information Reply (140)                                    |                                                   |                      |  |                                                                       |                                                            |                          |  |  |
|                                                    | Code: 0 (Successful)                                                  |                                                   |                      |  |                                                                       |                                                            |                          |  |  |
|                                                    | Checksum: Oxd416 [correct]                                            |                                                   |                      |  |                                                                       |                                                            |                          |  |  |
|                                                    | Otvpe: IPv4 node addresses (4)                                        |                                                   |                      |  |                                                                       |                                                            |                          |  |  |
| ▼ Flags: 0x0000                                    |                                                                       |                                                   |                      |  |                                                                       |                                                            |                          |  |  |
|                                                    | $\ldots$ $\ldots$ $\ldots$ $\ldots$ = Global-scope addresses: Not set |                                                   |                      |  |                                                                       |                                                            |                          |  |  |
|                                                    | O  = Site-local addresses: Not set                                    |                                                   |                      |  |                                                                       |                                                            |                          |  |  |
|                                                    | 0 = Link-local addresses: Not set                                     |                                                   |                      |  |                                                                       |                                                            |                          |  |  |
|                                                    | .0 = Compression: Not set                                             |                                                   |                      |  |                                                                       |                                                            |                          |  |  |
|                                                    | 0. = Unicast Addresses: Unicast addresses on the queried interface    |                                                   |                      |  |                                                                       |                                                            |                          |  |  |
|                                                    | 0 = Truncated: Not set                                                |                                                   |                      |  |                                                                       |                                                            |                          |  |  |
|                                                    | 0000 0000 00  = Reserved: 0x0000                                      |                                                   |                      |  |                                                                       |                                                            |                          |  |  |
| TTL: 0                                             | Nonce: 0xfb7402af7afc3575                                             |                                                   |                      |  |                                                                       |                                                            |                          |  |  |
| IPv4 Node address: 19.111.112.101 (19.111.112.101) |                                                                       |                                                   |                      |  |                                                                       |                                                            |                          |  |  |
|                                                    | TTL: 1851945828                                                       |                                                   |                      |  |                                                                       |                                                            |                          |  |  |
|                                                    | IPv4 Node address: 46.108.111.99 (46.108.111.99)                      |                                                   |                      |  |                                                                       |                                                            |                          |  |  |
| TTL: 1634493551                                    |                                                                       |                                                   |                      |  |                                                                       |                                                            |                          |  |  |
|                                                    | IPv4 Node address: 109.97.105.110 (109.97.105.110)                    |                                                   |                      |  |                                                                       |                                                            |                          |  |  |
|                                                    |                                                                       |                                                   |                      |  |                                                                       |                                                            |                          |  |  |

<span id="page-30-0"></span>Figure 8 Wireshark Output nmap scan

As we can see, OpenBSD 5.5 happily responds to these queries and provides some information.

**IDv6-ra-flood** 

Floods the local link with Router Advertisements (RA) with random source MAC addresses and IPv6 prefixes. It increases the CPU load significantly on all the targeted OS making them quite unresponsive. It is quite interesting that this technique can still be effective.

Ναχείριση Εργασιών των Windows Αρχείο Επιλογές Προβολή Βοήθεια Εφαρμογές | Διεργασίες | Υπηρεσίες | Επιδόσεις | Δίκτυο | Χρήστες Xonon CPU Ιστορικό χρήσης CPU .<br>Mynum -<br>Ιστορικό χρήσης φυσικής μνήμης .<br>Φυσική μνήμη (MB) Σύστημα 12500 Σύνολο 1023 Δείκτες χειρισμού Συνώνο<br>Στην cache<br>Διαθέσιμη<br>Ελεύθερη  $\frac{77}{92}$ Νήματα  $\frac{561}{43}$ ινηματα<br>Διεργασίες<br>Χρόνος λειτουργίας<br>Δέσμευση (MB)  $\frac{15}{15}$ 0:00:03:34<br>1063 / 2047 Μνήμη <mark>π</mark>υρήνα (MB)<br>Σελιδοποιημένη<br>Μη σελιδοποιημένη 127 Enontraia nópwy.  $42$ Διεργασίες: 43 Χρήση CPU: 100% Φυσική μνήμη: 90%

*nmap -6 --script ipv6-ra-flood.nse --script-args 'interface=vboxnet0'*

<span id="page-30-1"></span>Figure 9 Flood router impact on a Windows 7 Operating System

■ [Targets-ipv6-multicast-echo](http://nmap.org/nsedoc/scripts/targets-ipv6-multicast-echo.html)

Sends an ICMPv6 echo request packet to the all-nodes link-local multicast address (ff02::1).

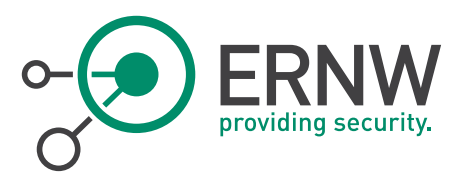

*nmap -6 --script=targets-ipv6-multicast-echo.nse --script-args 'newtargets,interface=vboxnet0' Starting Nmap 6.46 ( http://nmap.org ) at 2014-05-31 17:46 EEST Pre-scan script results: | targets-ipv6-multicast-echo: | IP: fdf3:f0c0:2567:7fe4:a00:27ff:fed1:d17a MAC: 08:00:27:d1:d1:7a IFACE: vboxnet0 | IP: fdf3:f0c0:2567:7fe4:a00:27ff:fe74:ddaa MAC: 08:00:27:74:dd:aa IFACE: vboxnet0 |\_ IP: fdf3:f0c0:2567:7fe4:481e:249a:1d4f:77ec MAC: 08:00:27:6a:ca:6a IFACE: vboxnet0*

*... etc*

Only Linux and OpenBSD (!) systems respond (not Windows and FreeBSD). Not very effective technique on its own.

■ [Targets-ipv6-multicast-invalid-dst](http://nmap.org/nsedoc/scripts/targets-ipv6-multicast-invalid-dst.html)

It sends an ICMPv6 packet with an invalid extension header to the all-nodes link-local multicast address (ff02::1) to discover (some) available hosts on the LAN. This works because some hosts will respond to this probe with an ICMPv6 Parameter Problem packet.

*nmap -6 --script=targets-ipv6-multicast-invalid-dst.nse --script-args 'newtargets,interface=vboxnet0' -sP Starting Nmap 6.46 ( http://nmap.org ) at 2014-05-31 17:48 EEST Pre-scan script results: | targets-ipv6-multicast-invalid-dst: | IP: fdf3:f0c0:2567:7fe4:a00:27ff:fe74:ddaa MAC: 08:00:27:74:dd:aa IFACE: vboxnet0*

*| IP: fdf3:f0c0:2567:7fe4:481e:249a:1d4f:77ec MAC: 08:00:27:6a:ca:6a IFACE: vboxnet0*

- *| IP: fdf3:f0c0:2567:7fe4:a00:27ff:fed1:d17a MAC: 08:00:27:d1:d1:7a IFACE: vboxnet0*
- *|\_ IP: fdf3:f0c0:2567:7fe4:c099:d19b:fbd4:aadb MAC: 08:00:27:8e:96:84 IFACE: vboxnet0*

Four systems responded (Fedora, Centos, OpenBSD and Windows 8.1). Slightly more effective technique than [targets-](http://nmap.org/nsedoc/scripts/targets-ipv6-multicast-echo.html)

[ipv6-multicast-echo.](http://nmap.org/nsedoc/scripts/targets-ipv6-multicast-echo.html) Similar results to alive6 of the thc-ipv6 attack toolkit.

An example of the sent packets is displayed in the Wireshark output shown below:

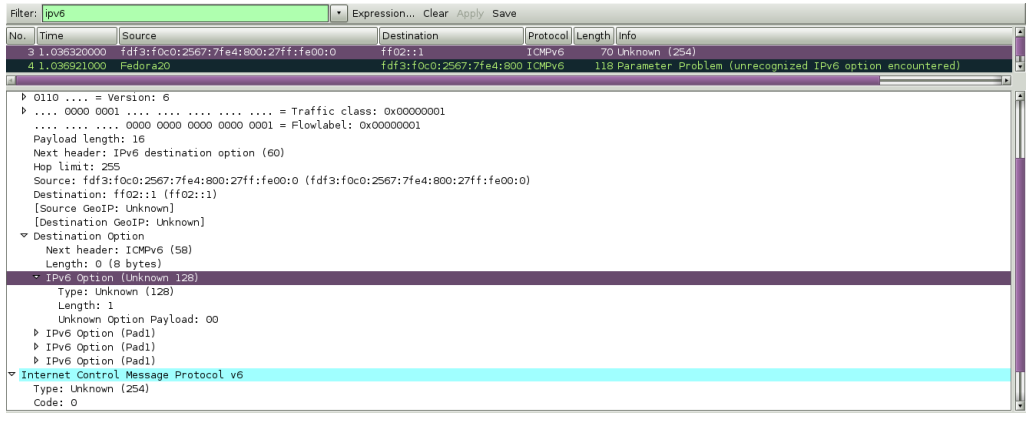

<span id="page-31-0"></span>Figure 10 Wireshark Output targets-ipv6-multicast-invalid-dst

■ Targets-ipv6-multicast-mld

It attempts to discover available IPv6 hosts on the LAN by sending an MLD (multicast listener discovery) query to the link-local multicast address (ff02::1) and listening for any responses.

*nmap -6 --script=targets-ipv6-multicast-mld.nse --script-args 'interface=vboxnet0'*

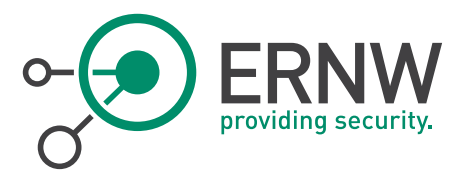

An example output for the sent packet is displayed below:

| No. Time                               | Source                                                                                                    | <b>Destination</b> | Protocol Length Info |  |                             |  |  |  |
|----------------------------------------|----------------------------------------------------------------------------------------------------|--------------------|----------------------|--|-----------------------------|--|--|--|
|                                        | 136.255810000 fdf3:f0c0:2567:7fe4:800:27ff:fe00:0                                                                                     | ff02::1            | ICMPv6               |  | 86 Multicast Listener Query |  |  |  |
|                                        |                                                                                                    |                    |                      |  |                             |  |  |  |
|                                        | - Frame 13: 86 bytes on wire (688 bits), 86 bytes captured (688 bits) on interface O                                                  |                    |                      |  |                             |  |  |  |
|                                        | P Ethernet II, Src: 0a:00:27:00:00:00 (0a:00:27:00:00:00), Dst: IPv6mcast 00:00:00:01 (33:33:00:00:00:01)                             |                    |                      |  |                             |  |  |  |
|                                        | v Internet Protocol Version 6, Src: fdf3:f0c0:2567:7fe4:800:27ff:fe00:0 (fdf3:f0c0:2567:7fe4:800:27ff:fe00:0), Dst: ff02:31 (ff02::1) |                    |                      |  |                             |  |  |  |
| $\triangleright$ 0110  = Version: 6    |                                                                                                    |                    |                      |  |                             |  |  |  |
|                                        |                                                                                                    |                    |                      |  |                             |  |  |  |
|                                        |                                                                                                    |                    |                      |  |                             |  |  |  |
| Payload length: 32                     |                                                                                                    |                    |                      |  |                             |  |  |  |
|                                        | Next neader: IPv6 hop-by-hop option (0)                                                                                               |                    |                      |  |                             |  |  |  |
| Hop limit.                             |                                                                                                    |                    |                      |  |                             |  |  |  |
|                                        | Source: fdf3:f0c0:2567:7fe4:800:27ff:fe00:0 (fdf3:f0c0:2567:7fe4:800:27ff:fe00:0)                                                     |                    |                      |  |                             |  |  |  |
|                                        | Destination: ff02::1 (ff02::1)                                                                                                    |                    |                      |  |                             |  |  |  |
| [Source GeoIP: Unknown]                |                                                                                                    |                    |                      |  |                             |  |  |  |
|                                        | Destination GeoIP: Unknown]                                                                                                    |                    |                      |  |                             |  |  |  |
| Hop-by-Bop Option                      |                                                                                                    |                    |                      |  |                             |  |  |  |
| Next header: ICMPv6 (58)               |                                                                                                    |                    |                      |  |                             |  |  |  |
| Length: 0 (8 bytes)                    |                                                                                                    |                    |                      |  |                             |  |  |  |
|                                        | P IPv6 Option (Router Alert)                                                                                                    |                    |                      |  |                             |  |  |  |
| P IPv6 Option (PadN)                   |                                                                                                    |                    |                      |  |                             |  |  |  |
| v Internet Control Message Protocol v6 |                                                                                                    |                    |                      |  |                             |  |  |  |
| Type: Multicast Listener Query (130)   |                                                                                                    |                    |                      |  |                             |  |  |  |
| Code: 0                                |                                                                                                    |                    |                      |  |                             |  |  |  |
| Checksum: Oxbca8 [correct]             |                                                                                                    |                    |                      |  |                             |  |  |  |
| Maximum Response Delay [ms]: 0         |                                                                                                    |                    |                      |  |                             |  |  |  |
| Reserved: 0000                         |                                                                                                    |                    |                      |  |                             |  |  |  |
|                                        |                                                                                                    |                    |                      |  |                             |  |  |  |

<span id="page-32-1"></span>Figure 11 Targets-ipv6-multicast-mld

Unfortunately, it doesn't seem to work effectively.

■ Targets-ipv6-multicast-slaac

This script attempts to perform IPv6 host discovery by triggering stateless address auto-configuration (SLAAC). It doesn't seem to work, though.

**[Resolveall](http://nmap.org/nsedoc/scripts/resolveall.html)** 

Resolves hostnames and adds every address (IPv4 or IPv6, depending on Nmap mode) to Nmap's target list.

#### Command:

```
nmap -6 --script=resolveall --script-args=newtargets,resolveall.hosts={www.ernw.de}
Starting Nmap 6.47 ( http://nmap.org ) at 2014-09-02 23:22 EEST
Pre-scan script results:
| resolveall:
| Host 'www.ernw.de' resolves to:
| 2003:60:4010:1090::11
|_ Successfully added 1 new targets
Note: Host seems down. If it is really up, but blocking our ping probes, try -Pn
Nmap done: 1 IP address (0 hosts up) scanned in 8.12 seconds
```
#### 9.1.1 Conclusion

<span id="page-32-0"></span>Several NSE scripts either support IPv6 or they are IPv6-specific. Some of them do not appear to work properly. From the rest, the most interesting/effective ones are the following:

- **ID** IPv6-ra-flood (quite effective even against the latest OS).
- Targets-ipv6-multicast-invalid-dst (this produces similar results to alive6 of the thc-ipv6 attacking toolkit).
- Targets-ipv6-multicast-echo
- IPv6-node-info
- [Res](http://nmap.org/nsedoc/scripts/resolveall.html)olveall

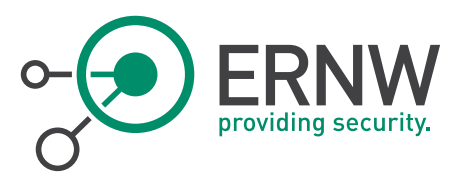

#### 9.2 Ettercap

<span id="page-33-0"></span>Ettercap<sup>22</sup> is a comprehensive suite for man in the middle attacks. The tested version was 0.8.0.

- IPv6 support was added at version 0.7.5.
- DNS spoofing for IPv6 addresses plugin was added in version 0.8.0.

#### NOTE:

IPv6 is not supported out-of-the-box in the rpm package. In the source code, you must enable it: (Edit build/CmakeCache.txt and change ENABLE\_IPV6:BOOL=OFF to ENABLE\_IPV6:BOOL=ON).

#### Test:

*/usr/local/bin/ettercap -i vboxnet0 -T //fdf3:f0c0:2567:7fe4:a00:27ff:fe74:ddaa/ //fdf3:f0c0:2567:7fe4:a00:27ff:fed1:d17a/ ettercap 0.8.0 copyright 2001-2013 Ettercap Development Team Listening on: vboxnet0 -> 0A:00:27:00:00:00 192.168.56.1/255.255.255.0 fe80::800:27ff:fe00:0/64 fdf3:f0c0:2567:7fe4:800:27ff:fe00:0/64 SSL dissection needs a valid 'redir\_command\_on' script in the etter.conf file Privileges dropped to UID 65534 GID 65534... plugin ec\_sslstrip.so cannot be loaded... 32 plugins 42 protocol dissectors 57 ports monitored 16074 mac vendor fingerprint 1766 tcp OS fingerprint 2182 known services Randomizing 255 hosts for scanning... Scanning the whole netmask for 255 hosts... \* |==================================================>| 100.00 %*

*Scanning for merged targets (2 hosts)...*

*\* |==================================================>| 100.00 %*

*0 hosts added to the hosts list... Starting Unified sniffing... Text only Interface activated...*

Not sure how to launch an IPv6 MITM attack using ettercap. We didn't find any related MITM module in the man pages. We pinged the hosts using IPv6 and we did not get anything in real time (just IPv4). But when we press l (list hosts), IPv6 hosts are listed:

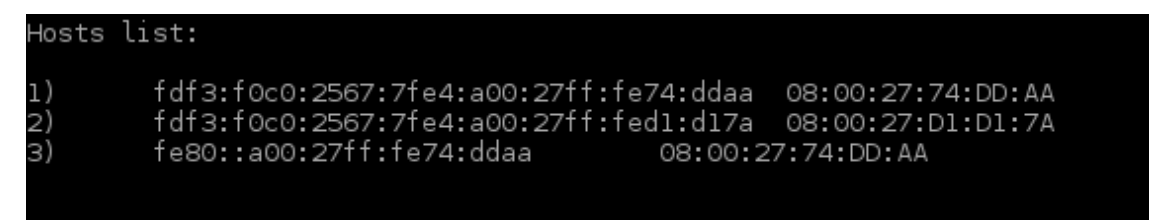

Figure 12 IPv6 Hosts List Ettercap

#### <span id="page-33-1"></span>IPv6-related Filters:

l

- DNS spoofing for IPv6 addresses
- Support for IPv4 and IPv6 Tunnels

<sup>22</sup> http://ettercap.github.io/ettercap/

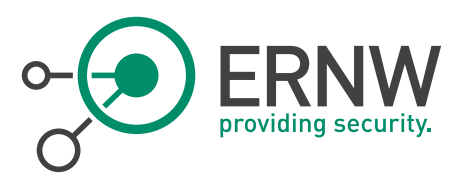

#### 9.2.1 Conclusion

<span id="page-34-1"></span><span id="page-34-0"></span>Although ettercap supports IPv6 addresses, critical modules (like MITM attacks) do not seem to be implemented yet.

#### 9.3 Cain & Abel

Cain & Abel<sup>23</sup>, a password recovery tool for Windows was tested with version 4.9.56 on Windows 8.1.

<span id="page-34-2"></span>Ping/ping6 traffic was sent to Cain while its sniffer was running, but just the IPv4 address of the sender was captured.

#### 9.3.1 Conclusion

<span id="page-34-3"></span>IPv6 is not supported.

#### 9.4 Net-snmp

Net-SNMP<sup>24</sup> is a suite of applications used to implement SNMPv1, SNMPv2c and SNMPv3 using both IPv4 and IPv6.Tested version was 5.7.3.pre5.

When you compile it, you need to enable IPv6 support (not enabled by default).

#### Example:

*snmpwalk -Os -c public -v 1 fdf3:f0c0:2567:7fe4:a00:27ff:fe74:ddaa* system

The SNMP operation was confirmed with Wireshark.

| Filter:      |                                            |                                                                                                    | <b>Expression</b> Clear Apply Save |                       |                                                                                                    |
|--------------|--------------------------------------------|----------------------------------------------------------------------------------------------------|------------------------------------|-----------------------|----------------------------------------------------------------------------------------------------|
| No.          | Time                                       | Source                                                                                                | <b>Destination</b>                 | Protocol Length Info  |                                                                                                    |
|              | 1 0.000000000                              | fdf3:f0c0:2567:7fe4:800:27Fedora20                                                                    |                                    | SNMP                  | 103 get-next-request 1.3.6.1.2.1.1                                                                                                    |
|              | 2 0.000317000                              | Fedora20                                                                                              | fdf3:f0c0:2567:7fe4:800 ICMPv6     |                       | 151 Destination Unreachable (Port unreachable)                                                                                                    |
|              | 31.001146000                               | fdf3:f0c0:2567:7fe4:800:27Fedora20                                                                    |                                    | SNMP                  | 103 get-next-request 1.3.6.1.2.1.1                                                                                                    |
|              | 4 1,001488000                              | Fedora20                                                                                              | fdf3:f0c0:2567:7fe4:800 ICMPv6     |                       | 151 Destination Unreachable (Port unreachable)                                                                                                    |
|              | 5 2.001897000                              | fdf3:f0c0:2567:7fe4:800:27Fedora20                                                                    |                                    | SNMP                  | 103 get-next-request 1.3.6.1.2.1.1                                                                                                    |
|              | 6 2.002252000                              | Fedora20                                                                                              | fdf3:f0c0:2567:7fe4:800 ICMPv6     |                       | 151 Destination Unreachable (Port unreachable)                                                                                                    |
|              | 7 3.003039000                              | fdf3:f0c0:2567:7fe4:800:27Fedora20                                                                    |                                    | SNMP                  | 103 get-next-request 1.3.6.1.2.1.1                                                                                                    |
|              | 8 3,003360000                              | Fedora20                                                                                              | fdf3:f0c0:2567:7fe4:800 ICMPv6     |                       | 151 Destination Unreachable (Port unreachable)                                                                                                    |
|              | 9 3.742766000                              | fe80::a00:27ff:fe74:ddaa                                                                              | f f 02:11                          | TCMPv6                | 110 Router Advertisement from 08:00:27:74:dd:aa                                                                                                    |
|              | 10 3.742780000                             | fe80::a00:27ff:fe74:ddaa                                                                              | ff02::1                            | ICMPv6                | 110 Router Advertisement from 08:00:27:74:dd:aa                                                                                                    |
|              |                                            | 11 4.004205000 fdf3:f0c0:2567:7fe4:800:27Fedora20                                                     |                                    | SNMP                  | 103 get-next-request 1.3.6.1.2.1.1                                                                                                    |
|              | 12 4.004516000                             | Fedora20                                                                                              | fdf3:f0c0:2567:7fe4:800 ICMPv6     |                       | 151 Destination Unreachable (Port unreachable)                                                                                                    |
|              | 13 5.002857000                             | fe80::800:27ff:fe00:0                                                                                 | Fedora20                           | TCMPv6                | 86 Neighbor Solicitation for fdf3:f0c0:2567:7fe4:a00:27ff:fe74:ddaa from 0a:00:27:00:00:                                                                              |
|              | 14 5.003174000                             | Fedora20                                                                                              | fe80::800:27ff:fe00:0              | TCMPv6                | 78 Neighbor Advertisement fdf3:f0c0:2567:7fe4:a00:27ff:fe74:ddaa (sol)                                                                                                |
|              | 15 5.005327000                             | fdf3:f0c0:2567:7fe4:800:27Fedora20                                                                    |                                    | SNMP                  | 103 get-next-request 1.3.6.1.2.1.1                                                                                                    |
|              | 16 5.005551000                             | Fedora20                                                                                              | fdf3:f0c0:2567:7fe4:800 ICMPv6     |                       | 151 Destination Unreachable (Port unreachable)                                                                                                    |
|              |                                            |                                                                                                    |                                    |                       |                                                                                                    |
|              |                                            | P Frame 11: 103 bytes on wire (824 bits), 103 bytes captured (824 bits) on interface 0                |                                    |                       |                                                                                                    |
|              |                                            | D Ethernet II, Src: 0a:00:27:00:00:00 (0a:00:27:00:00:00), Dst: CadmusCo 74:dd:aa (08:00:27:74:dd:aa) |                                    |                       |                                                                                                    |
|              |                                            |                                                                                                    |                                    |                       | D Internet Protocol Version 6, Src: fdf3:f0c0:2567:7fe4:800:27ff:fe00:0 (fdf3:f0c0:2567:7fe4:800:27ff:fe00:0), Dst: Fedora20 (fdf3:f0c0:2567:7fe4:a00:27ff:fe74:ddaa) |
|              |                                            | , User Datagram Protocol, Src Port: 46674 (46674), Dst Port: snmp (161)                               |                                    |                       |                                                                                                    |
|              |                                            | Simple Network Management Protocol                                                                    |                                    |                       |                                                                                                    |
|              | version: version 1 (0)                     |                                                                                                    |                                    |                       |                                                                                                    |
|              | community: public                          |                                                                                                    |                                    |                       |                                                                                                    |
|              | $\triangledown$ data: get-next-request (1) |                                                                                                    |                                    |                       |                                                                                                    |
|              | p get-next-request                         |                                                                                                    |                                    |                       |                                                                                                    |
|              |                                            |                                                                                                    |                                    |                       |                                                                                                    |
|              |                                            |                                                                                                    |                                    |                       |                                                                                                    |
| 0030         |                                            | 27 ff fe 74 dd aa b6 52 00 a1 00 31 91 d6 30 27<br>02 01 00 04 06 70 75 62 6c 69 63 al la 02 04 0b    |                                    | 1.55R1.00             |                                                                                                    |
| 0040<br>0050 |                                            | 1c f0 71 02 01 00 02 01 00 30 0c 30 0a 06 06 2b                                                       |                                    | pub lic<br>$q$ $0.0+$ |                                                                                                    |
|              | 0060 06 01 02 01 01 05 00                  |                                                                                                    | .                                  |                       |                                                                                                    |

<span id="page-34-5"></span><span id="page-34-4"></span>Figure 13 Wireshark Output SNMP Walk

#### 9.4.1 Conclusion

 $\overline{a}$ 

IPv6 is supported by Net-snmp, but you must compile it with this option enabled (it is not by default).

<sup>23</sup> http://www.oxid.it/cain.html

<sup>24</sup> http://www.net-snmp.org/

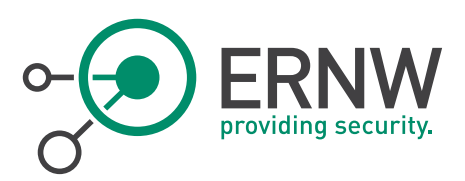

## <span id="page-35-0"></span>10 **VULNERABILTY SCANNERS**

#### 10.1 Nessus

<span id="page-35-1"></span>The market defining vulnerability scanning solution was tested version with Nessus Home, Engine: 5.2.7.

#### Web UI:

2.3.8 (master #98), Plugins

#### Last Updated:

August 28, 2014

How to Define your IPv6 Targets:

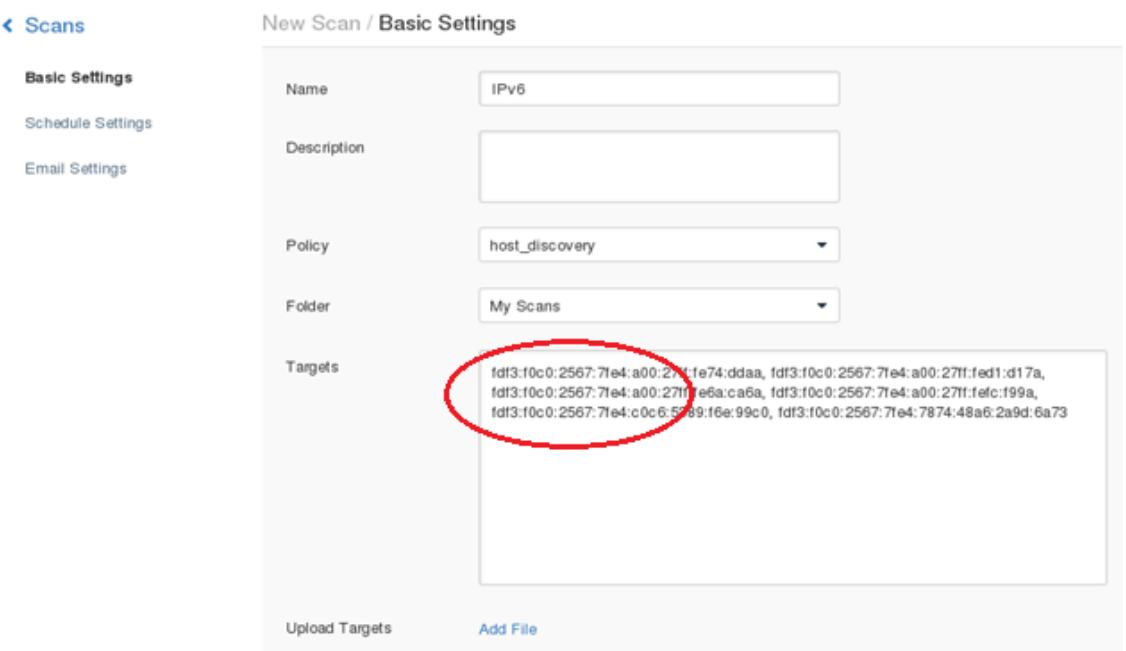

<span id="page-35-2"></span>Figure 14 Nessus IPv6 Targets

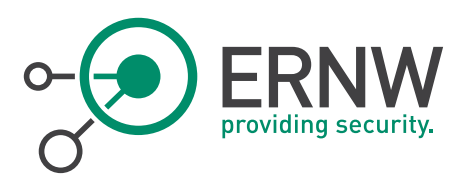

#### Let's see, using a Wireshark output, the methods by Nessus for IPv6 discovery:

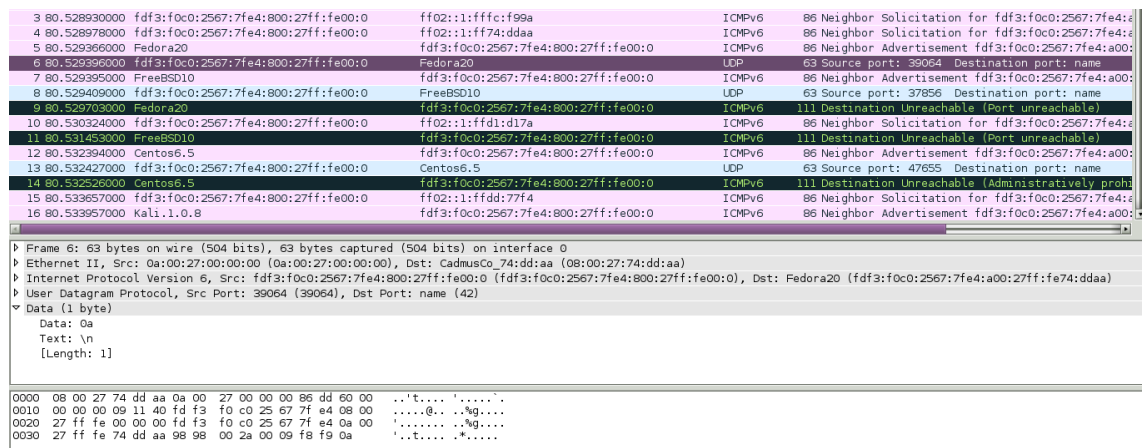

#### <span id="page-36-0"></span>Figure 15 Wireshark Output ICMPv6 Echo Request

As we can see, ICMPv6 Echo Request plus UDP Port Scanning at port 42 are used! Moreover, port scanning is also launched by the IPv6 host discovery.

#### Results:

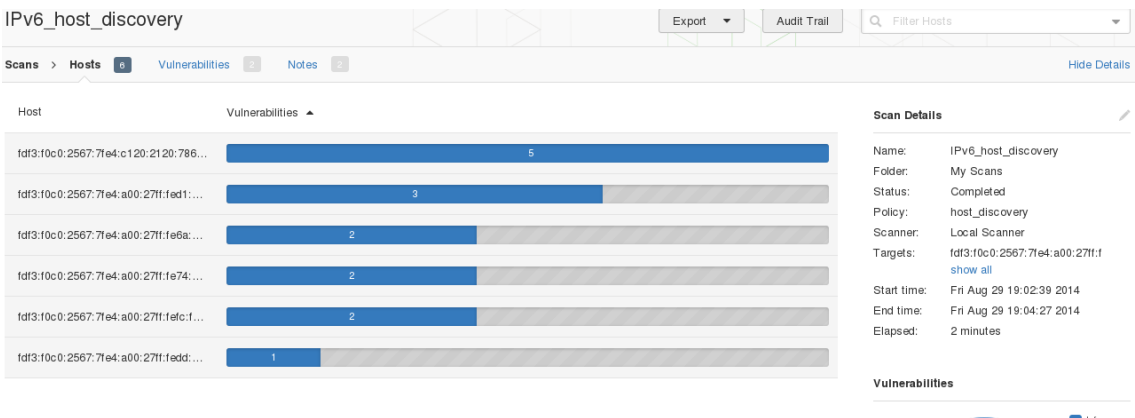

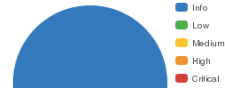

<span id="page-36-1"></span>Figure 16 Nessus IPv6 Host Discovery

As we can see, all targets were identified.

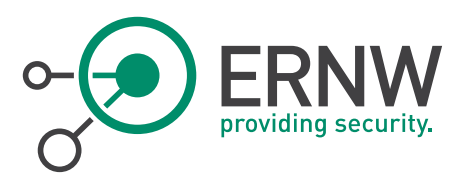

#### Some more detailed results are displayed below:

| Output                            |                                                      |  |                          |
|-----------------------------------|------------------------------------------------------|--|--------------------------|
| Port 135/tcp was found to be open |                                                      |  |                          |
| Port $\blacktriangledown$         | Hosts                                                |  |                          |
| 135/tcp/epmap                     | fdf3:f0c0:2567:7fe4:c120:2120:7860:ff70 <sup>c</sup> |  |                          |
|                                   |                                                      |  |                          |
| Port 445/tcp was found to be open |                                                      |  |                          |
| Port $\blacktriangledown$         | Hosts                                                |  |                          |
| 445 / tcp / cifs                  | fdf3:f0c0:2567:7fe4:c120:2120:7860:ff70 F            |  |                          |
|                                   |                                                      |  |                          |
| Port 554/tcp was found to be open |                                                      |  |                          |
| Port $\blacktriangledown$         | Hosts                                                |  |                          |
| 554 / tcp                         | fdf3:f0c0:2567:7fe4:c120:2120:7860:ff70              |  |                          |
|                                   |                                                      |  |                          |
|                                   | Port 2869/tcp was found to be open                   |  |                          |
| Port $\blacktriangledown$         | Hosts                                                |  |                          |
| 2869 / tcp / www                  | fdf3:f0c0:2567:7fe4:c120:2120:7860:ff70              |  | [Windows7<br>[Running] - |

<span id="page-37-0"></span>Figure 17 Detailed Nessus Output IPv6 Host Discovery

#### Other ways to define your IPv6 targets:

Link local addresses should be defined as targets like this: fe80::800:27ff:fe00:0%eth1.

When a /64 network is defined (e.g. fdf3:f0c0:2567:7fe4::/64)…

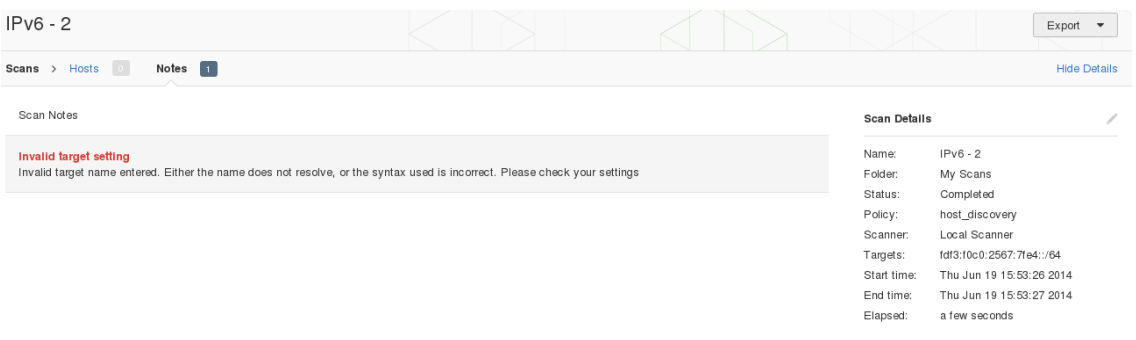

#### <span id="page-37-1"></span>Figure 18 Nessus Invalid Target Settings

…we get an error message ("Invalid Target setting").

Similar errors we get when:

- A /64 network is defined as fdf3:f0c0:2567:7fe4::0/64
- Ranges of addresses are defined, e.g. fdf3:f0c0:2567:7fe4:a00:27ff:fe74:dd00 fdf3:f0c0:2567:7fe4:a00:27ff:fe74:ddff or fdf3:f0c0:2567:7fe4:a00:27ff:fe74:dd00-ddff

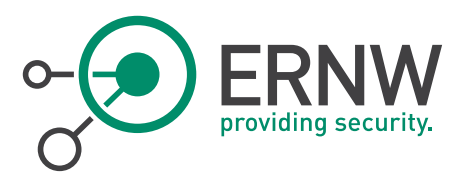

#### IPv6 Plugins

Let's examine if IPv6-related plugins are supported in Nessus:

After selecting a policy and then "Plugins" from the left pane.

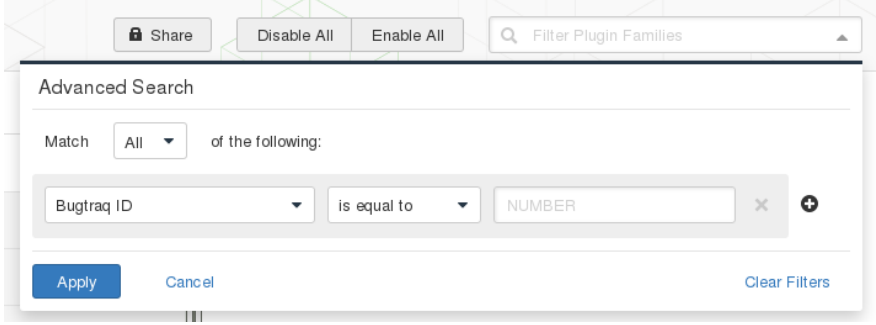

<span id="page-38-0"></span>Figure 19 Advanced Search Nessus

We get a plenty of IPv6-related plugins.

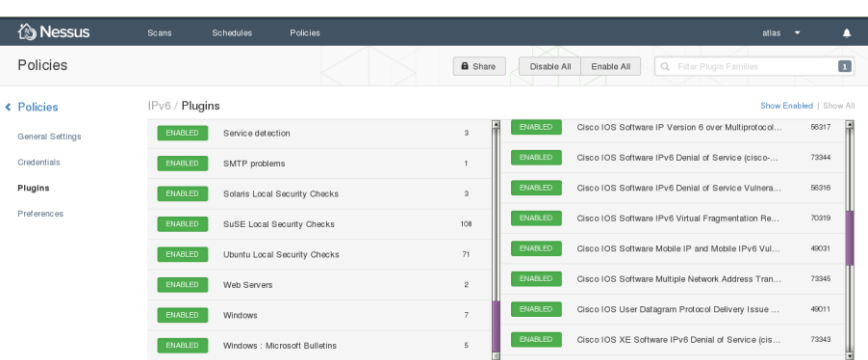

<span id="page-38-1"></span>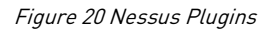

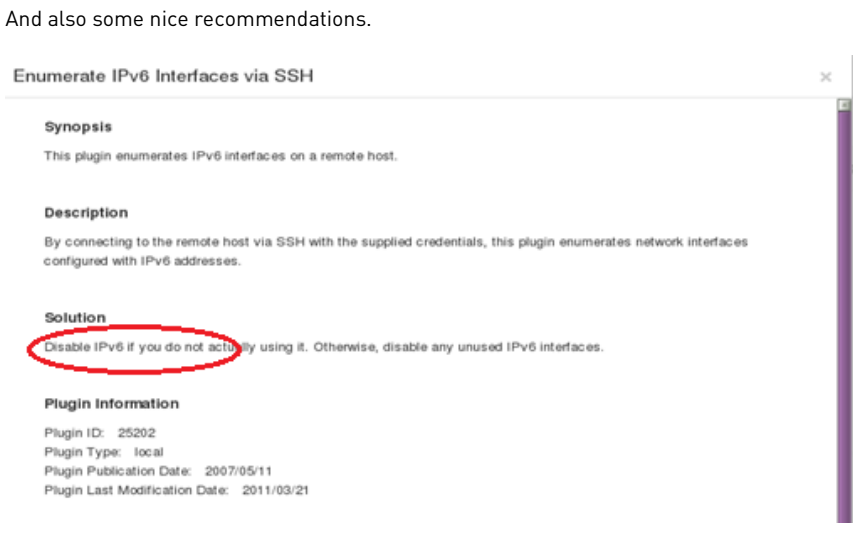

<span id="page-38-2"></span>Figure 21 Nessus Enumeration IPv6 Interfaces via SSH

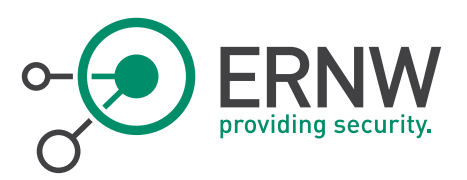

#### Note:

#### Nessus under Windows:

<span id="page-39-0"></span>*"Nessus works under \*nix platforms with IPv6, but the windows stack doesn't support the features needed for nessus to work." [1]*

#### 10.1.1 Conclusion

Nessus supports IPv6 addresses as targets, but NOT using IPv6 prefixes or IPv6 ranges. The IPv6 host discovery module does not use many methods to discovery IPv6 hosts (e.g. IPv6 datagrams with erroneous parameters or extension headers, etc.). However, it incorporates several IPv6-related vulnerability discovery plugins. To sum-up, Nessus can be used against IPv6 networks but it is recommended that during the discovery phase more specialized tools, like the thcipv6 attack toolkit, should also be used.

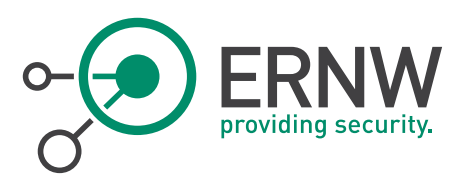

## <span id="page-40-0"></span>11 WEB PENETRATION TESTING

#### 11.1 BurpSuite

<span id="page-40-1"></span>Burp Suite<sup>25</sup> is an integrated platform for performing security testing of web applications. The tested version was 1.6, free edition.

#### Tests:

As a target, an IPv6-only (very basic) website was used.

#### Results:

By configuring the web browser to use 127.0.0.1:8080, burpsuite fetches and spiders IPv6 targets:

| $\mathbf{K}$<br>$\Box$ $\theta$ $\times$<br><b>Burp Suite Free Edition v1.6</b>                                          |  |                          |                                                                                                    |  |  |          |                   |                                                                                         |                         |            |                 |                    |                       |         |     |
|----------------------------------------------------------------------------------------------------|--|--------------------------|----------------------------------------------------------------------------------------------------|--|--|----------|-------------------|-----------------------------------------------------------------------------------------|-------------------------|------------|-----------------|--------------------|-----------------------|---------|-----|
| Burp Intruder Repeater Window Help                                                                                       |  |                          |                                                                                                    |  |  |          |                   |                                                                                         |                         |            |                 |                    |                       |         |     |
| Spider<br>Scanner<br>Proxy<br>Target                                                                                     |  | Intruder   Repeater      | Sequencer Decoder Comparer                                                                         |  |  | Extender | Options           | Alerts                                                                                  |                         |            |                 |                    |                       |         |     |
| Site map Scope                                                                                                    |  |                          |                                                                                                    |  |  |          |                   |                                                                                         |                         |            |                 |                    |                       |         |     |
| Filter: Hiding not found items: hiding CSS, image and general binary content: hiding 4xx responses: hiding empty folders |  |                          |                                                                                                    |  |  |          |                   |                                                                                         |                         |            |                 |                    |                       |         | (?) |
| <b>F</b> TRUCTIVE USUALITY<br>http://[fdf3:f0c0:2567:7fe4:a00:27ff:fe74:ddaa]                                            |  | Host                     |                                                                                                    |  |  |          | Method URL        |                                                                                         | Params                  |            | Stat A Length   | MIME type          | Title                 | Comment |     |
| $\P$ icons                                                                                                    |  |                          | http://[fdf3:f0c0:2567:7fe4:a00:27ff:fe74:ddaa]                                                    |  |  |          | <b>GET</b>        | /icons/                                                                                 | $\Box$                  | 200        | 74372           | <b>HTML</b>        | Index of /icons       |         |     |
| $\triangleright$ 8/                                                                                                    |  |                          | http://fdf3:f0c0:2567:7fe4:a00:27ff.fe74:ddaa1                                                     |  |  |          | GET               | /icons/?C=D:O=A                                                                         | ø                       | 200        | 74372           | <b>HTML</b>        | Index of /icons       |         |     |
| apache pb.svg                                                                                                    |  |                          | http://[fdf3:f0c0:2567:7fe4:a00:27ff:fe74:ddaa]                                                    |  |  |          | GET               | /icons/?C=M:O=A                                                                         | ø                       | 200        | 74372           | <b>HTML</b>        | Index of /icons       |         |     |
| $\P$ small                                                                                                    |  |                          | http://ffdf3:f0c0:2567:7fe4:a00:27ff:fe74:ddaa1                                                    |  |  |          | <b>GET</b>        | $/icons/7C=N:O=D$                                                                       | ø                       | 200        | 74372           | <b>HTML</b>        | Index of /icons       |         |     |
| $\overline{\mathbf{v}}$ $\mathbf{0}$ /                                                                                   |  |                          | http://[fdf3:f0c0:2567:7fe4:a00:27ff:fe74:ddaa]                                                    |  |  |          | GET               | /icons/?C=S:O=A                                                                         | S                       | 200        | 74372           | <b>HTML</b>        | Index of /icons       |         |     |
| $P_1$ C=D:O=A                                                                                                    |  |                          | http://ffdf3:f0c0:2567:7fe4:a00:27ff:fe74:ddaa1                                                    |  |  |          | <b>GET</b><br>GET | /icons/apache_pb.svg                                                                    | ▣                       | 200<br>200 | 266711<br>14472 | XML<br><b>HTML</b> | Index of /icons/small |         |     |
| $R$ C=M:O=A                                                                                                    |  |                          | http://[fdf3:f0c0:2567:7fe4:a00:27ff:fe74:ddaa]<br>http://ffdf3:f0c0:2567:7fe4:a00:27ff:fe74:ddaa1 |  |  |          | GET               | /icons/small/<br>$/icons/7C = D:O = D$                                                  | $\Box$                  |            |                 | <b>HTML</b>        |                       |         |     |
| $P_1$ C=N:O=D                                                                                                    |  |                          | http://fdf3:f0c0:2567:7fe4:a00:27ff:fe74:ddaal                                                     |  |  |          | GET               | /icons/?C=M:O=D                                                                         | ø<br>ø                  |            |                 | <b>HTMI</b>        |                       |         |     |
| $R = S: 0 = A$                                                                                                    |  |                          | http://ffdf3:f0c0:2567:7fe4:a00:27ff:fe74:ddaa1                                                    |  |  |          | GET               | $/icos/7C=N:O=A$                                                                        | 國                       |            |                 | <b>HTML</b>        |                       |         |     |
| http://fedmsg.com<br>► http://fedora-arm.blogspot.com                                                                    |  |                          | http://fdf3:f0c0:2567:7fe4:a00:27ff:fe74:ddaa1                                                     |  |  |          | GET               | $/icos/?C = S: O = D$                                                                   | S                       |            |                 | <b>HTMI</b>        |                       |         |     |
| In http://fedora-cloud.dissociatedpress.net                                                                              |  |                          | http://fdf3:f0c0:2567:7fe4:a00:27ff:fe74:ddaa1                                                     |  |  |          | GET               | /icons/small/?C=D;O                                                                     | $\overline{\mathbf{z}}$ |            |                 | <b>HTML</b>        |                       |         |     |
| In http://fedora-uv.org                                                                                                  |  |                          | http://fdf3:f0c0:2567:7fe4:a00:27ff:fe74:ddaal                                                     |  |  |          | GET               | /icons/small/?C=M:O                                                                     | S                       |            |                 | <b>HTMI</b>        |                       |         |     |
| In http://fedora.mv                                                                                                    |  |                          | http://fdf3:f0c0:2567:7fe4:a00:27ff:fe74:ddaa1                                                     |  |  |          | <b>GET</b>        | /icons/small/?C=N:O                                                                     | ø                       |            |                 | <b>HTML</b>        |                       |         |     |
| ► http://fedora.uv                                                                                                    |  |                          | http://fdf3:f0c0:2567:7fe4:a00:27ff:fe74:ddaa1                                                     |  |  |          | GET               | /icons/small/?C=S:O                                                                     | S                       |            |                 | <b>HTML</b>        |                       |         |     |
| In http://fedora.web.id                                                                                                  |  | $\overline{\mathcal{A}}$ |                                                                                                    |  |  |          |                   |                                                                                         |                         |            |                 |                    |                       |         |     |
| $\triangleright$ A https://fedora.web.id                                                                                 |  |                          |                                                                                                    |  |  |          |                   |                                                                                         |                         |            |                 |                    |                       |         |     |
| ► http://fedora4all.blogspot.com                                                                                         |  |                          | Request Response                                                                                   |  |  |          |                   |                                                                                         |                         |            |                 |                    |                       |         |     |
| ▶ http://fedora4all.blogspot.in                                                                                          |  |                          |                                                                                                    |  |  |          |                   |                                                                                         |                         |            |                 |                    |                       |         |     |
| ▶ http://fedoraboost.blogspot.com                                                                                        |  | Raw                      | Headers   Hex                                                                                      |  |  |          |                   |                                                                                         |                         |            |                 |                    |                       |         |     |
| http://fedoracambodia.wordpress.com                                                                                      |  |                          |                                                                                                    |  |  |          |                   |                                                                                         |                         |            |                 |                    |                       |         |     |
| http://fedorachina.wordpress.com                                                                                         |  |                          | GET /icons/ HTTP/1.1                                                                               |  |  |          |                   |                                                                                         |                         |            |                 |                    |                       |         |     |
| In http://fedoracommunity.org                                                                                            |  |                          | Host: fdf3:f0c0:2567:7fe4:a00:27ff:fe74:ddaa                                                       |  |  |          |                   |                                                                                         |                         |            |                 |                    |                       |         |     |
| http://fedoraforum.org                                                                                                   |  |                          | Accept: */*                                                                                        |  |  |          |                   |                                                                                         |                         |            |                 |                    |                       |         |     |
| F http://fedorafreun.de                                                                                                  |  |                          | Accept-Language: en                                                                                |  |  |          |                   |                                                                                         |                         |            |                 |                    |                       |         |     |
| ▶ http://fedorahosted.org                                                                                                |  |                          |                                                                                                    |  |  |          |                   | User-Agent: Mozilla/5.0 (compatible: MSIE 9.0: Windows NT 6.1: Win64: x64: Trident/5.0) |                         |            |                 |                    |                       |         |     |
| $\triangleright$ A https://fedorahosted.org                                                                              |  |                          | Connection: close                                                                                  |  |  |          |                   |                                                                                         |                         |            |                 |                    |                       |         |     |
| ▼ http://fedoramagazine.org                                                                                              |  |                          |                                                                                                    |  |  |          |                   |                                                                                         |                         |            |                 |                    |                       |         |     |
| $\mathbb{D}I$                                                                                                    |  |                          |                                                                                                    |  |  |          |                   |                                                                                         |                         |            |                 |                    |                       |         |     |

<span id="page-40-4"></span>Figure 22 Burp Suite IPv6 Targets

<span id="page-40-2"></span>When you use IPv6 local host [::1 or [::1]) at the proxy settings of the web browser, you get a "server not found" error message at your web browser. No big deal to use IPv4 localhost address for this purpose though!

#### 11.1.1 Conclusion

<span id="page-40-3"></span>Burpsuite can spider IPv6 targets smoothly!

#### 11.2 ZAPROXY

 $\overline{a}$ 

The OWASP Zed Attack Proxy (ZAP)<sup>26</sup> is an easy to use integrated penetration testing tool for finding vulnerabilities in web applications. Tested version was 2.3.1.

<sup>25</sup> <http://portswigger.net/index.html>

<sup>26</sup> https://code.google.com/p/zaproxy/

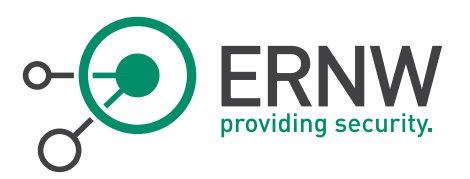

#### Results:

IPv6 addresses cannot be attacked directly:

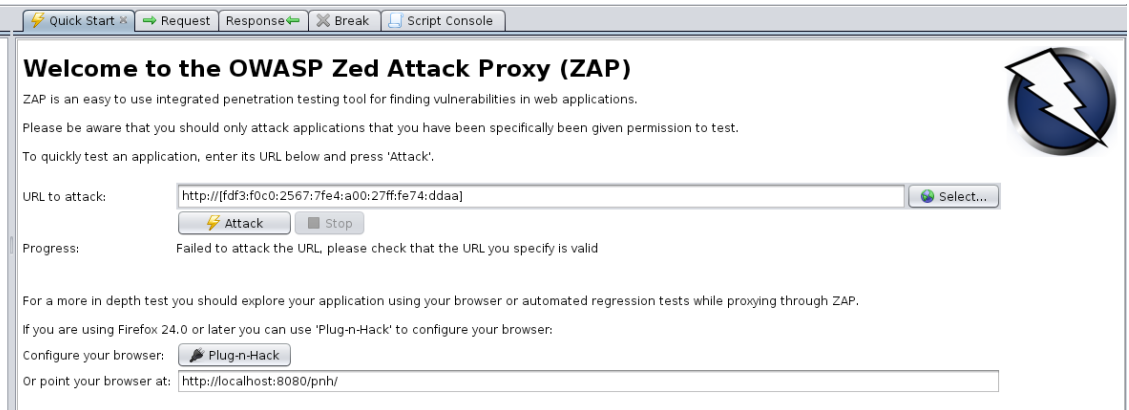

<span id="page-41-2"></span>Figure 23 Zaproxy IPv6 URL To Attack

When used as a proxy, still an IPv6 address cannot be fetched:

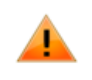

## The address isn't valid

The URL is not valid and cannot be loaded.

- Web addresses are usually written like http://www.example.com/
- Make sure that you're using forward slashes (i.e. /).

Try Again

<span id="page-41-3"></span><span id="page-41-0"></span>Figure 24 Zaproxy Invalid Address Proxy Error

#### 11.2.1 Conclusion

<span id="page-41-1"></span>IPv6 is not supported by ZAP.

#### 11.3 Nikto

 $\overline{a}$ 

Nikto<sup>27</sup> is an Open Source ([GPL](http://www.gnu.org/licenses/licenses.html#GPL)) web server scanner which performs comprehensive tests against web servers for multiple items. Tested version was 2.1.5.

<sup>27</sup> <https://www.cirt.net/Nikto2>

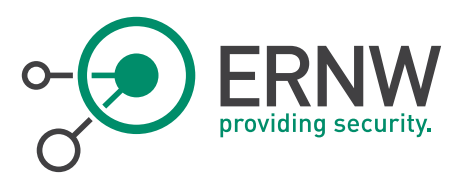

#### Test:

*[aatlas@localhost nikto-2.1.5]\$ perl nikto.pl -host http://[fdf3:f0c0:2567:7fe4:a00:27ff:fe74:ddaa] - Nikto v2.1.5*

*---------------------------------------------------------------------------*

*+ ERROR: Cannot resolve hostname '[fdf3'*

<span id="page-42-0"></span>*+ 0 host(s) tested*

#### 11.3.1 Conclusion

<span id="page-42-1"></span>IPv6 is not supported by Nikto.

#### 11.4 Skipfish

Skipfish<sup>28</sup> is an active web application security reconnaissance tool, tested with version 2.10b.

There is no optional parameter to define IPv6 addresses (like -6).

#### Test:

*./skipfish -o output\_dir2 http://[fdf3:f0c0:2567:7fe4:a00:27ff:fe74:ddaa]*

*skipfish web application scanner - version 2.10b*

*[!] WARNING: Wordlist '/dev/null' contained no valid entries.*

<span id="page-42-2"></span>*[-] PROGRAM ABORT : Scan target 'http://[fdf3:f0c0:2567:7fe4:a00:27ff:fe74:ddaa]' is not a valid absolute URL. Stop location : main(), src/skipfish.c:736*

#### 11.4.1 Conclusion

<span id="page-42-3"></span>IPv6 is not supported by skipfish.

#### 11.5 Sqlmap

Sqlmap<sup>29</sup> is an open source penetration testing tool that automates the process of detecting and exploiting SQL injection flaws and taking over of database servers. Tested version was sqlmap/1.0-dev-nongit-20140823.

Sqlmap supports IPv6 out-of-the-box.

#### Example:

 $\overline{a}$ 

*\$ python sqlmap.py -u http://[fdf3:f0c0:2567:7fe4:a00:27ff:fe74:ddaa] ...<snipped for brevity> ...*

*[\*] starting at 14:28:35*

*[14:28:35] [INFO] testing connection to the target URL*

*[14:28:35] [WARNING] the web server responded with an HTTP error code (403) which could interfere with the results of the tests*

*[14:28:35] [INFO] testing if the target URL is stable. This can take a couple of seconds*

*[14:28:37] [INFO] target URL is stable*

*[14:28:37] [CRITICAL] no parameter(s) found for testing in the provided data (e.g. GET parameter 'id' in* 

*'www.site.com/index.php?id=1')*

*[14:28:37] [WARNING] HTTP error codes detected during run: 403 (Forbidden) - 2 times*

<sup>28</sup> [https://code.google.com/p/skipfish](https://code.google.com/p/skipfish/)

<sup>29</sup> sqlmap/1.0-dev-nongit-20140823

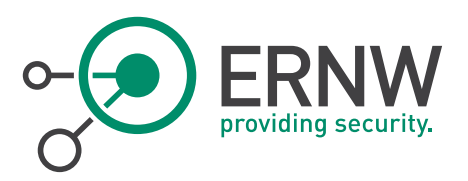

#### *[\*] shutting down at 14:28:37*

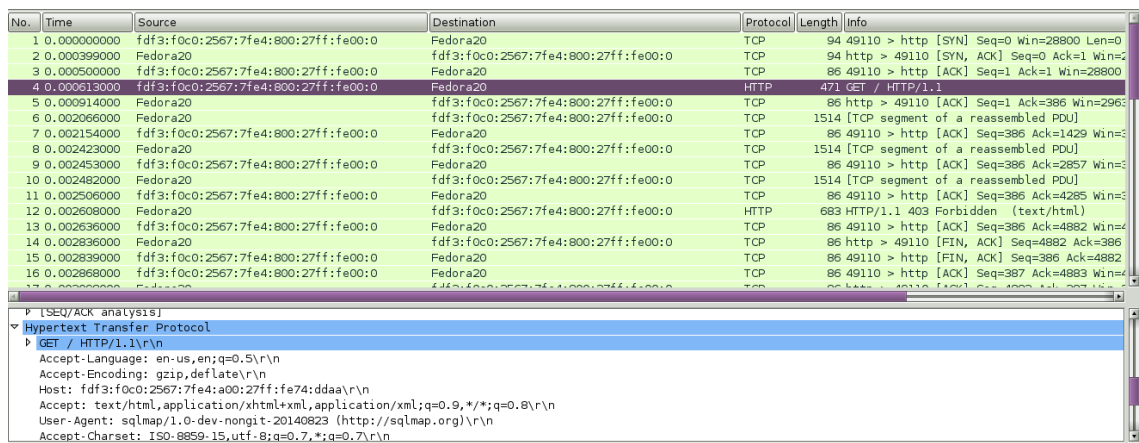

Accept-Charset: ISO-8859-15,utf-8;q=0.7,\*;q=0.7\r\n

<span id="page-43-2"></span><span id="page-43-0"></span>Figure 25 Wireshark Output SqlMap

#### 11.5.1 Conclusion

<span id="page-43-1"></span>IPv6 is supported by sqlmap.

#### 11.6 sqlninja

Sqlninja<sup>30</sup> is a SQL server injecting and takeover tool. The version tested was the latest dev version download in 23<sup>rd</sup> August 2014 via svn.

The following sqlninja configurations were tested:

*<...snipped for brevity...> --httprequest\_start-- GET http://[fdf3:f0c0:2567:7fe4:a00:27ff:fe74:ddaa]/checkid.asp?id=1;\_\_SQL2INJECT\_\_ HTTP/1.0 Host: [fdf3:f0c0:2567:7fe4:a00:27ff:fe74:ddaa] <...snipped for brevity...> lhost = [fdf3:f0c0:2567:7fe4:800:27ff:fe00:0] <...snipped for brevity...>*

#### Results:

 $\overline{a}$ 

*./sqlninja -m t Sqlninja rel. 0.2.ff-svn <http://sqlninja.sf.net> (C) 2006-2014 icesurfer & nico [+] Parsing sqlninja.conf... [-] host not defined in sqlninja.conf*

Now, trying the following:

*<...snipped for brevity...> --httprequest\_start-- GET http://[fdf3:f0c0:2567:7fe4:a00:27ff:fe74:ddaa]/checkid.asp?id=1;\_\_SQL2INJECT\_\_ HTTP/1.0 Host: fdf3:f0c0:2567:7fe4:a00:27ff:fe74:ddaa <...snipped for brevity...> # Local host: your IP address (for backscan and revshell modes)*

<sup>30</sup> http://sqlninja.sourceforge.net/

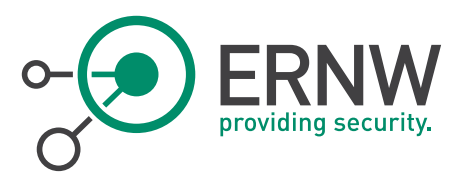

*lhost = [fdf3:f0c0:2567:7fe4:800:27ff:fe00:0] <...snipped for brevity...>*

We get again:

*\$ ./sqlninja -m t Sqlninja rel. 0.2.ff-svn <http://sqlninja.sf.net> (C) 2006-2014 icesurfer & nico [+] Parsing sqlninja.conf... [-] host not defined in sqlninja.conf*

#### Same results if:

*<...snipped for brevity...> --httprequest\_start-- GET http://[fdf3:f0c0:2567:7fe4:a00:27ff:fe74:ddaa]/checkid.asp?id=1;\_\_SQL2INJECT\_\_ HTTP/1.0 Host: [fdf3:f0c0:2567:7fe4:a00:27ff:fe74:ddaa ] <...snipped for brevity...> # Local host: your IP address (for backscan and revshell modes) lhost = fdf3:f0c0:2567:7fe4:800:27ff:fe00:0] <...snipped for brevity...>*

However, if you change the GET request like:

*<...snipped for brevity...> --httprequest\_start-- GET http://fdf3:f0c0:2567:7fe4:a00:27ff:fe74:ddaa/checkid.asp?id=1;\_\_SQL2INJECT\_\_ HTTP/1.0 <...snipped for brevity...>*

You get:

*\$ ./sqlninja -m t Sqlninja rel. 0.2.ff-svn <http://sqlninja.sf.net> (C) 2006-2014 icesurfer & nico [+] Parsing sqlninja.conf... [+] Loading extraction module: lib/getdata\_time.pl [+] Port 80. Assuming cleartext [+] Target is: fdf3:80 [+] Checking that server is responding... Error: could not create socket to fdf3:8*

A note about perl and IPv6 support, according to: <http://www.perl.org/about/whitepapers/perl-ipv6.html> :

How to use both IPv4 and IPv6 networks from Perl:

To enable IPv6 in Perl, replace any use of IO::Socket::INET wit[h IO::Socket::IP](https://metacpan.org/module/IO::Socket::IP) and you will be able to use bot[h IPv4](http://en.wikipedia.org/wiki/Ipv4) and [IPv6.](http://en.wikipedia.org/wiki/IPv6) Perl 5.14 has the full set of IPv6 functions as part of its core Socket module.

The Perl community is currently in the process of converting older modules to use this. If you use a module which has not been converted please report it to the module author.

The IO::Socket::IP class provides a general-purpose socket that can provide [TCP](http://en.wikipedia.org/wiki/Transmission_Control_Protocol) connections o[r UDP](http://en.wikipedia.org/wiki/UDP_packet) packets using either IPv4 or IPv6. It is an API-compatible replacement for its IPv4-only predecessor, IO::Socket::INET.

Still not able to use IPv6 with sqlninja, although the aforementioned perl module is installed:

*# yum list installed perl\*Socket\* Installed Packages perl-IO-Socket-IP.noarch 0.30-2.fc20 @updates perl-IO-Socket-SSL.noarch 1.955-2.fc20 @updates perl-Socket.x86\_64 1:2.014-1.fc20 @updates*

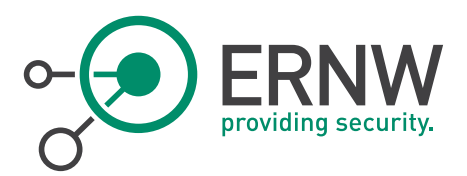

My perl version is:

<span id="page-45-0"></span>*\$perl --version This is perl 5, version 18, subversion 2 (v5.18.2) built for x86\_64-linux-thread-multi*

#### 11.6.1 Conclusion

<span id="page-45-1"></span>Seems that sqlninia does not support IPv6.

#### 11.7 w3af

w3af<sup>31</sup> is a Web Application Attack and Audit Framework. Tested version was 1.6.0.4, 19<sup>th</sup> August revision.

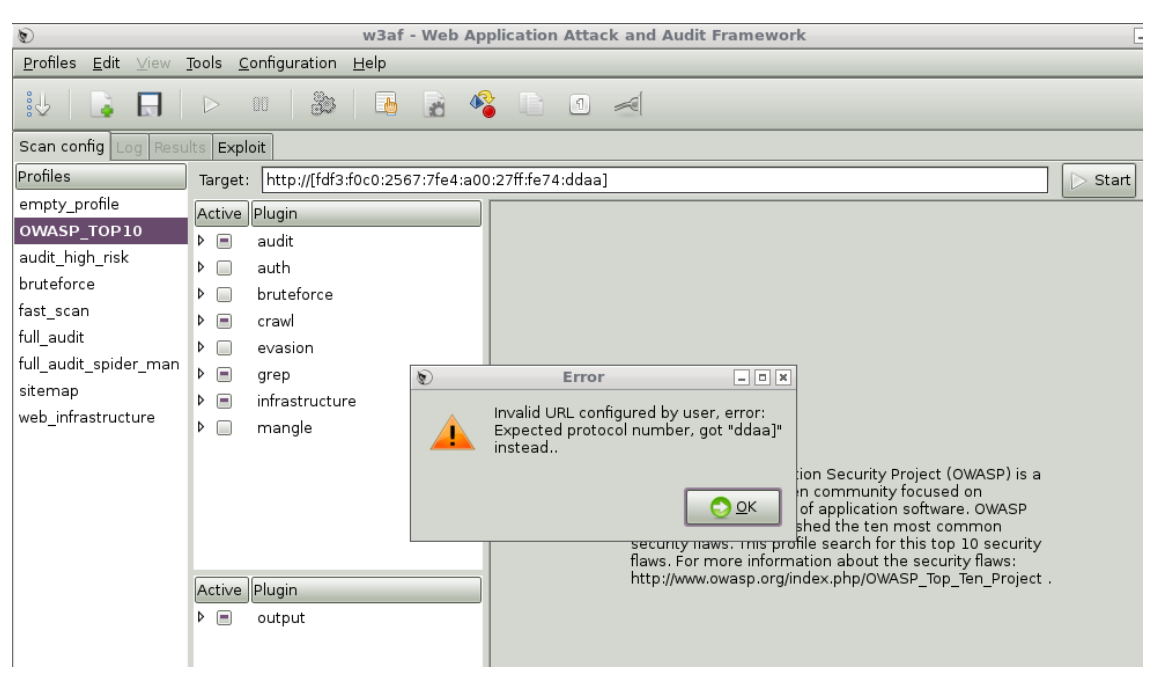

Figure 26 w3af Invalid URL Error

#### <span id="page-45-4"></span>11.7.1 Conclusion

<span id="page-45-3"></span><span id="page-45-2"></span>w3af does not support IPv6. This was actually confirmed implicitly when an e-mail was sent to the w3af mailing list.

#### 11.8 Arachni

 $\overline{a}$ 

Arachni<sup>32</sup> is an Open Source, feature-full, modular, high-performance Ruby framework aimed towards helping penetration testers and administrators evaluate the security of web applications. Arachni has been tested with Kali on version 0.4.6.

<sup>31</sup> http://w3af.org/

<sup>32</sup> http://www.arachni-scanner.com/

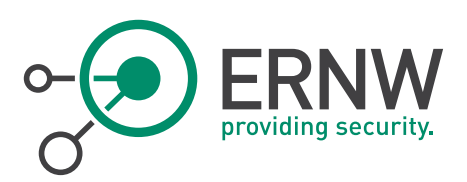

#### Tests:

*\$arachni\_web*

*Default Port: 9292*

*Default credentials*

*Administrator account:*

*E-mail: admin@admin.admin*

*Password: administrator*

#### *Regular user account*

*E-mail: user@user.user*

*Password: regular\_user*

#### Arachni v0.4.6 - WebUI v0.4.3 Scans - Profiles -

The only thing you need to do is provide some basic information and make a simple choice about the type of scan you want to perform.

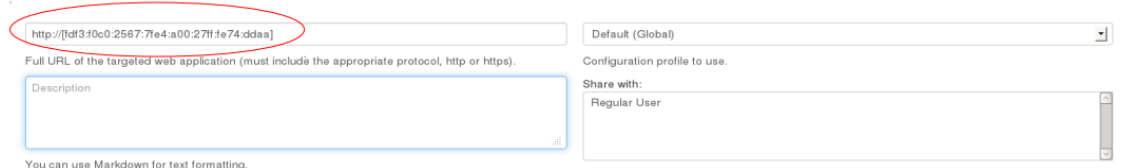

#### <span id="page-46-1"></span>Figure 27 ArachniIPv6 URL

#### Results:

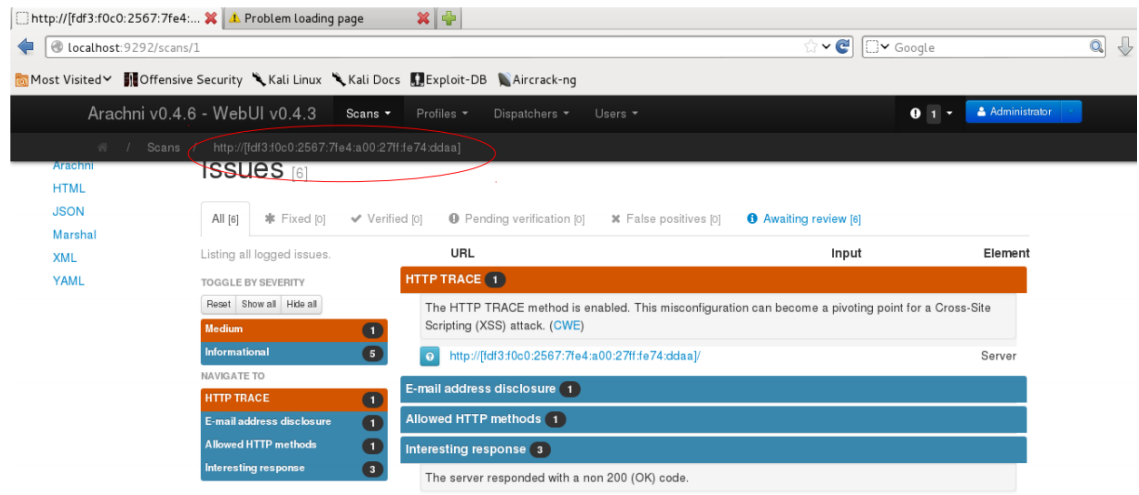

<span id="page-46-2"></span><span id="page-46-0"></span>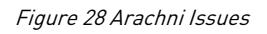

#### 11.8.1 Conclusion

Arachni supports IPv6.

τ

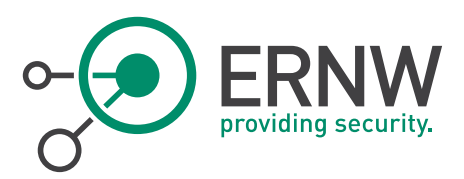

## <span id="page-47-0"></span>12 **EXPLOITATION FRAMEWORKS**

#### 12.1 Metasploit

<span id="page-47-1"></span>Metasploit<sup>33</sup>, the famous penetration testing software was used with version 4.9.3-1 [core:4.9 api:1.0] and version 4.10.0-2014082003 [core:4.10.0.pre.2014082003 api:1.0.0].

Metasploit IPv6-related modules are given in Metasploit Modules. As we can see, several ipv6-related payloads are supported (tcp, http/https, perl, php, reverse or bind, etc.). Moreover, the following auxiliary modules are supported:

*auxiliary/gather/dns\_info normal DNS Basic Information Enumeration auxiliary/gather/dns\_srv\_enum normal DNS Common Service Record Enumeration auxiliary/scanner/discovery/ipv6\_multicast\_ping normal IPv6 Link Local/Node Local Ping Discovery auxiliary/scanner/discovery/ipv6\_neighbor normal IPv6 Local Neighbor Discovery auxiliary/scanner/discovery/ipv6\_neighbor\_router\_advertisement normal IPv6 Local Neighbor Discovery Using Router Advertisement*

Now, let's examine if any module (exploit, auxiliary, etc.) can be used against a target using IPv6 addresses:

#### Example 1:

SSH users enumeration

```
msf > use auxiliary/scanner/ssh/ssh_enumusers
msf auxiliary(ssh_enumusers) > set RHOSTS fdf3:f0c0:2567:7fe4:a00:27ff:fe74:ddaa
RHOSTS => fdf3:f0c0:2567:7fe4:a00:27ff:fe74:ddaa
msf auxiliary(ssh_enumusers) > set USER_FILE /tmp/users.txt
USER_FILE => /tmp/users.txt
msf auxiliary(ssh_enumusers) > exploit
[*] fdf3:f0c0:2567:7fe4:a00:27ff:fe74:ddaa:22 - SSH - Checking for false positives
[*]fdf3:f0c0:2567:7fe4:a00:27ff:fe74:ddaa:22 - SSH - Starting scan
[!] fdf3:f0c0:2567:7fe4:a00:27ff:fe74:ddaa:22 - SSH - User 'root' not found
[!] fdf3:f0c0:2567:7fe4:a00:27ff:fe74:ddaa:22 - SSH - User 'atlas' not found
[!] fdf3:f0c0:2567:7fe4:a00:27ff:fe74:ddaa:22 - SSH - User 'test' not found
[*] Scanned 1 of 1 hosts (100% complete)
[*] Auxiliary module execution completed
```
The connections where verified by using Wireshark.

#### Example 2:

**I** IPv6 multicast ping

#### Description:

l

It sends an ICMPv6 ping request to all default multicast addresses, and wait to see who responds.

```
msf > use auxiliary/scanner/discovery/ipv6_multicast_ping
msf auxiliary(ipv6_multicast_ping) > set interface vboxnet0
interface => vboxnet0
msf auxiliary(ipv6_multicast_ping) > exploit
[*] Sending multicast pings...
[*] Listening for responses...
[*] |*| fe80::a00:27ff:fe74:ddaa => 08:00:27:74:dd:aa
[*] |*| fe80::a00:27ff:fed1:d17a => 08:00:27:d1:d1:7a
[*] Auxiliary module execution completed
```
A Wireshark output if the captured packets is displayed below:

<sup>33</sup> http://www.metasploit.com/

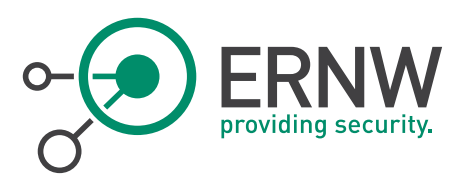

| Filter:   ipv6 |                                          | <b>v</b> Expression Clear Apply Save |                      |                                                     |
|----------------|------------------------------------------|--------------------------------------|----------------------|-----------------------------------------------------|
| No. Time       | Source                                   | Destination                          | Protocol Length Info |                                                     |
|                | 9 23.562083000 fe80::a00:27ff:fe74:ddaa  | ff02::1                              | ICMPv6               | 110 Router Advertisement from 08:00:27:74:dd:aa     |
|                | 10 23.562100000 fe80::a00:27ff:fe74:ddaa | ff02::1                              | ICMPv6               | 110 Router Advertisement from 08:00:27:74:dd:aa     |
|                | 11 32.584288000 fe80::800:27ff:fe00:0    | ff01::1                              | ICMPv6               | 70 Echo (ping) request id=0xa0db, seq=1, hop limit  |
|                | 12 32.865792000 fe80::800:27ff:fe00:0    | ff01::2                              | ICMPv6               | 70 Echo (ping) request id=0x41ec, seq=1, hop limit  |
|                | 13 33.145167000 fe80::800:27ff:fe00:0    | ff02::1                              | ICMPv6               | 70 Echo (ping) request id=0x2de5, seq=1, hop limit  |
|                | 14 33.145815000 fe80::a00:27ff:fe74:ddaa | fe80::800:27ff:fe00:0                | ICMPv6               | 70 Echo (ping) reply id=0x2de5, seq=1, hop limit=6  |
|                | 15 33.146550000 fe80::a00:27ff:fed1:d17a | ff02::1:ff00:0                       | ICMPv6               | 86 Neighbor Solicitation for fe80::800:27ff:fe00:0  |
|                | 16 33.146568000 fe80::a00:27ff:fed1:d17a | ff02::1:ff00:0                       | ICMPv6               | 86 Neighbor Solicitation for fe80::800:27ff:fe00:0  |
|                | 17 33.146644000 fe80::800:27ff:fe00:0    | fe80::a00:27ff:fed1:d17a             | ICMPv6               | 86 Neighbor Advertisement fe80::800:27ff:fe00:0 (s) |
|                | 18 33.146994000 fe80::a00:27ff:fed1:d17a | fe80::800:27ff:fe00:0                | ICMPv6               | 70 Echo (ping) reply id=0x2de5, seg=1, hop limit=6  |
|                | 19 33.421437000 fe80::800:27ff:fe00:0    | ff02::2                              | ICMPv6               | 70 Echo (ping) request id=0x71b1, seq=1, hop limit  |
|                | 20 33.422134000 fe80::a00:27ff:fe74:ddaa | fe80::800:27ff:fe00:0                | ICMPv6               | 70 Echo (ping) reply id=0x71b1, seq=1, hop limit=6  |
|                | 21 33.712419000 fe80::800:27ff:fe00:0    | ff02::5                              | ICMPv6               | 70 Echo (ping) request id=0xcfle, seq=1, hop limit  |
|                | 22 33.999106000 fe80::800:27ff:fe00:0    | ff02::6                              | ICMPv6               | 70 Echo (ping) request id=0xe8cf, seq=1, hop limit  |
|                | 23 34.289874000 fe80::800:27ff:fe00:0    | ff02::9                              | ICMPv6               | 70 Echo (ping) request id=0xaefa, seq=1, hop limit  |
|                | 24 34.576170000 fe80::800:27ff:fe00:0    | ff02::a                              | ICMPv6               | 70 Echo (ping) request id=0x590d, seq=1, hop limit  |
|                | 25 34.859146000 fe80::800:27ff:fe00:0    | ff02::d                              | ICMPv6               | 70 Echo (ping) request id=0x7a3a, seq=1, hop limit  |
|                | 26 35.142514000 fe80::800:27ff:fe00:0    | ff02::16                             | ICMPv6               | 70 Echo (ping) request id=0x835c, seg=1, hop limit  |
|                | 27 35.431119000 fe80::800:27ff:fe00:0    | ff02::1:2                            | ICMPv6               | 70 Echo (ping) request id=0xd5f6, seq=1, hop limit  |
|                | 28 35.716125000 fe80::800:27ff:fe00:0    | ff05::1:3                            | ICMPv6               | 70 Echo (ping) request id=0xbec9, seq=1, hop limit  |
|                |                                          |                                      |                      |                                                     |

<span id="page-48-0"></span>Figure 29 Wireshark Output Multicast Ping

#### Example 3:

**I**Pv6\_neighbor

#### Description:

Enumerate local IPv6 hosts which respond to Neighbor Solicitations with a link-local address.

#### Basic options:

Name Current Setting Required Description

------ ---------------- -------- -----------

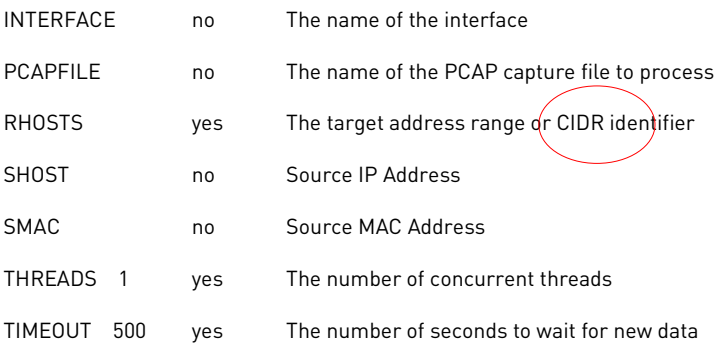

*msf auxiliary(ipv6\_neighbor) > set RHOSTS fdf3:f0c0:2567:7fe4::/64*

*RHOSTS => fdf3:f0c0:2567:7fe4::/64*

*msf auxiliary(ipv6\_neighbor) > exploit*

*[-] Auxiliary failed: Msf::OptionValidateError The following options failed to validate: RHOSTS.*

*msf auxiliary(ipv6\_neighbor) > set RHOSTS fdf3:f0c0:2567:7fe4::0/64*

*RHOSTS => fdf3:f0c0:2567:7fe4::0/64*

*msf auxiliary(ipv6\_neighbor) > exploit*

*[-] Auxiliary failed: Msf::OptionValidateError The following options failed to validate: RHOSTS.*

*msf auxiliary(ipv6\_neighbor) > set RHOSTS fdf3:f0c0:2567:7fe4:a00:27ff:fe74:ddaa*

*RHOSTS => fdf3:f0c0:2567:7fe4:a00:27ff:fe74:ddaa*

*msf auxiliary(ipv6\_neighbor) > exploit*

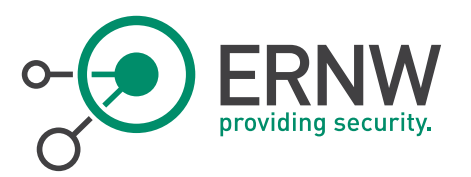

#### *[\*] Discovering IPv4 nodes via ARP...*

*[-] Auxiliary failed: ArgumentError str is not a valid IPV4 address*

- *[-] /opt/metasploit/apps/pro/vendor/bundle/ruby/1.9.1/gems/packetfu-1.1.9/lib/packetfu/protos/ip/header.rb:48:in `read\_quad'*
- *[-] /opt/metasploit/apps/pro/vendor/bundle/ruby/1.9.1/gems/packetfu-1.1.9/lib/packetfu/protos/arp/header.rb:141:in `arp\_daddr\_ip='*
- *[-] /opt/metasploit/apps/pro/vendor/bundle/ruby/1.9.1/gems/packetfu-1.1.9/lib/packetfu/protos/arp/mixin.rb:31:in `arp\_daddr\_ip='*
- *[-] /opt/metasploit/apps/pro/msf3/modules/auxiliary/scanner/discovery/ipv6\_neighbor.rb:175:in `buildprobe'*
- *[-] /opt/metasploit/apps/pro/msf3/modules/auxiliary/scanner/discovery/ipv6\_neighbor.rb:67:in `block in run\_batch'*
- *[-] /opt/metasploit/apps/pro/msf3/modules/auxiliary/scanner/discovery/ipv6\_neighbor.rb:65:in `each'*
- *[-] opt/metasploit/apps/pro/msf3/modules/auxiliary/scanner/discovery/ipv6\_neighbor.rb:65:in `run\_batch'*
- *[-] /opt/metasploit/apps/pro/msf3/lib/msf/core/auxiliary/scanner.rb:174:in `block in run'*
- *[-] /opt/metasploit/apps/pro/msf3/lib/msf/core/thread\_manager.rb:100:in `call'*
- *[-] /opt/metasploit/apps/pro/msf3/lib/msf/core/thread\_manager.rb:100:in `block in spawn'*
- *[\*] Auxiliary module execution completed*
- So, it seems that we cannot use IPv6 scopes, although it is advertise that we can do.

#### Example 4:

**I** IPv6 neighbor router advertisement

#### Description:

- Send a spoofed router advertisement with high priority to force hosts to start the IPv6 address auto-config.
- Monitor for IPv6 host advertisements, and try to guess the link-local address by concatenating the prefix, and the host portion of the IPv6 address.
- Use NDP host solicitation to determine if the IP address is valid.

*msf auxiliary(ipv6\_neighbor) > use auxiliary/scanner/discovery/ipv6\_neighbor\_router\_advertisement set interface vboxnet0 interface => vboxnet0 msf auxiliary(ipv6\_neighbor\_router\_advertisement) > explot [-] Unknown command: explot. msf auxiliary(ipv6\_neighbor\_router\_advertisement) > exploit*

*[\*] Sending router advertisement...*

- *[\*] Listening for neighbor solicitation...*
- *[\*] |\*| 2001:1234:dead:beef:a00:27ff:fe74:ddaa*
- *[\*] |\*| 2001:1234:dead:beef:a00:27ff:fed1:d17a*
- *[\*] Attempting to solicit link-local addresses...*
- *[\*] |\*| fe80::a00:27ff:fe74:ddaa -> 08:00:27:74:dd:aa [\*] |\*| fe80::a00:27ff:fed1:d17a -> 08:00:27:d1:d1:7a*
- *[\*] Auxiliary module execution completed*

*<sup>[-]</sup> Call stack:*

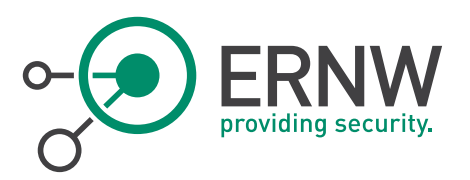

A sample Wireshark output of the aforementioned attack:

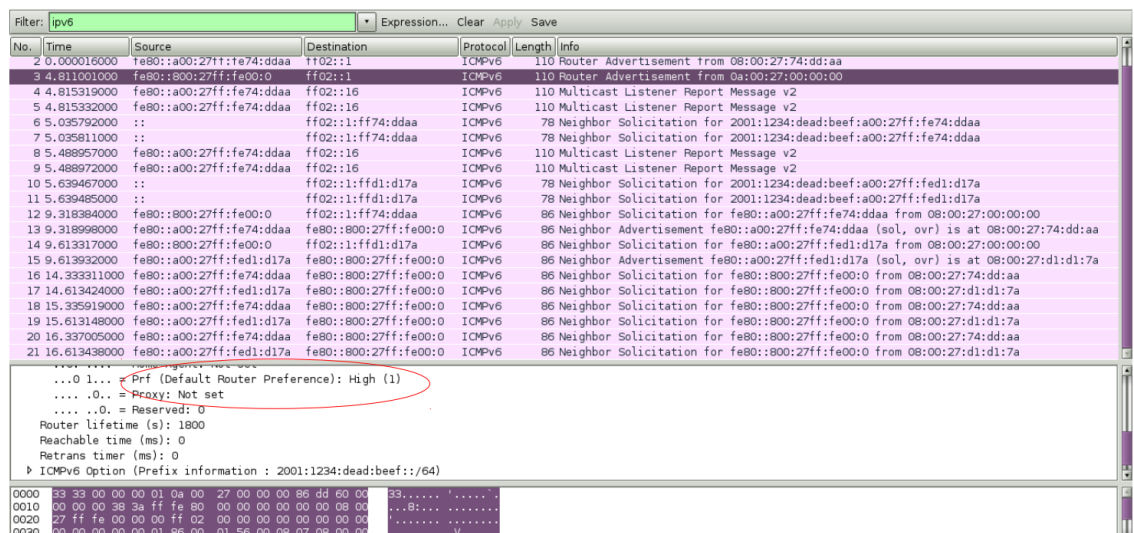

#### <span id="page-50-1"></span>Figure 30 Wireshark Output IPv6 Neighbor Router Advertisement

<span id="page-50-0"></span>It seems that this module works smoothly.

#### 12.1.1 Conclusion

Metasploit can be used with IPv6 (against IPv6 targets, using IPv6-related payloads etc.) but, for the time being, it does not include many IPv6-specific auxiliary or exploit modules. Hence, it is recommended that during the discovery-phase other IPv6-specific tools, like the thc-ipv6 attack toolkit should be used. However, when you identify your IPv6 targets, you can use your favorite exploits against them via an IPv6 connection. To this end, several IPv6-specific payloads are supported (see Metasploit Modules).

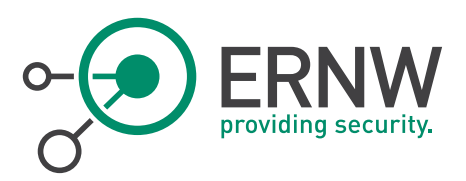

## <span id="page-51-0"></span>13 WHEN OUR FAVORITE HACKING TOOL DOES NOT SUPPORT IPV6

#### 13.1 Fast and Easy

<span id="page-51-1"></span>Probably one of the best solutions is to use socat $34$ . A command line based utility that establishes two bidirectional byte streams and transfers data between them. Because the streams can be constructed from a large set of different types of data sinks and sources (see *[address types](http://www.dest-unreach.org/socat/doc/socat.html#ADDRESS_TYPES)*), and because lots of *[address options](http://www.dest-unreach.org/socat/doc/socat.html#ADDRESS_OPTIONS)* may be applied to the streams, socat can be used for many different purposes.

*socat TCP-LISTEN:8080,reuseaddr,fork TCP6:[fdf3:f0c0:2567:7fe4:a00:27ff:fe74:ddaa]:80*

Now, let's leverage Nikto (which does not support IPv6) against our target:

*perl nikto.pl -host 127.0.0.1 -port 8080 - Nikto v2.1.5 --------------------------------------------------------------------------- + Target IP: 127.0.0.1 + Target Hostname: localhost + Target Port: 8080 + Start Time: 2014-09-01 16:07:56 (GMT3) --------------------------------------------------------------------------- + Server: Apache/2.4.10 (Fedora)*

*... <snipped for brevity> ...*

*+ End Time: 2014-09-01 16:08:19 (GMT3) (23 seconds)*

*---------------------------------------------------------------------------*

*+ 1 host(s) tested*

l

As we can see, Nikto runs and finished smoothly the scan of our IPv6 target via socat. If you need some advanced IPv6 usage, then you should use the IPv6-to-IPv4 Proxy of Chiron :)

<sup>34</sup> http://www.dest-unreach.org/socat/doc/socat.html

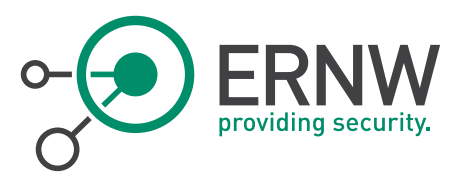

#### 13.2 Exploiting IPv6 Features with your IPv4 Tools

<span id="page-52-0"></span>Socat and other similar tools do not "exploit" the features and the capabilities of the IPv6 protocols, such as the IPv6 Extension Headers and/or fragmentation. Chiron proxy that comes bundled with Chiron<sup>35</sup> operates like a proxy between the IPv4 and the IPv6 protocol. It is not a common proxy like a web proxy, because it operates at layer 3. It accepts packets at a specific IPv4 address, extract the layer header and its payload, and sends them to a "target" using IPv6 but adding optionally one or more IPv6 Extension headers. So, chiron proxy is not useful only when IPv6 is not supported by your favorite ethical hacking tool, but, moreover, with tools that support IPv6 natively but you want to use some IPv6 features like the Extension Headers.

To use the tool, you must define, apart from the interface, at least the following parameters too:

- IPv4\_sender, the IPv4 address of the software that sends the packet.
- IPv4\_receiver, the IPv4 address where the proxy listens to

Of course, you must also define your IPv6 destination, as well as other generic parameters you may wish to include. The way that chiron proxy operates is displayed in the figure below:

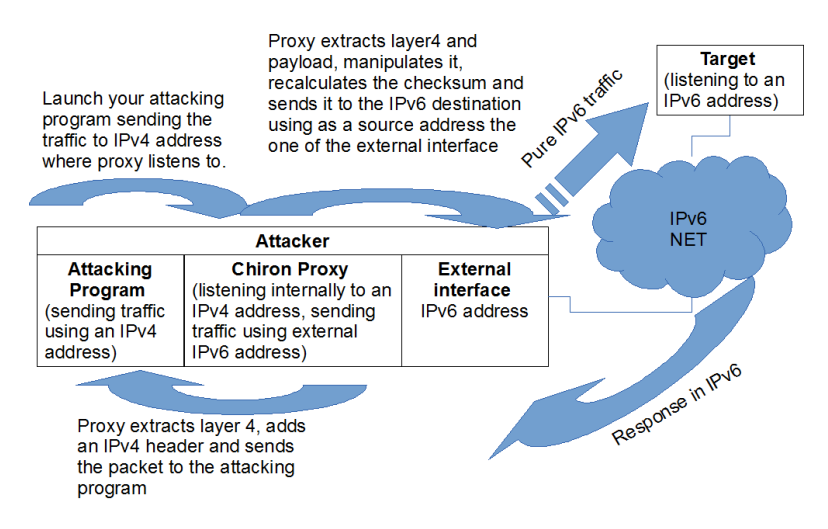

<span id="page-52-1"></span>Figure 31 Chiron Workflow

The framework does not use the OS stack but its own library. When you send packets using the framework (e.g. a TCP SYN packet) and the other replies (SYN ACK in our example), your OS, which does not know anything about this, it will RESET (RST) the connection. To this end, you must temporarily configure your host firewall to drop such outgoing RST packets to the specific IPv6 destination.

For the time being, you have to do it on your own. In an updated version it will be configured automatically for you (at least for ip(6)tables and pf).

#### Example:

- You need to launch nikto against an IPv6-enabled web server.
- Your target's IPv6 address is fdf3:f0c0:2567:7fe4:a00:27ff:fe74:ddaa
- Your machine's IPv6 address is fdf3:f0c0:2567:7fe4:800:27ff:fe00:0

<sup>35</sup> http://www.secfu.net/tools-scripts

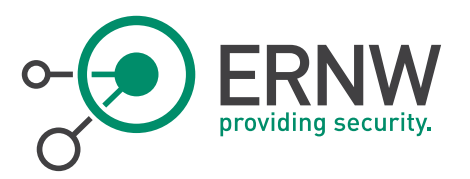

#### Step 1: Configure your firewall

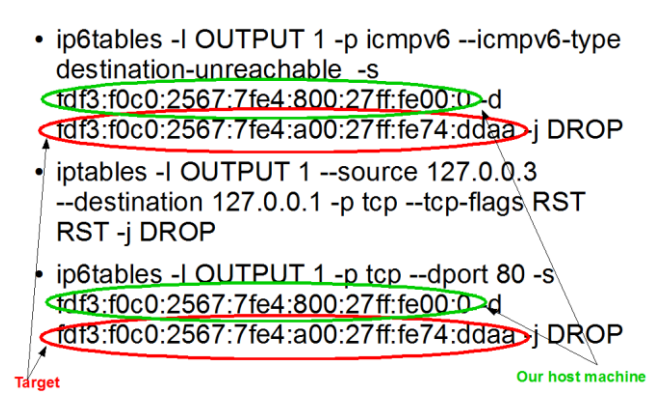

<span id="page-53-0"></span>Figure 32 IP6 Tables Firewall Configuration

#### Step 2: Launch the Proxy:

./chiron\_proxy.py vboxnet0 127.0.0.1 127.0.0.3 -d fdf3:f0c0:2567:7fe4:a00:27ff:fe74:ddaa -threads 10

#### Step 3: Run your program

perl nikto.pl -h http://127.0.0.3

It will take some extra time in comparison with direct communication, due to extra manipulation. It is the price that you have to "pay" using this tool. More information about Chiron can be found and the detailed tutorial that comes bundled with the source code a[t http://www.secfu.net/tools-scripts/](http://www.secfu.net/tools-scripts/)

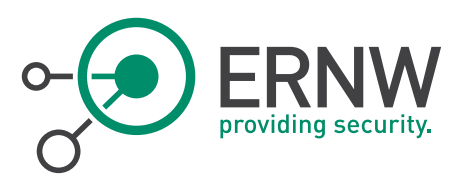

## 14 CONCLUSION

<span id="page-54-0"></span>To summarize, we may draw the following conclusion:

- **Information Gathering: Robtex, Shodan provide useful info.**
- DNSRecon does the job for DNS.
- **Dradis is fine for information gathering.**
- Traceroute/traceroute6 work but not for advanced stuff (no Ext headers).
- Nmap quite good support. Not ranges yet.
- Useful scripts not something extraordinary, not everything works.
- Fingerprinting: p0f seems better than nmap amap is always useful for fingerprinting services.
- **Brute forcing hydra is the only choice.**
- Remote shells: Ncat works.
- **Packet crafting: Scapy is your (only) friend.**
- Nessus: Many IPv6-related plugins, not ranges or subnets.
- Web hacking: Burpsuite, sqlmap and Arachni work!
- For MITM, Ettercap supports IPv6 but not that useful yet.
- Net-snmp also supports IPv6.
- Metasploit: supports several IPv6 payloads, it does not include many IPv6-specific auxiliary or exploit modules.
- For the rest: Socat could be your friend. Chiron might even be better ;-)

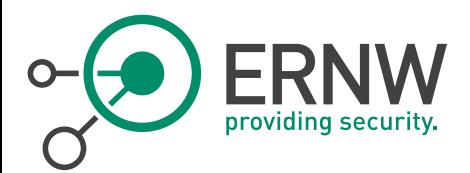

15 APPENDIX

## 15.1 List of the Tested Tools

<span id="page-55-1"></span><span id="page-55-0"></span>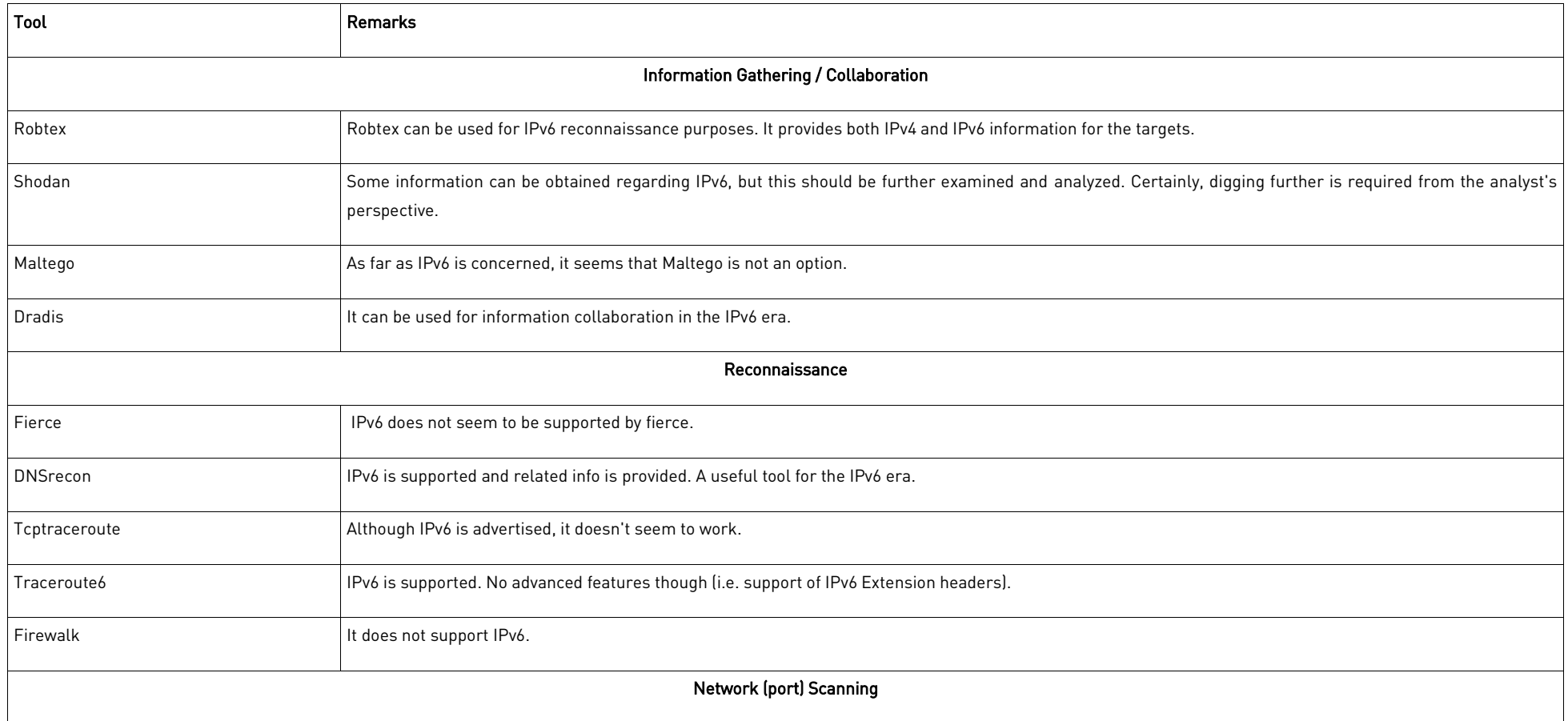

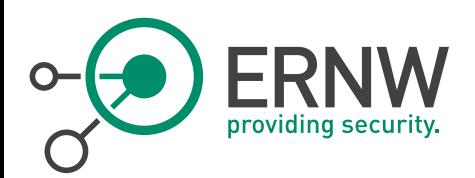

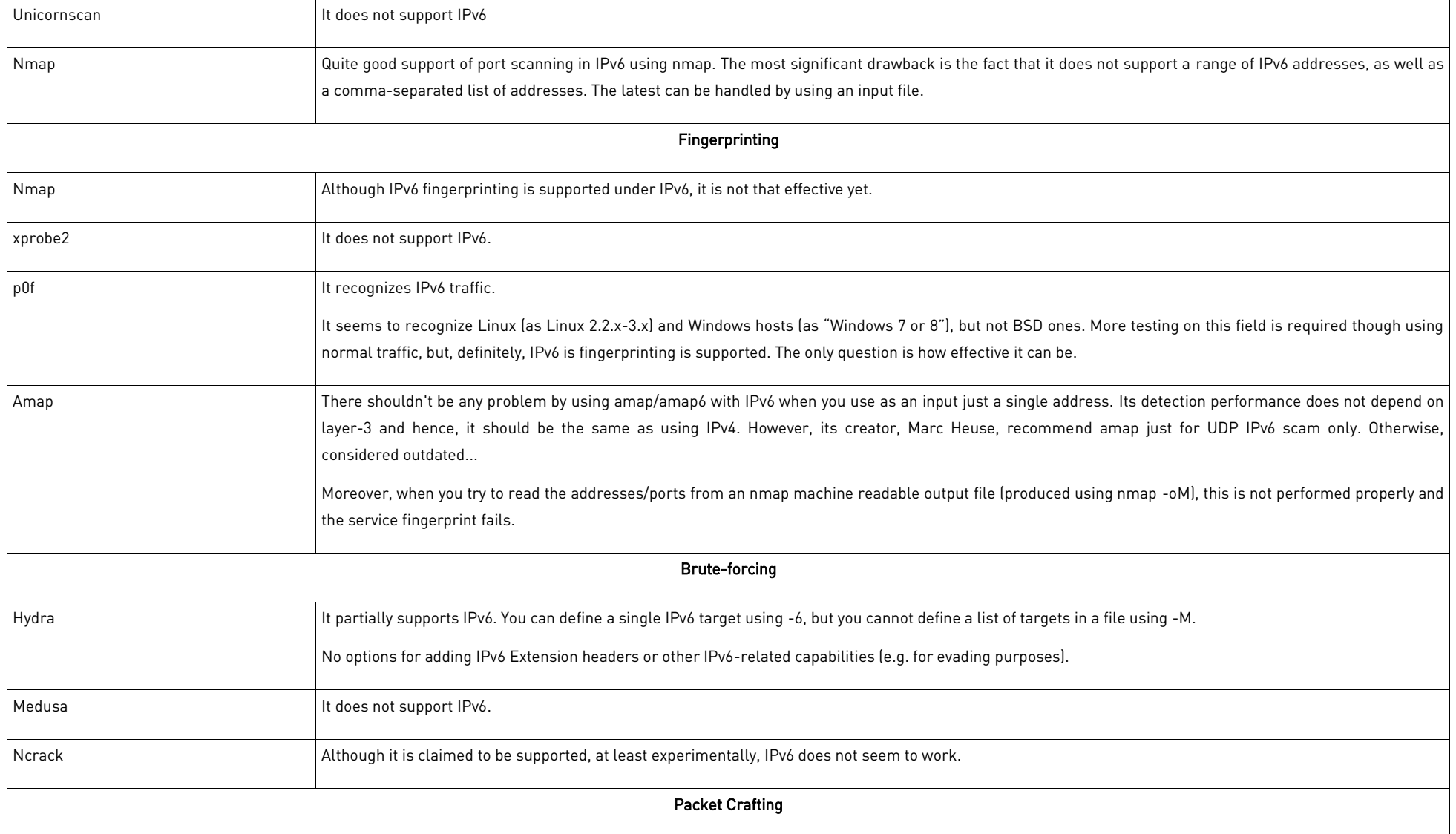

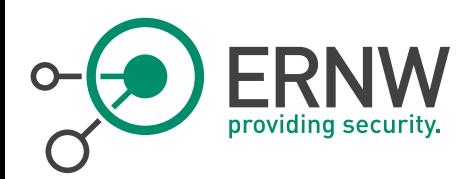

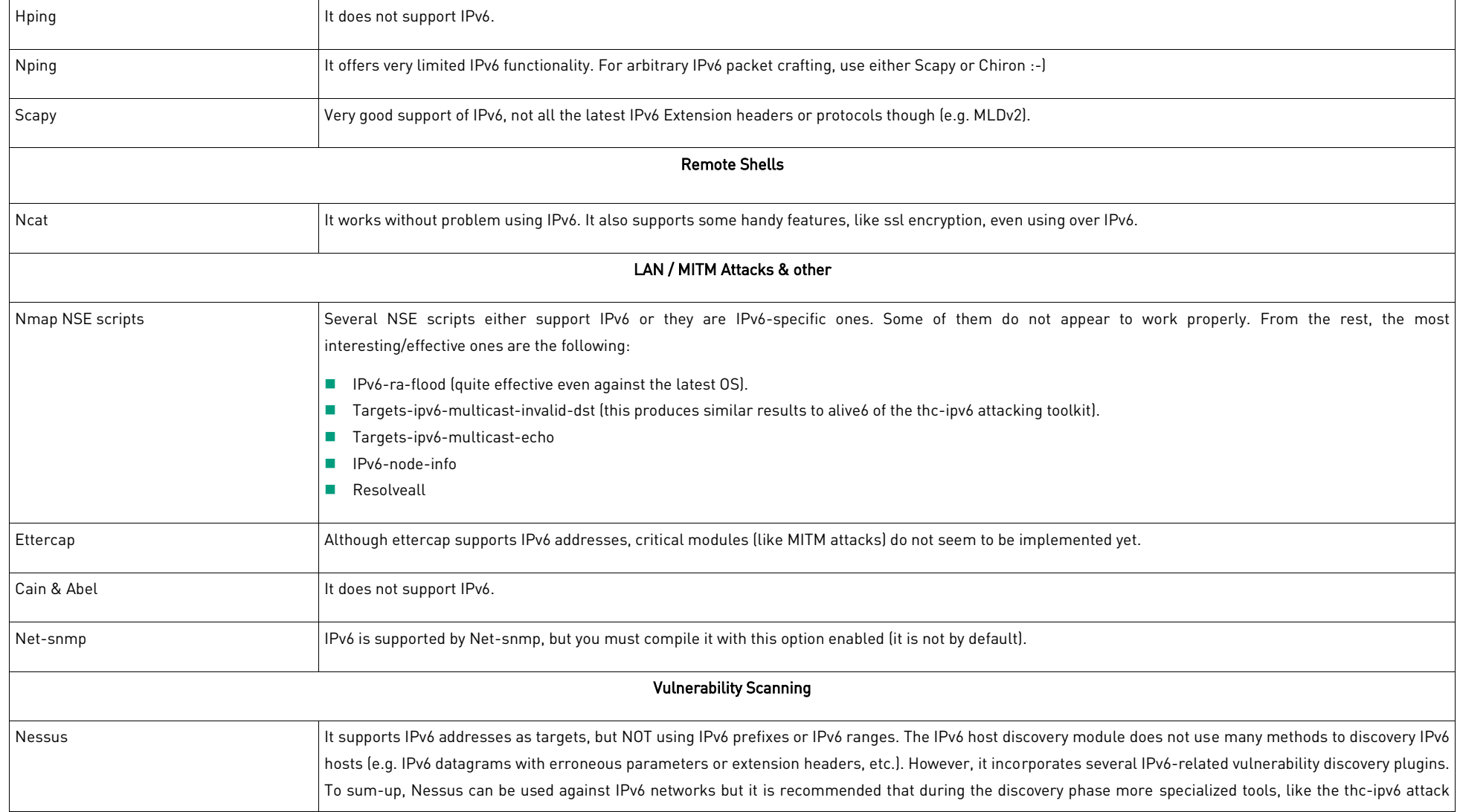

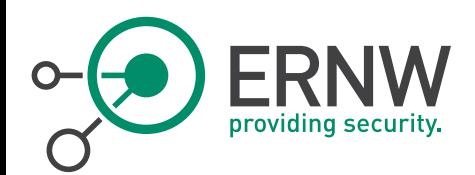

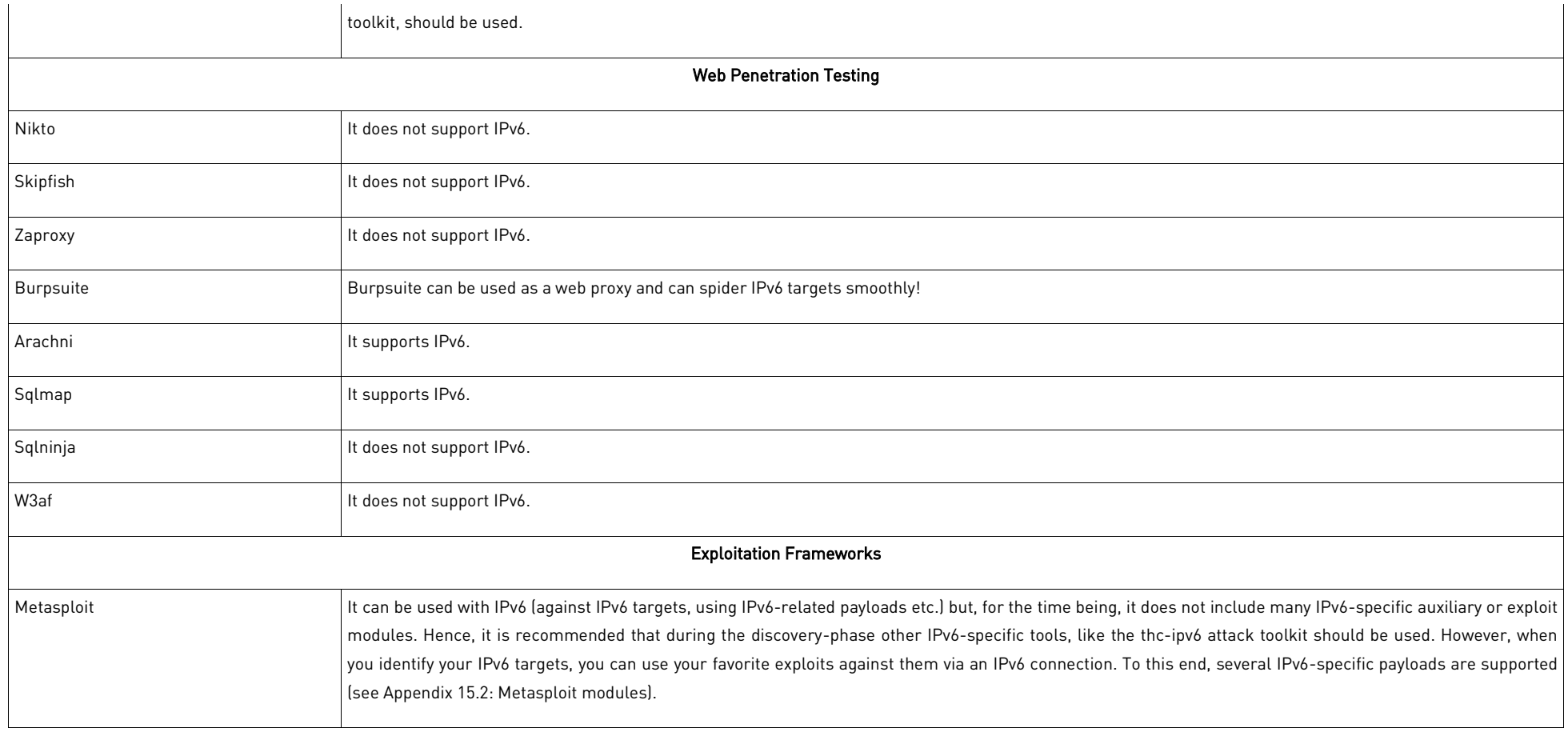

<span id="page-58-0"></span>Table 1 List of Tested Tools

<span id="page-59-1"></span>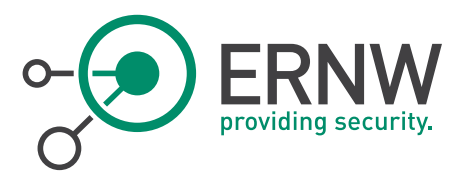

#### 15.2 Metasploit Modules

<span id="page-59-0"></span>*msf > search IPv6*

*[!] Database not connected or cache not built, using slow search*

#### *Matching Modules*

*================*

*auxiliary/gather/dns\_info normal DNS Basic Information Enumeration auxiliary/gather/dns\_srv\_enum normal DNS Common Service Record Enumeration auxiliary/scanner/discovery/ipv6\_multicast\_ping normal IPv6 Link Local/Node Local Ping Discovery auxiliary/scanner/discovery/ipv6\_neighbor normal IPv6 Local Neighbor Discovery payload/bsd/x86/shell/bind\_ipv6\_tcp normal BSD Command Shell, Bind TCP Stager (IPv6) payload/bsd/x86/shell/reverse\_ipv6\_tcp normal BSD Command Shell, Reverse TCP Stager (IPv6) payload/bsd/x86/shell\_bind\_tcp\_ipv6 normal BSD Command Shell, Bind TCP Inline (IPv6) payload/bsd/x86/shell\_reverse\_tcp\_ipv6 normal BSD Command Shell, Reverse TCP Inline (IPv6) payload/cmd/unix/bind\_perl\_ipv6 normal Unix Command Shell, Bind TCP (via perl) IPv6 payload/cmd/unix/bind\_ruby\_ipv6 normal Unix Command Shell, Bind TCP (via Ruby) IPv6 payload/linux/x86/meterpreter/bind\_ipv6\_tcp normal Linux Meterpreter, Bind TCP Stager (IPv6) payload/linux/x86/meterpreter/reverse\_ipv6\_tcp normal Linux Meterpreter, Reverse TCP Stager (IPv6) payload/linux/x86/shell/bind\_ipv6\_tcp normal Linux Command Shell, Bind TCP Stager (IPv6) payload/linux/x86/shell\_bind\_ipv6\_tcp normal Linux Command Shell, Bind TCP Inline (IPv6) payload/php/bind\_perl\_ipv6 normal PHP Command Shell, Bind TCP (via perl) IPv6 payload/php/bind\_php\_ipv6 normal PHP Command Shell, Bind TCP (via php) IPv6 payload/php/meterpreter/bind\_tcp\_ipv6 normal PHP Meterpreter, Bind TCP Stager IPv6 payload/ruby/shell\_bind\_tcp\_ipv6 normal Ruby Command Shell, Bind TCP IPv6 payload/windows/dllinject/bind\_ipv6\_tcp normal Reflective DLL Injection, Bind TCP Stager (IPv6) payload/windows/patchupdllinject/bind\_ipv6\_tcp normal Windows Inject DLL, Bind TCP Stager (IPv6) payload/windows/patchupdllinject/reverse\_ipv6\_tcp normal Windows Inject DLL, Reverse TCP Stager (IPv6) post/multi/gather/resolve\_hosts normal Multi Gather Resolve Hosts*

*Name Disclosure Date Rank Description ------ ------------ ----- ------ ------------- auxiliary/scanner/discovery/ipv6\_neighbor\_router\_advertisement normal IPv6 Local Neighbor Discovery Using Router Advertisement payload/cmd/unix/bind\_netcat\_gaping\_ipv6 normal Unix Command Shell, Bind TCP (via netcat -e) IPv6 payload/cmd/windows/bind\_perl\_ipv6 normal Windows Command Shell, Bind TCP (via perl) IPv6 payload/linux/x86/shell/reverse\_ipv6\_tcp normal Linux Command Shell, Reverse TCP Stager (IPv6) payload/windows/dllinject/reverse\_ipv6\_tcp normal Reflective DLL Injection, Reverse TCP Stager (IPv6) payload/windows/meterpreter/bind\_ipv6\_tcp normal Windows Meterpreter (Reflective Injection), Bind TCP Stager (IPv6) payload/windows/meterpreter/reverse\_ipv6\_tcp normal Windows Meterpreter (Reflective Injection), Reverse TCP Stager (IPv6) payload/windows/patchupmeterpreter/bind\_ipv6\_tcp normal Windows Meterpreter (skape/jt Injection), Bind TCP Stager (IPv6) payload/windows/patchupmeterpreter/reverse\_ipv6\_tcp normal Windows Meterpreter (skape/jt Injection), Reverse TCP Stager (IPv6) payload/windows/shell/bind\_ipv6\_tcp normal Windows Command Shell, Bind TCP Stager (IPv6) payload/windows/shell/reverse\_ipv6\_tcp normal Windows Command Shell, Reverse TCP Stager (IPv6) payload/windows/upexec/bind\_ipv6\_tcp normal Windows Upload/Execute, Bind TCP Stager (IPv6) payload/windows/upexec/reverse\_ipv6\_tcp normal Windows Upload/Execute, Reverse TCP Stager (IPv6) payload/windows/vncinject/bind\_ipv6\_tcp normal VNC Server (Reflective Injection), Bind TCP Stager (IPv6) payload/windows/vncinject/reverse\_ipv6\_tcp normal VNC Server (Reflective Injection), Reverse TCP Stager (IPv6)*

*post/windows/manage/portproxy normal Windows Manage Set Port Forwarding With PortProxy*

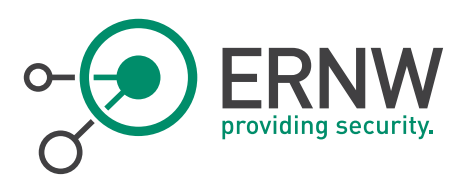

## 15.3 References

<span id="page-60-1"></span><span id="page-60-0"></span>[1] <https://isc.sans.edu/forums/diary/Are+your+tools+ready+for+IPv6+part+2/11416>

#### 15.4 Disclaimer

All products, company names, brand names, trademarks and logos are the property of their respective owners.